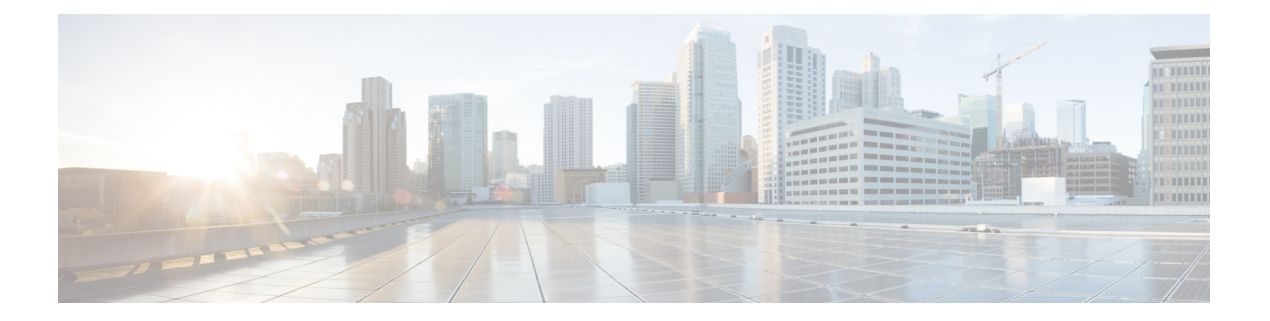

# **Déployer des agents logiciels sur les charges de travail**

Un agent logiciel Cisco Secure Workload est un logiciel léger que vous installez sur vos charges de travail. Le but de l'agent est de :

- Recueillir des renseignements sur l'hôte tels que les interfaces réseau et les processus actifs en cours d'exécution dans le système.
- Surveiller et recueillir des renseignements sur les flux du réseau.
- Appliquer les politiques de sécurité en définissant des règles de pare-feu pour les hôtes sur lesquels l'agent logiciel est installé et activé.

Les agents mettent automatiquement à jour l'inventaire de la charge de travail sécurisée lorsque les adresses d'interface changent. Vous n'avez pas besoin d'installer les agents sur les ordinateurs des utilisateurs finaux (employés).

- Déployer des agents logiciels, on page 2
- Exclusions de sécurité, on page 32
- Gestion des services des agents, on page 35
- Application des politiques par le biais d'agents, on page 37
- Configuration de l'agent logiciel, à la page 62
- Afficher l'état détaillé de l'agent dans le profil de charge de travail, on page 74
- Relocalisation des agents, on page 76
- Générer un jeton d'agent, on page 79
- Changement de l'adresse IP de l'hôte lorsque la mise en application est activée, on page 81
- Mise à niveau des agents logiciels, à la page 81
- Suppression des agents logiciels, à la page 85
- Données collectées et exportées par les agents de charge de travail, on page 89
- Alertes de mise en application, on page 92
- Alertes de capteurs, on page 98

# **Déployer des agents logiciels**

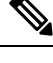

Les scripts du programme d'installation téléchargés à partir de comptes LDAP ou AD avec le mappage automatique des rôles échouent une fois que vous êtes déconnecté. Pour donner aux scripts du programme d'installation un accès ininterrompu à la grappe, activez Use Local Authentication (utiliser l'authentification locale). **Note**

Lors du déploiement, l'agent se voit attribuer une identité unique par la grappe Cisco Secure Workload en fonction d'un ensemble de paramètres propres à l'hôte sur lequel l'agent est exécuté. Si le nom d'hôte et l'UUID du BIOS font partie de l'ensemble de paramètres, vous pourriez rencontrer les problèmes suivants :

- **1.** Échec de l'enregistrement lors du clonage d'une machine virtuelle en conservant l'UUID BIOS et le nom d'hôte, et lors du clonage instantané d'un VDI. L'échec de l'enregistrement se produit parce que Cisco Secure Workload comporte déjà un agent logiciel enregistré qui utilise les mêmes paramètres définis. Vous pouvez supprimer l'agent enregistré à l'aide d'OpenAPI. Dans certains cas, un UUID BIOS en double configuré lors du démarrage est modifié par VMware après un certain temps. L'inscription de l'agent est rétablie une fois que les services Cisco Cisco Secure Workload sont redémarrés.
- **2.** Une nouvelle identité est générée pour l'agent si le nom d'hôte est modifié et l'hôte redémarré. L'agent redondant ou l'ancien agent est marqué comme inactif après un certain temps. Pour en savoir plus, consultez la section Foire aux questions.

### **Plateformes prises en charge et exigences**

Pour en savoir plus sur les plateformes prises en charge et les exigences supplémentaires pour les agents logiciels, consultez :

- Les notes de version pour votre version, consultez Notes de [version](https://www.cisco.com/c/en/us/support/security/tetration/products-release-notes-list.html).
- Assistant d'installation des agents dans le portail Web Cisco Secure Workload : dans le menu de navigation, cliquez sur **Manage (Gestion)** > **Workload (Charges de travail)** > **Agents(Agents)** , puis sur l'onglet**Installer (Programmed'installation)**. Choisissez une méthode d'installation, une plateforme et, le cas échéant, un type d'agent pour voir les versions de plateforme prises en charge.
- [Matrice](https://www.cisco.com/go/secure-workload/requirements/agents) des prises en charge pour connaître les dépendances supplémentaires.
- Les sections suivantes fournissent plus de détails sur les exigences supplémentaires pour chaque plateforme et type d'agent.

### **Installation desagents Linuxpourunevisibilité approfondie etuneapplication**

#### **Configuration requise et conditions préalables à l'installation des agents Solaris**

- Consultez la section Plateformes prises en charge et exigences.
- Privilèges racine pour installer et exécuter les services.
- Espace de stockage de 1 Go pour l'agent et le fichier journal.
- Des exclusions de sécurité sont configurées sur les applications de sécurité qui surveillent l'hôte pour empêcher ces applications de bloquer l'installation ou l'activité des agents.Pour en savoir plus, consultez Exclusions de sécurité.
- Un utilisateur spécial, **tet-sensor**, est créé sur l'hôte sur lequel l'agent est installé. Si PAM ou SELinux est configuré sur l'hôte, l'utilisateur tet-sensor doit recevoir les privilèges appropriés pour exécuter le processus tet-sensor et établir des connexions avec les collecteurs. Si un autre répertoire d'installation est fourni et que SELinux est configuré, assurez-vous que l'exécution est autorisée pour cet emplacement.
- Vous devez être en mesure d'utiliser la commande unzip si l'agent est installé à l'aide de la méthode d'installation automatique (script d'installation).

#### **Méthodes prises en charge pour l'installation des agents Linux**

Méthodes d'installation d'un agent Linux pour une visibilité et une application approfondies :

- Installer l'agent Linux à l'aide de la méthode du programme d'installation du script de l'agent, on page 4
	- Prise en charge des agents pour la plateforme de mise en réseau Blufield de NVIDIA
- Installer l'agent Linux à l'aide de la méthode du programme d'installation de l'image de l'agent, on page 3

#### **Installer l'agent Linux à l'aide de la méthode du programme d'installation de l'image de l'agent**

Nous vous recommandons d'utiliser la méthode du script d'installation automatisé pour installer les agents Linux. Utilisez la méthode de l'installation par image si vous avez une raison précise d'utiliser cette méthode manuelle.

#### **Prérequis**

Configurez ACTIVATION\_Key et HTTPS\_PROXY dans le fichier user.cfg pour les grappes de logiciels-services et lorsque vous installez l'agent sur un détenteur autre que par défaut, des grappes sur site à plusieurs détenteurs. Pour en savoir plus, consultez (installations manuelles seulement) Mettre à jour le fichier de configuration utilisateur.

Pour installer un agent Linux à l'aide de la méthode de l'image de l'agent :

#### **Procedure**

**Étape 1** Accédez à Méthodes d'installation des agents :

- Si vous utilisez le logiciel pour la première fois, lancez l'assistant de démarrage rapide et cliquez sur **Install Agents** (Installer les agents).
- Dansle volet de navigation, choisissez **Manage** > **Agents**(gestion des agents), puissélectionnez l'onglet **Installer** (Programme d'installation).
- **Étape 2** Cliquez sur **Agent Image Installer** (Programme d'installation de l'image de l'agent).
- **Étape 3** Dans le champ **Platform** (plateforme), saisissez Linux.
- **Étape 4** Saisissez le type et la version de l'agent requis, puis, à partir des résultats, téléchargez la version de l'agent nécessaire.

#### **Étape 5** Copiez le paquet logiciel RPM sur tous les hôtes Linux pour le déploiement.

Si l'agent est déjà installé sur l'hôte, ne le réinstallez pas. Pour mettre à niveau l'agent, consultez la section Mise à niveau des agents logiciels. **Note**

**Étape 6** En fonction de votre plateforme, exécutez les commandes RPM avec les privilèges racine.

- Pour les plateformes RHEL/CentOS/Oracle, exécutez la commande : rpm -ivh <rpm filename>
- Pour la plateforme Ubuntu :
	- Pour récupérer la liste des dépendances et vous assurer que toutes les dépendances sont respectées, exécutez la commande : rpm -qpR <rpm\_filename>
	- Installez l'agent à l'aide de l'option « –nodeps » en exécutant la commande :  $rpm -iv$  \\--nodeps <rpm filename>

#### **Installer l'agent Linux à l'aide de la méthode du programme d'installation du script de l'agent**

Nous vous recommandons d'utiliser la méthode du script du programme d'installation pour déployer des agents Linux afin d'assurer la visibilité approfondie et l'application.

**Note**

• L'agent Linux installé prend en charge la visibilité approfondie et l'application.

• Le paramètre par défaut est Disabled (désactivé). Pour activer l'application, consultez Créer un profil de configuration d'agent.

Pour installer un agent Linux à l'aide du programme d'installation de script :

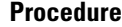

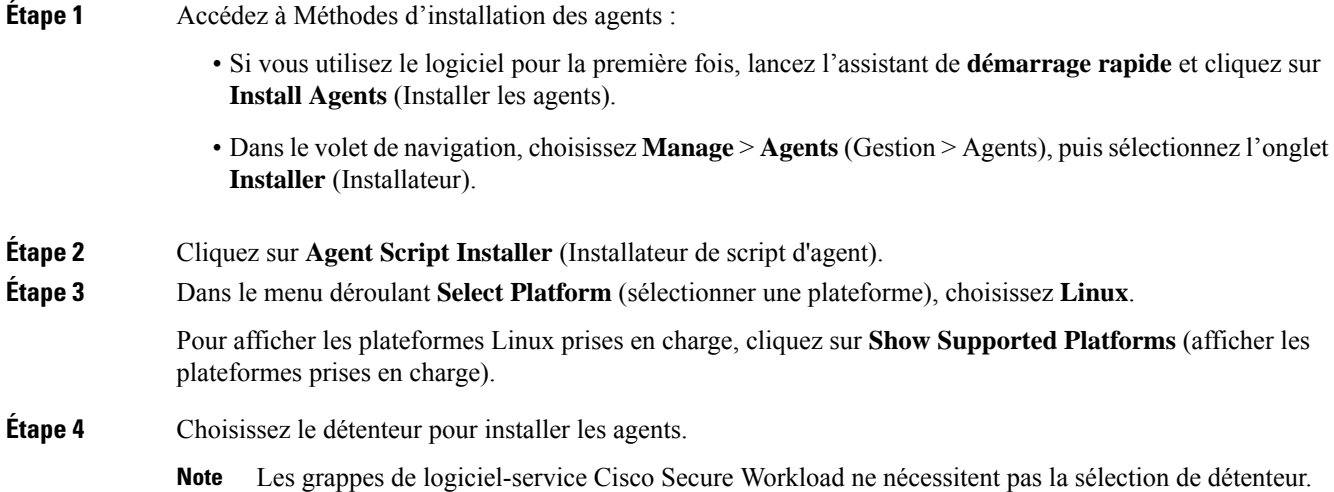

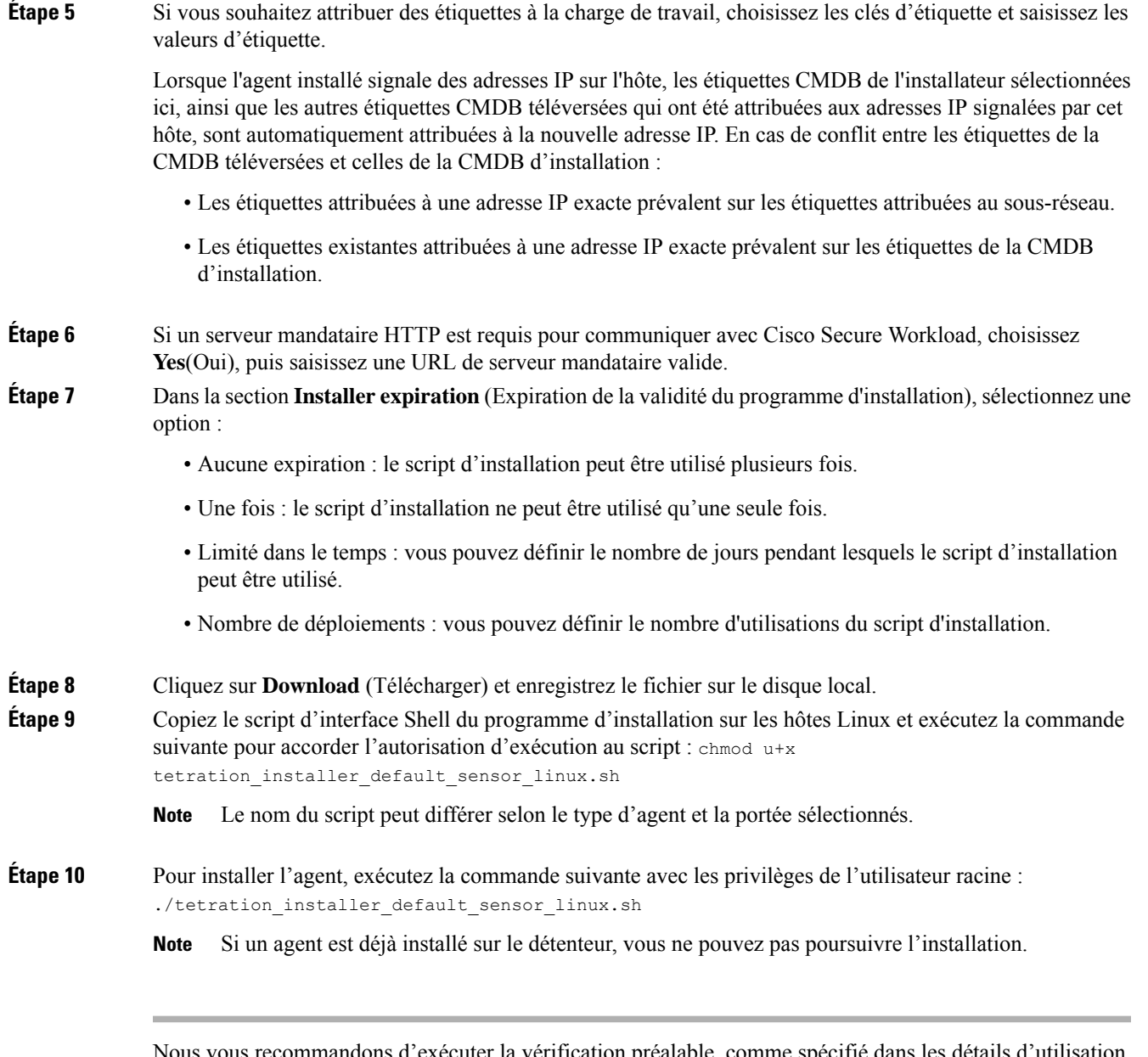

Nous vous recommandons d'exécuter la vérification préalable, comme spécifié dans les détails d'utilisation du script.

#### **Détails d'utilisation du script d'installation de Linux** :

```
bash tetration linux installer.sh [--pre-check] [--skip-pre-check=<option>] [--no-install]
 [--logfile=<filename>] [--proxy=<proxy_string>] [--no-proxy] [--help] [--version]
[--sensor-version=<version_info>] [--ls] [--file=<filename>] [--save=<filename>] [--new]
[--reinstall] [--unpriv-user] [--force-upgrade] [--upgrade-local]
[--upgrade-by-uuid=<filename>] [--basedir=<basedir>] [--logbasedir=<logbdir>]
[--tmpdir=<tmp dir>] [--visibility] [--golden-image]
  --pre-check: run pre-check only
  --skip-pre-check=<option>: skip pre-installation check by given option; Valid options
include 'all', 'ipv6' and 'enforcement'; e.g.: '--skip-pre-check=all' will skip all
pre-installation checks; All pre-checks will be performed by default
  --no-install: will not download and install sensor package onto the system
```

```
--logfile=<filename>: write the log to the file specified by <filename>
  --proxy=<proxy string>: set the value of CL HTTPS PROXY, the string should be formatted
as http://<proxy>:<port>
  --no-proxy: bypass system wide proxy; this flag will be ignored if --proxy flag was
provided
  --help: print this usage
  --version: print current script's version
 --sensor-version=<version info>: select sensor's version; e.g.: '--sensor-version=3.4.1.0';
 will download the latest version by default if this flag was not provided
 --ls: list all available sensor versions for your system (will not list pre-3.1 packages);
 will not download any package
  --file=<filename>: provide local zip file to install sensor instead of downloading it
from cluster
  --save=<filename>: download and save zip file as <filename>
  --new: remove any previous installed sensor; previous sensor identity has to be removed
from cluster in order for the new registration to succeed
   --reinstall: reinstall sensor and retain the same identity with cluster; this flag has
higher priority than --new
  --unpriv-user=<username>: use <username> for unpriv processes instead of tet-sensor
  --force-upgrade: force sensor upgrade to version given by --sensor-version flag; e.g.:
'--sensor-version=3.4.1.0 --force-upgrade'; apply the latest version by default if
 --sensor-version flag was not provided
  --upgrade-local: trigger local sensor upgrade to version given by --sensor-version flag:
e.g.: '--sensor-version=3.4.1.0 --upgrade-local'; apply the latest version by default if
--sensor-version flag was not provided
  --upgrade-by-uuid=<filename>: trigger sensor whose uuid is listed in <filename> upgrade
to version given by --sensor-version flag; e.g.: '--sensor-version=3.4.1.0
 -upgrade-by-uuid=/usr/local/tet/sensor_id'; apply the latest version by default if
--sensor-version flag was not provided
  --basedir=<br/>base dir>: instead of using /usr/local use <br/>base dir> to install agent. The
full path will be <br >>base dir>/tetration
 --logbasedir=<log base dir>: instead of logging to /usr/local/tet/log use <log base dir>.
The full path will be <log_base_dir>/tetration
  --tmpdir=<tmp_dir>: instead of using /tmp_use <tmp_dir> as temp_directory
  --visibility: install deep visibility agent only; --reinstall would overwrite this flag
if previous installed agent type was enforcer
  --golden-image: install Cisco Secure Workload Agent but do not start the Cisco Secure
Workload Services; use to install Cisco Secure Workload Agent on Golden Images in VDI
environment or Template VM. On VDI/VM instance created from golden image with different
host name, Cisco Secure Workload Services will work normally
```

```
Note
```
- Ubuntu utilise le paquet natif .deb, et les nouvelles installations et réinstallations utilisent ce type de paquet. Les mises à niveau des versions précédentes se poursuivent avec le paquet .rPM.
- Le paquet Ubuntu .deb est installé sous /opt/cisco/tetration.
- Il n'y a pas de prise en charge à la relocalisation pour le paquet .deb et l'option –basedir n'est pas prise en charge pour Ubuntu.

#### **Prise en charge des agents pour la plateforme de mise en réseau Blufield de NVIDIA**

Une unité de traitement des données (DPU) est un processeur programmable conçu pour gérer des tâches centrées sur les données, notamment le transfert de données, l'optimisation de la consommation d'énergie, la sécurité, la compression, l'analyse et le chiffrement.

L'unité de traitement de données (DPU) de NVIDIA est une carte d'interface réseauSmart (SmartNic) offrant des rendements réseau intéressants. Elle offre une capacité de carte réseau Ethernet NIC haut débit. Notamment,

elle permet l'exécution de logiciels directement sur la carte NIC elle-même, ce qui permet l'interception, la surveillance ou la manipulation du trafic réseau passant par la NIC.

NVIDIA facilite cette fonctionnalité en fournissant le SDK DOCA. S'appuyant sur la technologie de virtualisation basée sur la virtualisation PCIe Single Root I/O (SR-IOV), la DPU établit un mécanisme permettant aux machines virtuelles (VM) de communiquer directement sans l'intervention de l'hyperviseur. La DPU intègre un commutateur électronique eSwitch à accélération matérielle basé sur OpenVSwitch pour le contrôle du réseau, ce qui améliore l'efficacité globale.

#### **Exigences et prérequis**

- Assurez-vous que DOCA basé sur Ubuntu 22.04 est installé sur la plateforme de réseau BlueField.
- Configurez le réseau de la carte DPU pour permettre la connexion de l'agent à la grappe par l'intermédiaire de l'une des interfaces hors bande. Les options incluent oob\_net0, tmfifo\_net0 ou la connexion dans la bande par enp3s0f0s0.

#### **Installation des agents**

L'installation suit un processus de type Linux.

- **1.** Accédez à Méthodes d'installation des agents :
	- Si vous utilisez le logiciel pour la première fois, lancez l'assistant de démarrage rapide et cliquez sur Install Agents (Installer les agents).
	- Dans le volet de navigation, choisissez **Manage (Gestion)**> **Workloads (Charges de travail)** > **Agents (Agents)**.
- **2.** Dans l'onglet **Installer** (Programme d'installation), sélectionnez **Agent Script Installer** (Programme d'installation de script d'agent).
- **3.** Dans le menu déroulant **Select Platform** (sélectionner une plateforme), choisissez **Linux**.

Pour afficher les plateformes Linux prises en charge, cliquez sur **Show Supported Platforms** (afficher les plateformes prises en charge).

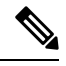

**Note** L'agent Cisco Secure Workload est uniquement pris en charge sur le SDK DOCA basé sur Ubuntu 22.

**4.** Choisissez le détenteur pour installer les agents.

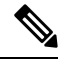

**Note** La sélection d'un détenteur n'est pas requise pour les grappes de logiciel-service Cisco Secure Workload.

- **5.** Si vous souhaitez attribuer des étiquettes à la charge de travail, choisissez les clés d'étiquette et saisissez les valeurs d'étiquette.
- **6.** Si un serveur mandataire HTTP est requis pour communiquer avec Cisco Secure Workload, choisissez **Yes** (Oui), puis saisissez un serveur mandataire valide.
- **7.** Dans la section **Installer expiration**(expiration du programme d'installation), sélectionnez-en une option parmi celles disponibles :
- Aucune expiration : le script d'installation peut être utilisé plusieurs fois.
- Une fois : le script d'installation ne peut être utilisé qu'une seule fois.
- Limité dansle temps: vous pouvez définir le nombre de jours pendant lesquelsle script d'installation peut être utilisé.
- Nombre de déploiements : vous pouvez définir le nombre d'utilisations du script d'installation.
- **8.** Cliquez sur **Download**(Télécharger) pour télécharger le script d'installation de Linux sur la DPU à l'aide de l'un de ses périphériques réseau.
- **9.** Exécutez le script d'installation. Pour en savoir plus, consultez [Installer](t-install-linux-agent-script-installer.xml) l'agent Linux à l'aide de la méthode du programme [d'installation](t-install-linux-agent-script-installer.xml) du script de l'agent.

**Figure 1: Script d'installation**

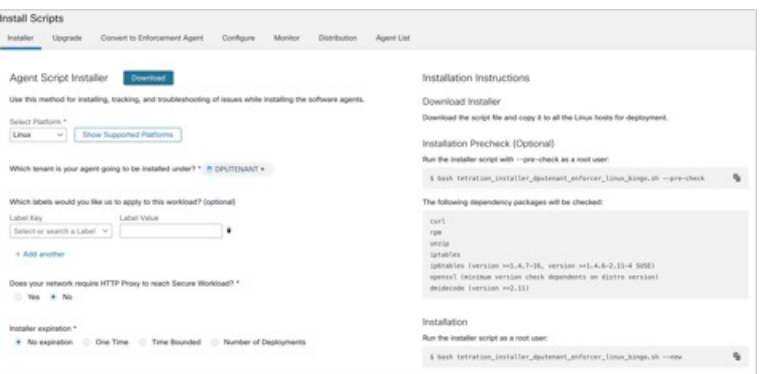

Accédez à **Software Agents (Agents logiciels)** > **Agent List (Liste d'agents)** et cliquez sur un **nom d'hôte**. Sous **Interfaces**, vous pouvez afficher le mappage actuel des interfaces avec les adresses IP associées.

#### **Figure 2: Mappage d'interface**

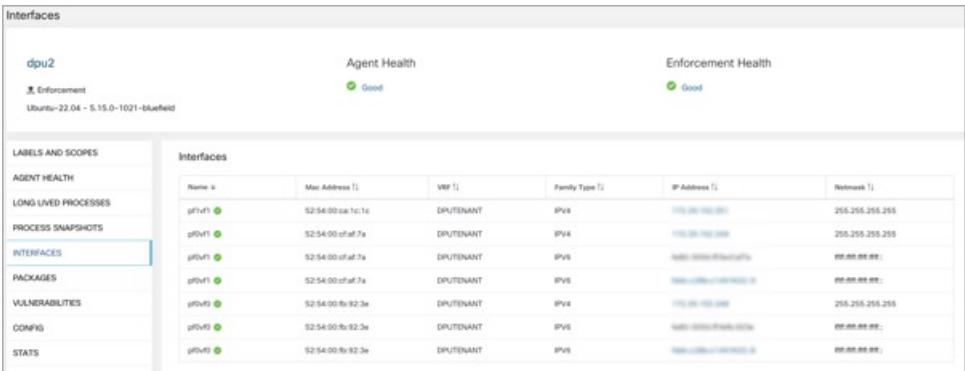

Accédez à **Investigate** > **Traffic** (Enquêter sur le trafic) pour surveiller le trafic réseau entre les machines virtuelles (VM) lorsque celles-ci utilisent les interfaces de réseau virtuelles SR\_IOV fournies par la DPU. L'agent sur la DPU permet la segmentation du trafic réseau entre ces interfaces réseau virtuelles.

#### **Vérifier l'installation de l'agent Linux**

#### **Procedure**

Exécutez la commande sudo rpm -q tet-sensor sudo rpm -q tet-sensor.

sudo rpm -q tet-sensor

Une seule entrée en sortie confirme qu'un agent Linux est installé sur l'hôte.

Exemple de résulta : tet-sensor-3.1.1.50-1.el6.x86\_64

La sortie spécifique peut différer en fonction de la plateforme et de l'architecture.

## **Installation des agents Windows pour une visibilité approfondie et pour application**

#### **Exigences et conditions préalables à l'installation de l'agent Windows**

- Consultez la section Plateformes prises en charge et exigences.
- Des privilèges d'administrateur sont requis pour l'installation et l'exécution du service.
- Npcap doit être installé sur les charges de travail exécutant Windows 2008 R2 ou lorsque la version de l'agent installé est antérieure à la version 3.8. Si le pilote Npcap n'est pas déjà installé, la version Npcap recommandée est installée en arrière-plan par l'agent après le démarrage du service. Pour en savoir plus, consultez les informations de version de Npcap.
- Un Go d'espace de stockage pour les fichiers des agents et des journaux.
- Activez lesservices Windowsrequis pour l'installation de l'agent. Certains desservices Windows auraient pu être désactivés si vos hôtes Windows avaient été renforcés en matière de sécurité ou s'ils ont changé par rapport aux configurations par défaut. Pour en savoir plus, consultez la section Services Windows requis.
- Les exclusions de sécurité configurées sur les applications de sécurité qui surveillent l'hôte et qui pourraient bloquer l'installation de l'agent ou son activité. Pour en savoir plus, consultez Exclusions de sécurité.

#### **Méthodes prises en charge pour l'installation des agents Windows**

Il existe deux méthodes pour installer les agents Windows pour une visibilité approfondie et la mise en application.

- Installer l'agent Windows à l'aide de la méthode du programme d'installation du script de l'agent, on page 10
- Installer l'agent Windows à l'aide de la méthode du programme d'installation de l'image de l'agent, on page 12

Vous pouvez également les installer en utilisant une image Golden. Pour en savoir plus, consultez la section Déploiement des agents sur une instance VDI ou un modèle de machine virtuelle (Windows)

#### **Installer l'agent Windows à l'aide de la méthode du programme d'installation du script de l'agent**

Nous vous recommandons d'utiliser la méthode du programme d'installation de scripts pour déployer les agents Windows afin d'obtenir une visibilité et une application approfondies.

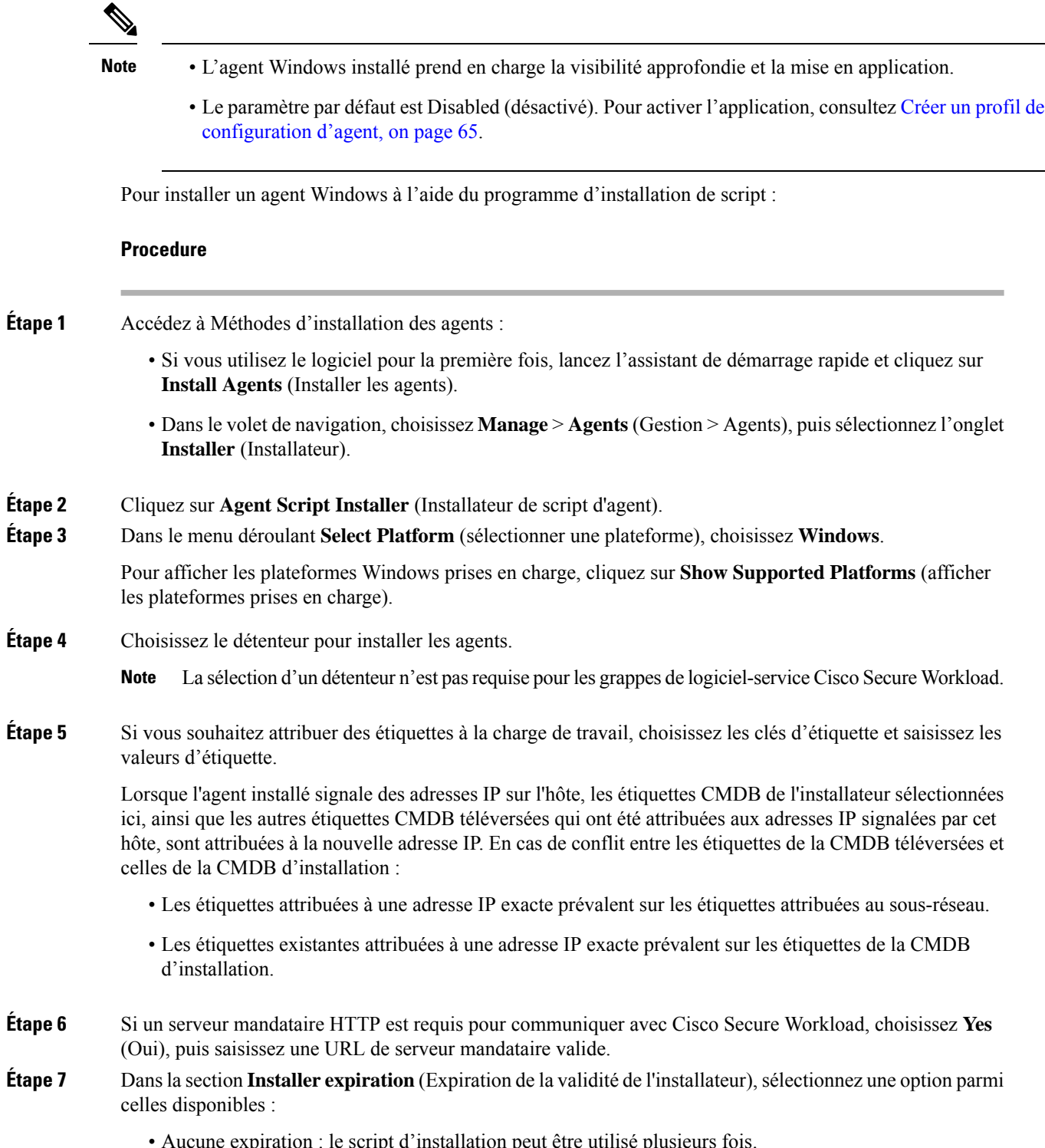

• Aucune expiration : le script d'installation peut être utilisé plusieurs fois.

- Une fois : le script d'installation ne peut être utilisé qu'une seule fois.
- Limité dans le temps : vous pouvez définir le nombre de jours pendant lesquels le script d'installation peut être utilisé.
- Nombre de déploiements : vous pouvez définir le nombre d'utilisations du script d'installation.
- **Étape 8** Cliquez sur **Download** (Télécharger) et enregistrez le fichier sur le disque local.
- **Étape 9** Copiez le script d'installation PowerShell sur tous les hôtes Windows pour le déploiement et exécutez le script avec des privilèges d'administration.
	- Selon les paramètres du système, il peut être nécessaire d'exécuter la commande Unblock-File avant d'autres commandes. **Note**
		- Le script ne s'exécute pas si l'agent est déjà installé sur le détenteur.

Nous vous recommandons d'exécuter la vérification préalable, comme spécifié dans les détails d'utilisation du script.

#### **Détails d'utilisation du script d'installation de Windows** :

```
# powershell -ExecutionPolicy Bypass -File tetration windows installer.ps1 [-preCheck]
[-skipPreCheck <Option>] [-noInstall] [-logFile <FileName>] [-proxy <ProxyString>] [-noProxy]
 [-help] [-version] [-sensorVersion <VersionInfo>] [-ls] [-file <FileName>] [-save <FileName>]
 [-new] [-reinstall] [
-npcap] [-forceUpgrade] [-upgradeLocal] [-upgradeByUUID <FileName>] [-visibility]
[-goldenImage] [-installFolder <Installation Path>]
  -preCheck: run pre-check only
 -skipPreCheck <Option>: skip pre-installation check by given option; Valid options include
 'all', 'ipv6' and 'enforcement'; e.g.: '-skipPreCheck all' will skip all pre-installation
 checks; All pre-checks will be performed by default
  -noInstall: will not download and install sensor package onto the system
  -logFile <FileName>: write the log to the file specified by <FileName>
  -proxy <ProxyString>: set the value of HTTPS PROXY, the string should be formatted as
http://<proxy>:<port>
  -noProxy: bypass system wide proxy; this flag will be ignored if -proxy flag was provided
  -help: print this usage
  -version: print current script's version
 -sensorVersion <VersionInfo>: select sensor's version; e.g.: '-sensorVersion 3.4.1.0.win64';
 will download the latest version by default if this flag was not provided
  -ls: list all available sensor versions for your system (will not list pre-3.1 packages);
 will not download any package
  -file <FileName>: provide local zip file to install sensor instead of downloading it from
 cluster
  -save <FileName>: downloaded and save zip file as <FileName>
  -new: remove any previous installed sensor; previous sensor identity has to be removed
from cluster in order for the new registration to succeed
  -reinstall: reinstall sensor and retain the same identity with cluster; this flag has
higher priority than -new
  -npcap: overwrite existing npcap
  -forceUpgrade: force sensor upgrade to version given by -sensorVersion flag; e.g.:
'-sensorVersion 3.4.1.0.win64 -forceUpgrade'; apply the latest version by default if
-sensorVersion flag was not provided
 -upgradeLocal: trigger local sensor upgrade to version given by -sensorVersion flag; e.g.:
 '-sensorVersion 3.4.1.0.win64 -upgradeLocal'; apply the latest version by default if
-sensorVersion flag was not provided
  -upgradeByUUID <FileName>: trigger sensor whose uuid is listed in <FileName> upgrade to
version given by -sensorVersion flag; e.g.: '-sensorVersion 3.4.1.0.win64 -upgradeByUUID
```

```
"C:\\Program Files\\Cisco Tetration\\sensor_id"'; apply the latest version by default if
-sensorVersion flag was not provided
 -visibility: install deep visibility agent only; -reinstall would overwrite this flag if
previous installed agent type was enforcer
  -goldenImage: install Cisco Secure Workload Agent but do not start the Cisco Secure
Workload Services; use to install Cisco Secure Workload Agent on Golden Images in VDI
environment or Template VM. On VDI/VM instance created from golden image with different
host name, Cisco Secure Workload Services will work normally
  -installFolder: install Cisco Secure Workload Agent in a custom folder specified by
-installFolder e.g.: '-installFolder "c:\\custom sensor path"'; default path is "C:\Program
Files\Cisco Tetration"
```
#### **Installer l'agent Windows à l'aide de la méthode du programme d'installation de l'image de l'agent**

Nous vous recommandons d'utiliser la méthode du script d'installation automatisé pour installer les agents Windows. Utilisez la méthode de l'installation par image si vous avez une raison précise d'utiliser cette méthode manuelle.

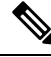

Ne déployez pas manuellement une version antérieure de l'agent MSI lorsqu'un agent existant est déjà en cours d'exécution sur l'hôte. **Note**

Les fichiers liés au site qui se trouvent dans le paquet :

- **ca.cert** Obligatoire : certificat de l'autorité de certification pour les communications des capteurs.
- **enforcer.cfg** Obligatoire uniquement lors de l'installation du capteur d'application Contient la configuration des points terminaux de mise en application.
- **sensor\_config** Obligatoire : configuration pour le capteur de visibilité approfondie.
- **sensor\_type :**Type de capteur (mise en application ou visibilité approfondie).
- **site.cfg** : obligatoire : configuration du point terminal de site global.
- **user.cfg :**obligatoire pour les logiciels-services : configuration de la clé d'activation du capteur et du serveur mandataire.

#### **Prérequis**

Configurez ACTIVATION\_Key et HTTPS\_PROXY dans le fichier user.cfg pour les grappes de logiciels-services et lorsque vous installez l'agent sur un détenteur autre que par défaut, des grappes sur site à plusieurs détenteurs. Pour en savoir plus, consultez (installations manuelles seulement) Mettre à jour le fichier de configuration utilisateur.

Pour installer un agent Windows à l'aide de la méthode de l'image de l'agent :

#### **Procedure**

**Étape 1** Accédez à Méthodes d'installation des agents :

- Si vous utilisez le logiciel pour la première fois, lancez l'assistant de démarrage rapide et cliquez sur **Install Agents** (Installer les agents).
- Dans le volet de navigation, choisissez **Manage** > **Agents** (Gestion > Agents), puis sélectionnez l'onglet **Installer** (Installateur).
- **Étape 2** Cliquez sur **Agent Image Installer** (Programme d'installation de l'image de l'agent).
- **Étape 3** Dans le champ **Platform** (plateforme), saisissez Windows.
- **Étape 4** Saisissez le type et la version de l'agent requis, puis, à partir des résultats, téléchargez la version de l'agent nécessaire.
- **Étape 5** Copier le fichier *tet-win-sensor<version>.win64-<clustername>.zip*sur tous les hôtes Windows pour le déploiement.
- **Étape 6** Assurez-vous que vous disposez de privilèges d'administration et extrayez le fichier ZIP.
- **Étape 7** Dans le dossier extrait, exécutez la commande suivante pour installer l'agent : msiexec.exe /i TetrationAgentInstaller.msi

En outre, les options suivantes sont disponibles pour le programme d'installation MSI.

**Table 1: Options disponibles pour le programme d'installation MSI**

| <b>Options</b>                                               | <b>Description</b>                                                                                                    |
|--------------------------------------------------------------|----------------------------------------------------------------------------------------------------|
| agenttype= <agenttype></agenttype>                           | AgentType doit être soit capteur ou appliqueur, selon<br>que l mise en application est requise ou non. Par<br>défaut, le programme d'installation vérifie le contenu<br>du fichier sensor_type dans le même dossier et utilise<br>le contenu pour remplacer le paramètre transmis.<br>Toutefois, si l'agent est installé en mode /quiet,<br>l'option est obligatoire.                                                       |
| overwritenpcap=yes                                           | Pour Windows 2008 R2, par défaut, l'agent ne tente<br>pas de mettre à niveau Npcap si Npcap existe déjà.<br>Transmettez ce paramètre pour mettre à niveau le<br>Npcap existant. Si cette option est utilisée, les mises<br>à niveau automatiques suivantes des agents mettent<br>également à niveau de Npcap vers les versions les<br>plus récentes prises en charge.                                                       |
| nostart=yes                                                  | Transmettez ce paramètre, lors de l'installation de<br>l'agent à l'aide d'une image idéale dans un<br>environnement VDI ou un modèle de machine<br>virtuelle, pour empêcher le service d'agent TetSensor<br>TetEnforcer CswAgent de démarrer automatiquement.<br>Sur les instances de VDI/VM créées à l'aide de<br>l'image idéale et avec un nom d'hôte différent, ces<br>services, comme prévu, démarrent automatiquement. |
| installfolder= <fullpathcustomfolder></fullpathcustomfolder> | Utilisez ce paramètre, à la fin de la commande install,<br>pour installer l'agent dans un dossier personnalisé.                                                                                                    |

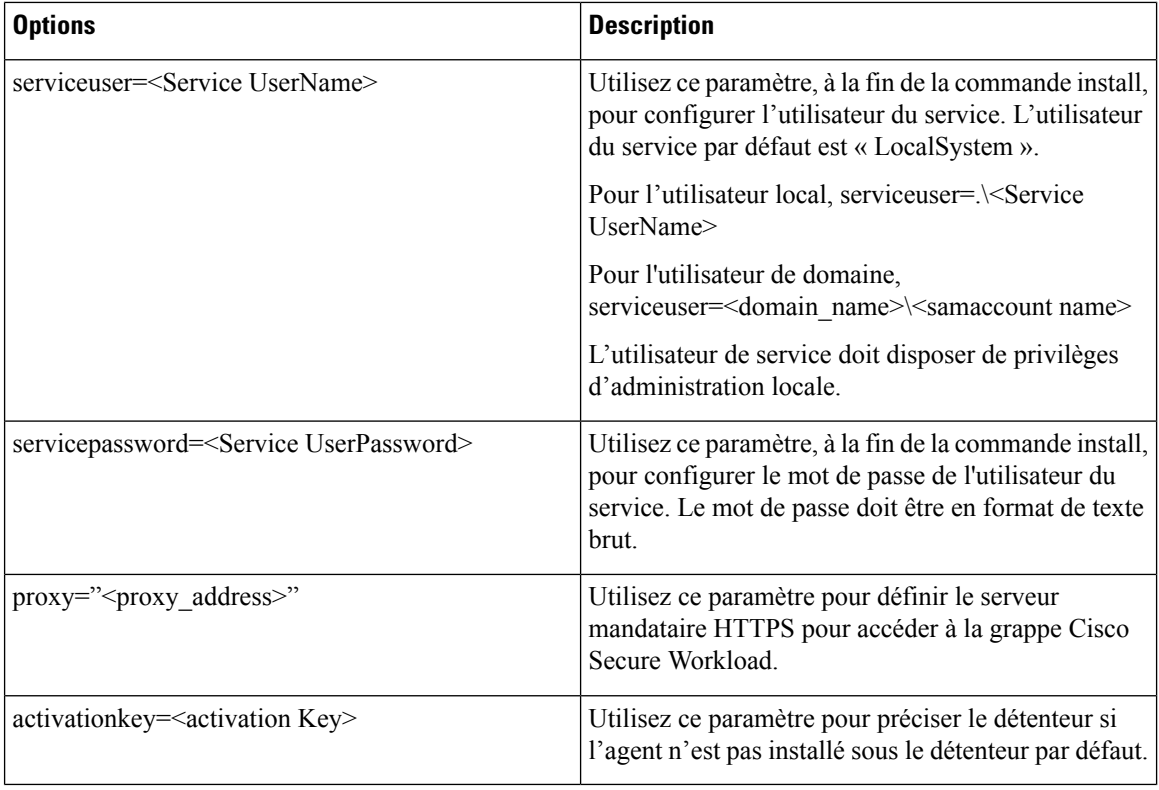

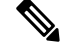

**Note**

- Si la clé d'activation et les options de serveur mandataire sont utilisées pendant l'installation manuelle, vous n'avez pas besoin de configurer manuellement le fichier *user.cfg*.
	- Pour les systèmes d'exploitation Windows autres que Windows 2008 R2, lorsque vous mettez à niveau à la version 3.8, le Npcap installé est automatiquement désinstallé par l'agent Windows.
	- Si l'agent est déjà installé sur l'hôte, ne le réinstallez pas. Pour mettre à niveau l'agent, consultez la section Mise à niveau des agents logiciels.

### **Vérifier l'installation de l'agent Windows**

#### **Procedure**

**Étape 1** Vérifiez que le dossier C:\\Program Files\\Cisco Tetration (ou le dossier personnalisé) existe. **Étape 2** Vérifiez que le service*TetSensor CswAgent*, pour une visibilité et une application approfondies, existe et qu'il est en cours d'exécution. Exécutez la commande cmd.exe avec des privilèges d'administration. Exécutez la commande sc query tetsensor sc query cswagent

Vérifiez si l'état est **Running** (En cours d'exécution)

Exécuter la commande sc qc tetsensorsc qc cswagent

Vérifiez si DISPLAY-NAME est **Cisco Secure Workload Deep Visibility** (Visibilité approfondie de Cisco Secure Workload)

**OU** 

Exécutez la commande **services.msc**

Trouvez le nom de Cisco Secure Workload Deep Visibility (Visibilité approfondie de Cisco Secure Workload)

Vérifiez si l'état est **Running** (En cours d'exécution)

#### **Vérification de l'agent Windows dans le contexte utilisateur du service configuré**

**1.** Vérifiez que les protocoles TetSensor (pour la visibilité approfondie) et TetEnforcer (pour la mise en application) s'exécutent dans le contexte d'utilisateur de service configuré. TetSensor et TetEnforcer s'exécutent dans le même contexte d'utilisateur de service.

Assurez-vous que le service CswAgent en cours d'exécution dans le contexte d'utilisateur de service configuré. CswAgent s'exécute dans le même contexte d'utilisateur de service.

Exécutez la commande cmd.exe avec des privilèges d'**administrateur**.

Exécuter la commande sc qc tetsensorsc qc cswagent

Cochez SERVICE\_START\_NAME.<utilisateur du service configuré>

Exécutez la commande sc qc tetenforcer

Cochez SERVICE\_START\_NAME.<utilisateur du service configuré>

OU

Exécutez la commande services.msc

Trouvez le nom de **Cisco Secure Workload Deep Visibility** (Visibilité approfondie de Cisco Secure Workload)

Cochez **Log On As (Ouvrir une session en tant que)** pour l'<utilisateur du service configuré>

Trouvez le nom **Cisco Secure Workload Enforcement.**

Cochez **Log On As (Ouvrir une session en tant que)** pour l'<utilisateur du service configuré>

**OU** 

Exécutez la commande tasklist /v | find /i "tet"

Exécutez la commande tasklist /v | find /i "cswengine"

Vérifier le contexte utilisateur pour les processus en cours d'exécution (5e colonne)

#### **Modifier le compte de service**

Après avoir installé les agents Windows, utilisez l'une des méthodes suivantes pour modifier les services de visibilité approfondie et de mise en application existants.

• Utilisez **services.msc**.

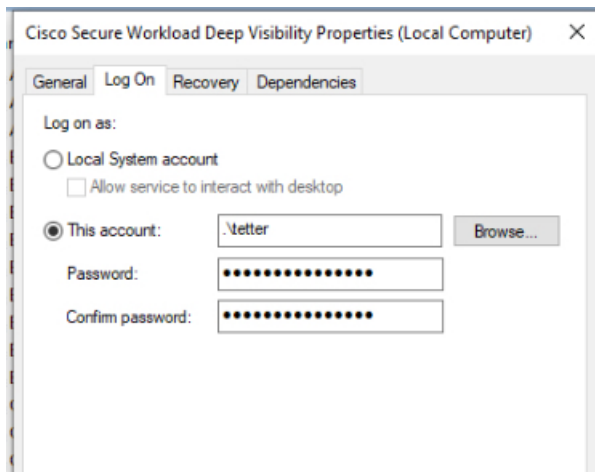

**Illustration 3 : Modifier le compte de service en fonction du compte services.msc**

- Utilisez une application tierce pour configurer les services.
- Utilisez les commandes suivantes :
- **1.** Exécutez cmd en tant qu'administrateur.
- **2.** Modifiez les services à l'aide du nom du compte de service en exécutant les commandes suivantes :
	- 1. sc config tetsensor obj= <service user name> password= <password>
	- 2. sc config tetenforcer obj= <service user name> password= <password>
		- sc config cswagent obj= <service user name> password= <password>
- **3.** Vérifiez les configurations de service en exécutant les commandes suivantes :
	- **1.** sc qc tetsensor
	- **2.** sc qc tetenforcer
		- sc qc cswagent
- **4.** Redémarrez les services tetsensor et tetenforcer en exécutant les commandes suivantes :

Redémarrez le service CswAgent en exécutant les commandes suivantes :

- **1.** sc stop tetsensor / tetenforcer
- **2.** sc start tetsensor / tetenforcer
- **1.** sc stop cswagent
- **2.** sc start cswagent

### **Déploiement des agents sur une instance VDI ou un modèle de machine virtuelle (Windows)**

Par défaut, les services d'agent démarrent automatiquement après l'installation des agents. Lors de l'installation sur une image idéale (golden), vous devez utiliser des indicateurs d'installation pour empêcher ces services de démarrer. Lorsque des instances sont dupliquées à partir de l'image idéale, les services d'agent, comme prévu, démarrent automatiquement.

L'agent n'installera pas NPCAP sur les machines virtuelles golden, mais sera automatiquement installé si nécessaire sur les instances de VM clonées à partir d'une image golden. Pour en savoir plus, consultez Programme d'installation de l'agent Windows et Npcap : pour Windows 2008 R2.

#### **Installer l'agent sur une image idéale dans un environnement VDI ou un modèle de machine virtuelle**

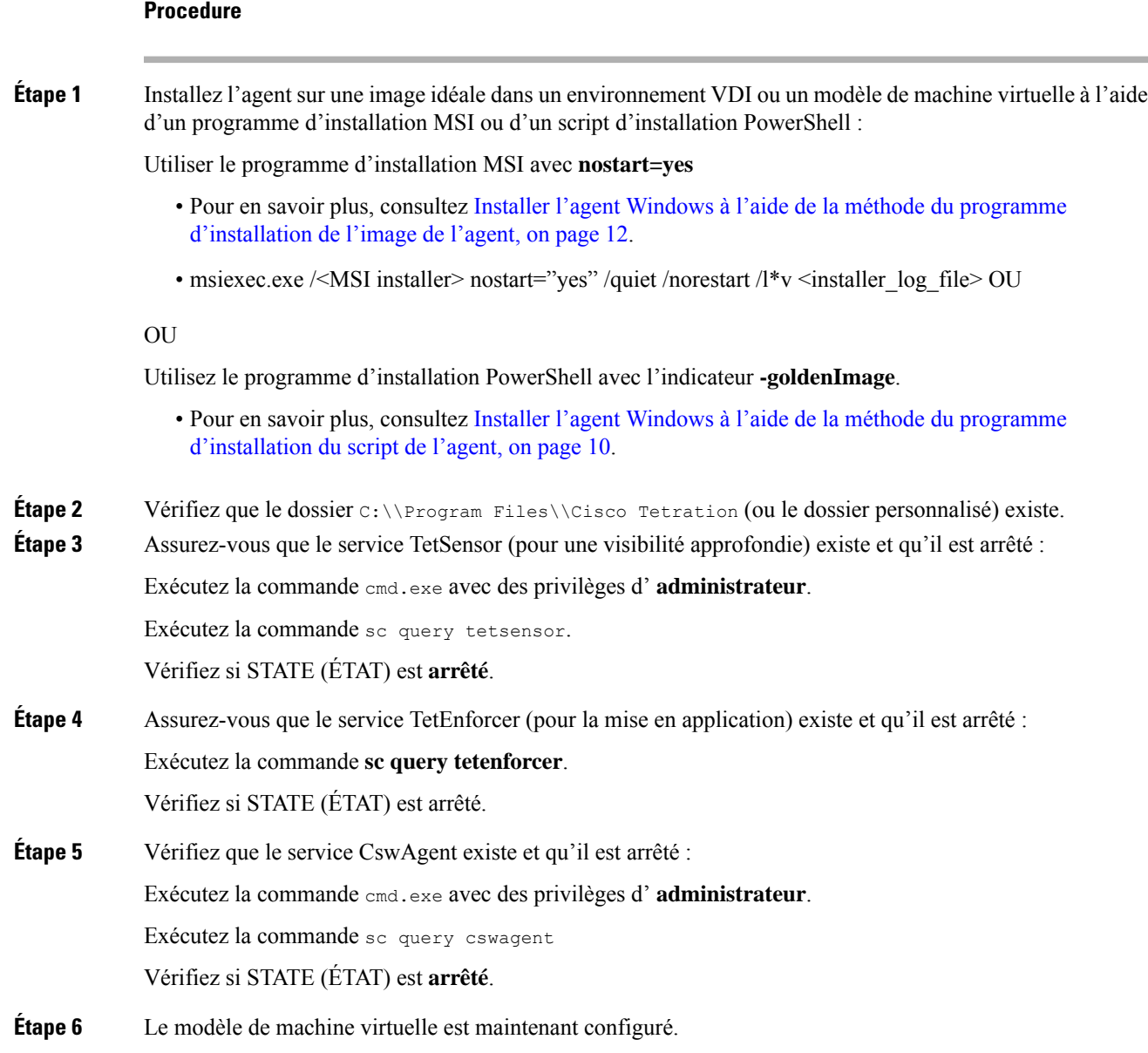

**Étape 7** Arrêtez le modèle de machine virtuelle.

#### **Créer une nouvelle instance de machine virtuelle VDI**

#### **Procedure**

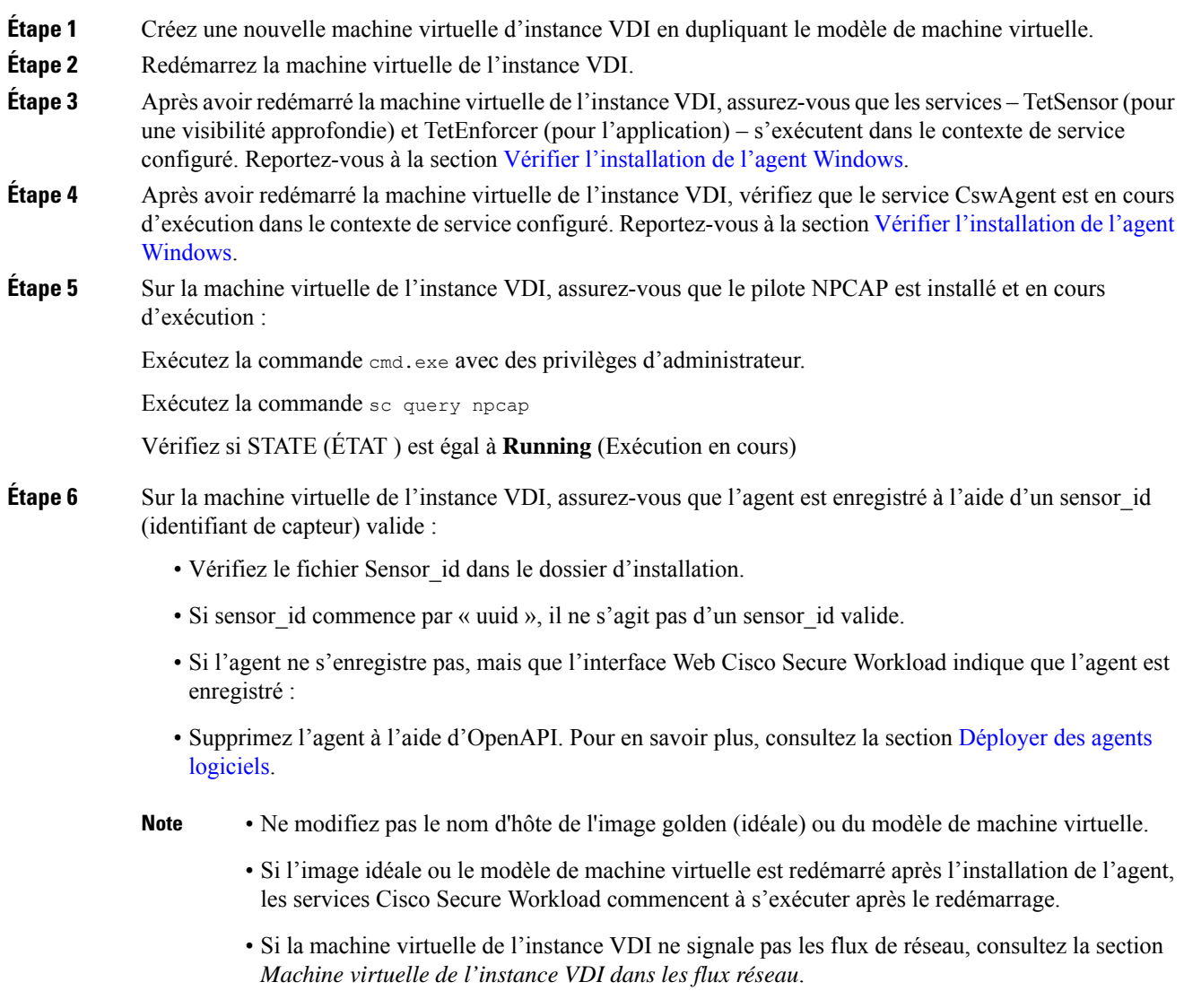

### **Programme d'installation de l'agent Windows et Npcap : pour Windows 2008 R2**

**1.** Pour les versions de Npcap prises en charge, consultez la matrice de prise en charge à l'adresse <https://www.cisco.com/go/secure-workload/requirements/agents>.

**2.** Installation :

Si Npcap n'est pas installé, l'agent installe la version prise en charge dix secondes après le démarrage du service. Si Npcap est installé chez l'utilisateur, mais que la version est antérieure à la version prise en charge, Npcap n'est pas mis à niveau. Mettez à niveau ou désinstallez manuellement Npcap, exécutez le programme d'installation de l'agent en incluant l'option **overwritenpcap=yes** ou exécutez le script d'installation avec **-npcap** pour obtenir la version de Npcap prise en charge. Si le pilote Npcap est en cours d'utilisation par une application, l'agent met à niveau Npcap ultérieurement.

**3.** Mettre à niveau :

Si Npcap est installé par l'agent Windows et que la version est antérieure à la version prise en charge, Npcap est mis à niveau à la version prise en charge dix secondes après le démarrage du service. Si le pilote Npcap est en cours d'utilisation par une application, l'agent met à niveau Npcap ultérieurement. Si Npcap n'est pas installé par l'agent Windows, Npcap n'est pas mis à niveau.

**4.** Désinstaller :

Si Npcap est installé par l'agent Windows, l'agent désinstalle Npcap.Si Npcap est installé par l'utilisateur, mais mis à niveau par le programme d'installation de l'agent avec l'option **overwritenpcap=yes**, Npcap n'est pas désinstallé. Si le pilote Npcap est utilisé par une application, l'agent ne désinstalle pas Npcap.

### **Capturesdefluxdel'agentWindows:pourtouslessystèmesd'exploitationWindows,àl'exception de Windows Server 2008 R2**

À partir de la dernière version de Windows, l'agent utilise le pilote ndiscap.sys (intégré à Microsoft) et le cadre Events Tracing using Windows (ETW) pour capturer les flux du réseau.

Lors de la mise à jour vers la dernière version :

- L'agent passe à ndiscap.sys à partir de npcap.sys.
- Le programme d'installation de l'agent désinstalle Npcap si :
	- Npcap est installé par l'agent.
	- Npcap n'est pas utilisé.
	- La version du système d'exploitation n'est pas Windows Server 2008 R2.

Une fois les services de l'agent démarrés, l'agent crée des sessions ETW, CSW\_MonNet et CSW\_MonDns (pour les données DNS), et lance la capture des flux réseau.

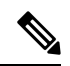

**Note**

• Sur Windows Server 2012, les paquets réseau sont analysés pour trouver les données DNS.

- L'agent Windows sur les hôtes sous Windows Server 2012 et versions ultérieures capture les noms d'utilisateur du consommateur et du fournisseur et les noms d'utilisateur sont disponibles dans les observations de flux. Cette fonctionnalité n'est pas prise en charge sur Windows Server 2008 R2 en raison des limites du système d'exploitation. Dans le profil de configuration de l'agent, configurez les éléments suivants pour capturer les noms d'utilisateur :
	- Activer la recherche de PID/utilisateur
	- Réglez Flow Analysis Fidelity (fidélité de l'analyse de flux) à Detailed (détaillé).

### **Installation des agents AIX pour une visibilité approfondie et une mise en application**

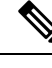

Les fonctions d'arborescence de processus, de paquet (CVE) et de rapports sur les événements criminalistiques ne sont pas disponiblessur AIX. En outre, certains aspects de cesfonctionnalités peuvent ne pas être disponibles dans des versions mineures spécifiques de plateformes prises en charge en raison des limites du système d'exploitation. **Note**

#### **Configuration requise et conditions préalables à l'installation des agents AIX**

- Consultez la section Plateformes prises en charge et exigences.
- Exigences supplémentaires pour une visibilité approfondie :
	- Privilèges racine pour installer et exécuter les services.
	- Exigences de stockage pour les fichiers d'agent et de journaux : 500 Mo.
	- Les exclusions de sécurité configurées sur toutes les applications de sécurité qui surveillent l'hôte. Ces exclusions visent à empêcher d'autres applications de sécurité de bloquer l'installation ou l'activité des agents. Pour en savoir plus, consultez Exclusions de sécurité.
	- AIX prend en charge la capture de flux de seulement 20 périphériques réseau (6 périphériques réseau si la version est AIX 7.1 TL3SP4 ou antérieure). L'agent de visibilité approfondie effectue la capture à partir d'un maximum de 16 périphériques réseau, laissant les quatre autres sessions de capture disponibles pour une utilisation générique exclusive du système (par exemple, tcpdump).
	- L'agent de visibilité en profondeur effectue les opérations suivantes pour assurer la capture des flux de 20 périphériques réseau :
		- L'agent crée 16 nœuds de périphérique bpf dans le répertoire agents (/opt/cisco/tetration/chroot/dev/bpf0 à /opt/cisco/tetration/chroot/dev/bpf15)
		- tcpdump et d'autres outilssystème utilisant bpf analyseront les nœuds du périphérique système (/dev/bpf0 à /dev/bpf19) jusqu'à ce qu'ils trouvent un nœud inutilisé (!EBUSY).
		- Les nœuds bpf créés par l'agent et les nœuds bpf du système partagent les mêmes majeures/mineures, chaque majeure ou mineure étant ouverte par une seule instance (tcpdump ou agent).
		- L'agent n'accède pas aux nœuds du périphérique système et ne les crée pas comme le fait tcpdump (tcpdump-D crée /dev/bpf0. /dev/bpf19 s'ils n'existent pas).
	- L'exécution d'iptrace sur le système empêche, dans certains scénarios, la capture du flux à partir de tcpdump et de l'agent de visibilité approfondie. Il s'agit d'un problème de conception connu qui doit être vérifié auprès d'IBM.
		- Pour vérifier si ce scénario existe, avant d'installer l'agent, exécutez tcpdump. Si le message d'erreur est **tcpdump: BIOCSETIF: en0: File exists**iptrace bloque la capture de flux. Arrêtez iptrace pour résoudre le problème.

Ш

- Toutes les fonctions de visibilité approfondie ne sont pas prises en charge dans AIX. La comptabilité des paquets et des processus fait partie de celles qui ne sont pas prises en charge.
- Exigences supplémentaires pour l'application des politiques :
	- Si le filtre de sécurité IP est activé (c'est-à-dire, smitty IPsec4), l'installation de l'agent échoue lors de la vérification préalable. Nous vous recommandons de désactiver le filtre de sécurité IP avant d'installer l'agent.
	- Si la sécurité IP est activée lorsque l'agent de mise en application de Cisco Secure Workload est en cours d'exécution, une erreur est signalée et l'agent d'application arrête l'application de la politique. Communiquez avec le service d'assistance pour désactiver en toute sécurité le filtre de sécurité IP lorsque l'agent de mise en application est en cours d'exécution.

#### **Installer l'agent AIX à l'aide de la méthode du programme d'installation du script de l'agent**

Les agents AIX de visibilité et d'application en profondeur ne peuvent être installés qu'à l'aide de la méthode d'installation par script de l'agent.

**Note**

- L'agent AIX installé prend en charge la visibilité approfondie et l'application.
	- Le paramètre par défaut est Disabled (désactivé). Pour activer l'application, consultez Créer un profil de configuration d'agent, on page 65.

Pour installer un agent AIX :

#### **Procedure**

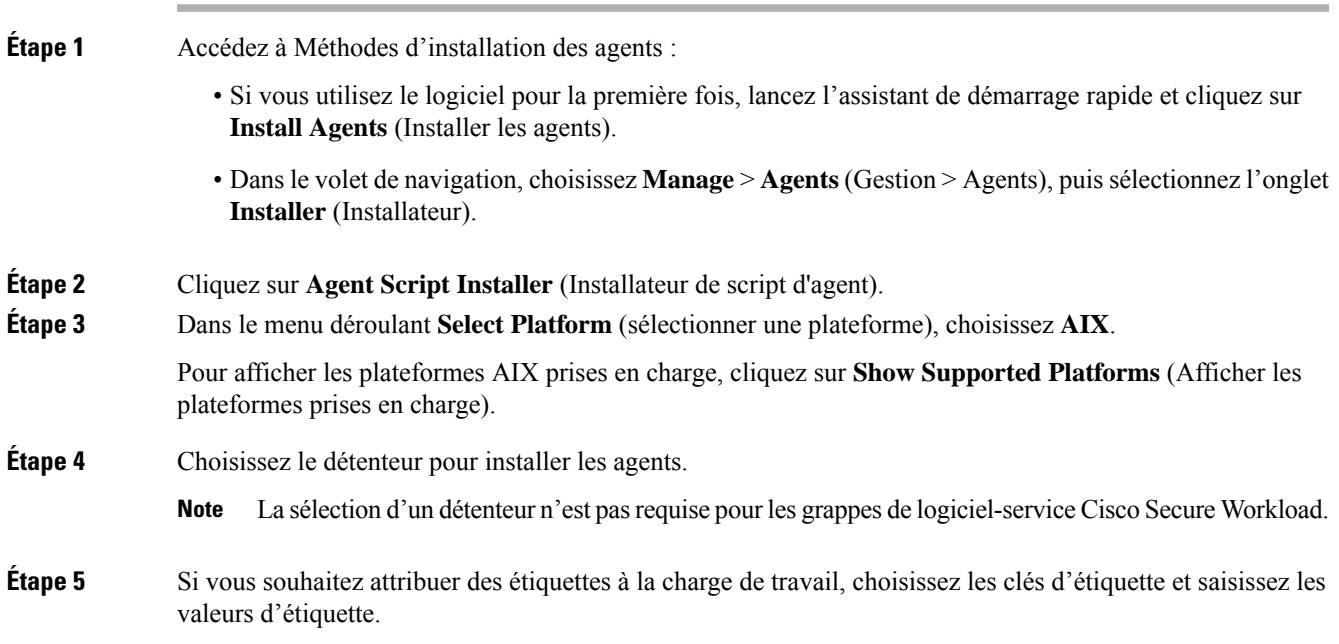

Lorsque l'agent installé signale des adresses IP sur l'hôte, les étiquettes CMDB de l'installateur sélectionnées ici, ainsi que les autres étiquettes CMDB téléversées qui ont été attribuées aux adresses IP signalées par cet hôte, sont automatiquement attribuées à la nouvelle adresse IP. En cas de conflit entre les étiquettes de la CMDB téléversées et celles de la CMDB d'installation : • Les étiquettes attribuées à une adresse IP exacte prévalent sur les étiquettes attribuées au sous-réseau. • Les étiquettes existantes attribuées à une adresse IP exacte prévalent sur les étiquettes de la CMDB d'installation. **Étape 6** Si un serveur mandataire HTTP est requis pour communiquer avec Cisco Secure Workload, choisissez **Yes** (Oui), puis saisissez une URL de serveur mandataire valide. **Étape 7** Dans la section **Installer expiration** (Expiration de la validité de l'installateur), sélectionnez une option parmi celles disponibles : • Aucune expiration : le script d'installation peut être utilisé plusieurs fois. • Une fois : le script d'installation ne peut être utilisé qu'une seule fois. • Limité dans le temps : vous pouvez définir le nombre de jours pendant lesquels le script d'installation peut être utilisé. • Nombre de déploiements : vous pouvez définir le nombre d'utilisations du script d'installation. **Étape 8** Cliquez sur **Download** (Télécharger) et enregistrez le fichier sur le disque local. **Étape 9** Copiez le script Shell du programme d'installation sur tous les hôtes AIX pour le déploiement. **Étape 10** Pour accorder l'autorisation d'exécution au script, exécutez la commande : chmod u+x tetration installer default sensor aix.sh **Note** Le nom du script peut différer selon le type et la portée de l'agent. **Étape 11** Pour installer l'agent, exécutez la commande suivante avec les privilèges racine : ./tetration installer default sensor aix.sh **Note** Si un agent est déjà installé sur l'hôte, vous ne pouvez pas poursuivre l'installation.

> Nous vous recommandons d'exécuter la vérification préalable, comme spécifié dans les détails d'utilisation du script.

#### **Détails de l'utilisation du script d'installation d'AIX** :

```
ksh tetration installer default enforcer aix.sh [--pre-check] [--pre-check-user]
[--skip-pre-check=<option>] [--no-install] [--logfile=<filename>] [--proxy=<proxy_string>]
 [--no-proxy] [--help] [--version] [--sensor-version=<version_info>] [--ls]
[--file=<filename>] [--osversion=<osversion>] [--save=<filename>] [--new] [--reinstall]
[--unpriv-user] [--libs=<libs.zip|tar.Z>] [--force-upgrade] [--upgrade-local]
[--upgrade-by-uuid=<filename>] [--logbasedir=<logbdir>] [--tmpdir=<tmp_dir>] [--visibility]
 [--golden-image]
  --pre-check: run pre-check only
  --pre-check-user: provide alternative to nobody user for pre-check su support
  --skip-pre-check=<option>: skip pre-installation check by given option; Valid options
include 'all', 'ipv6' and 'enforcement'; e.g.: '--skip-pre-check=all' will skip all
pre-installation checks; All pre-checks will be performed by default
  --no-install: will not download and install sensor package onto the system
  --logfile=<filename>: write the log to the file specified by <filename>
```
--proxy=<proxy string>: set the value of HTTPS PROXY, the string should be formatted as http://<proxy>:<port> --no-proxy: bypass system wide proxy; this flag will be ignored if --proxy flag was provided --help: print this usage --version: print current script's version --sensor-version=<version\_info>: select sensor's version; e.g.: '--sensor-version=3.4.1.0'; will download the latest version by default if this flag was not provided --ls: list all available sensor versions for your system (will not list pre-3.3 packages); will not download any package --file=<filename>: provide local zip file to install sensor instead of downloading it from cluster --osversion=<osversion>: specify osversion for --save flag; --save=<filename>: download and save zip file as <filename>; will download package for osversion given by --osversion flag; e.g.: '--save=myimage.aix72.tar.Z --osversion=7.2' --new: remove any previous installed sensor; previous sensor identity has to be removed from cluster in order for the new registration to succeed --reinstall: reinstall sensor and retain the same identity with cluster; this flag has higher priority than --new --unpriv-user=<username>: use <username> for unpriv processes instead of tet-snsr --libs=<libs.zip|tar.Z>: install provided libs to be used by agents --force-upgrade: force sensor upgrade to version given by --sensor-version flag; e.g.: '--sensor-version=3.4.1.0 --force-upgrade'; apply the latest version by default if --sensor-version flag was not provided --upgrade-local: trigger local sensor upgrade to version given by --sensor-version flag: e.g.: '--sensor-version=3.4.1.0 --upgrade-local'; apply the latest version by default if --sensor-version flag was not provided --upgrade-by-uuid=<filename>: trigger sensor whose uuid is listed in <filename> upgrade to version given by --sensor-version flag; e.g.: '--sensor-version=3.4.1.0 --upgrade-by-uuid=/usr/local/tet/sensor\_id'; apply the latest version by default if --sensor-version flag was not provided --logbasedir=<log base dir>: instead of logging to /opt/cisco/tetration/log use <log\_base\_dir>. The full path will be <log\_base\_dir>/tetration --tmpdir=<tmp\_dir>: instead of using /tmp\_use <tmp\_dir> as temp\_directory --visibility: install deep visibility agent only; --reinstall would overwrite this flag if previous installed agent type was enforcer --golden-image: install Cisco Secure Workload Agent but do not start the Cisco Secure Workload Services; use to install Cisco Secure Workload Agent on Golden Images in VDI environment or Template VM. On VDI/VM instance created from golden image with different host name, Cisco Secure Workload Services will work normally

#### **Vérifier l'installation de l'agent AIX**

#### **Procédure**

Exécutez la commande lslpp -c -l tet-sensor.rte, confirmez qu'il y a une entrée comme suit.

**Remarque** La sortie spécifique peut différer selon la version

\$ sudo lslpp -c -l tet-sensor.rte /usr/lib/objrepos:tet-sensor.rte:3.4.1.19::COMMITTED:I:TET tet sensor package:

\$ sudo lssrc -s tet-sensor

**État PID de groupe de sous-systèmes** tet-sensor 1234567 active

\$ sudo lssrc -s tet-enforcer

**État PID de groupe de sous-systèmes** tet-enforcer 7654321 actif

## **Installer les agents Kubernetes ou OpenShift pour une visibilité et une application approfondies**

#### **Exigences et prérequis**

Des informations relatives à la prise en charge des systèmes d'exploitation sont disponibles sur la page de la Matrice de prise en charge du système [d'exploitation](https://www.cisco.com/c/m/en_us/products/security/secure-workload-compatibility-matrix.html) de l'agent.

#### **Exigences**

- Le script d'installation nécessite des informations d'authentification d'administrateur Kubernetes ou OpenShift pour démarrer les pods d'agents à privilèges sur les nœuds de la grappe.
- Les entités Cisco Secure Workload sont créées dans l'espace de nom **tetration**.
- Les politiques de sécurité du nœud ou du pod doivent autoriser les pods en mode privilégié.
- Les images busybox:1.33 images doivent être préinstallées ou téléchargeables à partir de Docker Hub
- Pour l'exécution de containerd, si config path n'est pas défini, modifiez votre config.toml (emplacement par défaut : /etc/containerd/config.toml) comme suit :

```
\sum_{i=1}^{n}[plugins."io.containerd.grpc.v1.cri".registry]
    config path = "/etc/containerd/certs.d"
 \sum_{i=1}^{n}
```
Redémarrez le deamon containerd.

- Pour une exécution sur les nœuds Kubernetes ou OpenShift du plan de commande, l'indicateur *–toleration* peut être utilisé pour transmettre une tolérance pour les pods Cisco Secure Workload. La tolérance généralement transmise est la tolérance NoSchedule qui empêche normalement l'exécution des pods sur les nœuds du plan de commande.
- Pour les nœuds de travail Windows :
	- Exécution du conteneur de nœuds de travail Windows pris en charge : ContainerD.
	- Configuration ContainerD : Configurer le changement de containerd suivant.

```
\sum_{i=1}^n[plugins."io.containerd.grpc.v1.cri".registry]
    config path = "/etc/contained/certs.d"\sum_{i=1}^{n}
```
Supprimez les configurations sous **register.mirrors**. L'emplacement du fichier de configuration par défaut est C:\Program Files\containerd\config.toml.

Redémarrez le daemon containerd après les modifications de configuration.

- L'image **mcr.microsoft.com/oss/kubernetes/windows-host-process-containers-base-image:v1.0.0** doit être préinstallée ou téléchargeable sur le nœud de travail Windows.
- L'agent Kubernetes existant qui est mis à niveau vers la version plus récente inclut automatiquement l'agent Windows DaemonSet. Cependant, le script précédent ne désinstalle pas l'agent Windows DaemonSet. Téléchargez le dernier script d'installation pour désinstaller l'agent Windows DaemonSet.
- Pris en charge par :
	- Microsoft Windows Server 2022
	- Windows Server 2019
	- Kubernetes 1.27 ou version ultérieure

#### **Exigences pour l'application des politiques**

Le mode kube-proxy basé sur IPVS n'est pas pris en charge pour OpenShift.

Ces agents doivent être configurés avec l'option Preserve Rules (Conserver les règles) activée. Pour en savoir plus, consultez Créer un profil de configuration d'agent.

Pour que l'application des règles fonctionne correctement, tout module d'extension CNI installé doit :

- Fournir un espace d'adresse non hiérarchique (réseau IP) entre tous les nœuds et les pods. Les modules d'extension de réseau qui masquent l'adresse IP du pod source pour la communication intra-grappe ne sont pas pris en charge.
- Ne pas interférer avec les règles ou les marques Linux iptables utilisées par l'agent d'application Cisco Secure Workload (les bits 21 et 20 sont utilisés pour autoriser et refuser le trafic pour les services NodePort)

Les modules d'extension CNI suivants ont été testés par rapport aux exigences ci-dessus :

• Calico (3.13) avec les configurations Felix suivantes : *(ChainInsert Mode : Append, IptablesRefreshInterval : 0)* ou *(ChainInsert Mode : Insert, IptablesFilterAllowAction : Return, IptablesMangleAllowAction : Return, IptablesRefreshInterval : 0).* Toutes les autres options utilisent leurs valeurs par défaut.

Pour en savoir plus sur la définition de ces options, consultez le guide de référence de configuration Felix.

### **Installer l'agent Kubernetes ou OpenShift à l'aide de la méthode du programme d'installation du script de l'agent**

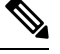

La méthode du programme d'installation du script de l'agent installe automatiquement les agents sur les nœuds inclus ultérieurement. **Note**

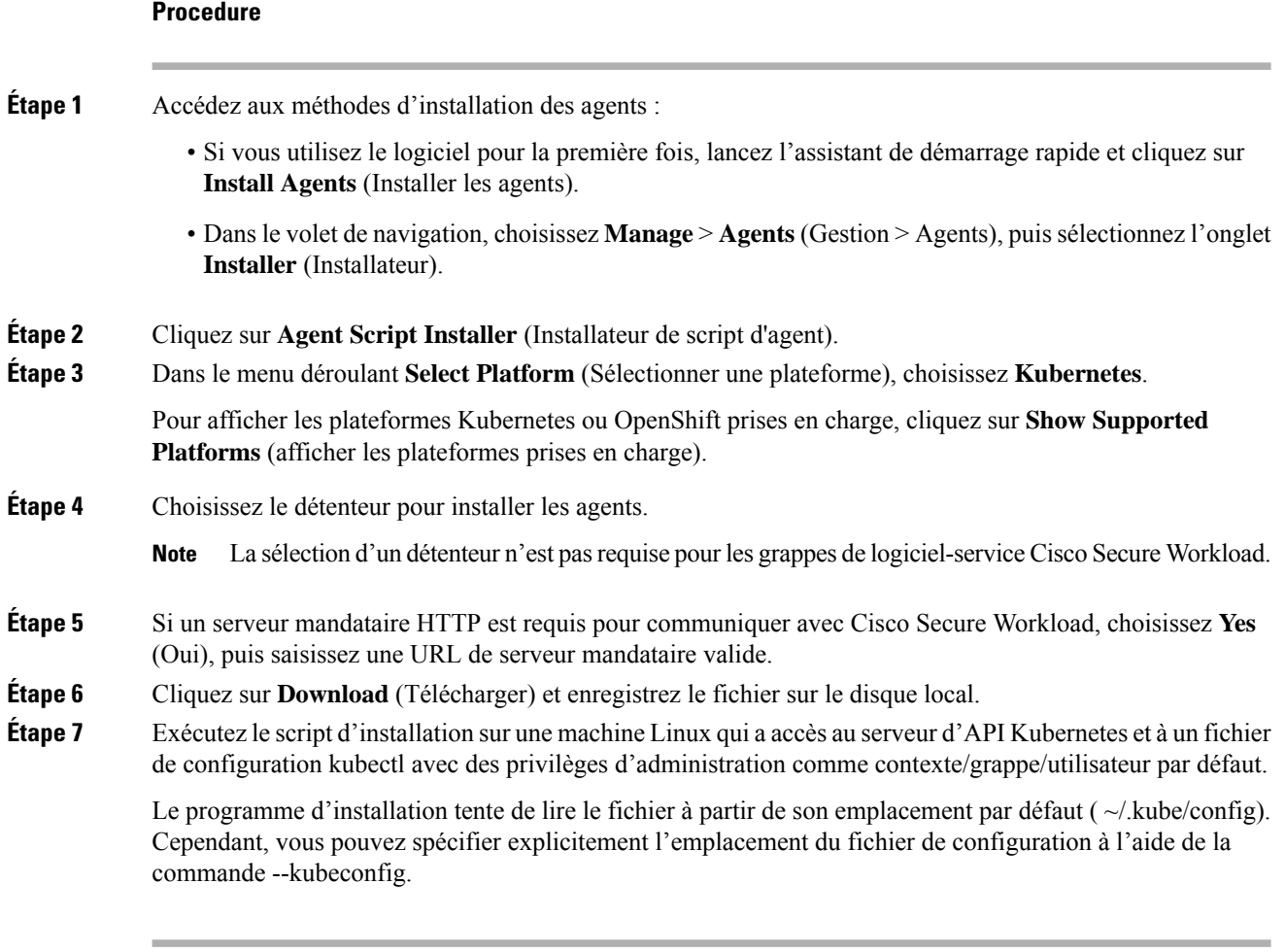

Le script d'installation fournit des instructions sur la vérification du daemonset de l'agent Cisco Secure Workload et des pods installés.

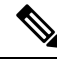

Le serveur mandataire HTTP configuré sur la page du programme d'installation de l'agent avant le téléchargement contrôle uniquement la façon dont les agents Cisco Secure Workload se connectent à la grappe Cisco Secure Workload. Ce paramètre n'affecte pas la façon dont les images Docker sont extraites par les nœuds Kubernetes ou OpenShift, car l'environnement d'exécution du conteneursur ces nœuds utilise sa propre configuration de serveur mandataire. Si les images Docker ne sont pas extraites de la grappe Cisco Secure Workload, déboguer le processus d'extraction d'image du conteneur et ajouter un serveur mandataire HTTP approprié. **Note**

### **Installation des agents Solaris pour une visibilité approfondie**

#### **Configuration requise et conditions préalables à l'installation des agents Solaris**

• Consultez la section Plateformes prises en charge et exigences.

- Privilèges racine pour installer et exécuter les services.
- Un Go d'espace de stockage pour les fichiers des agents et des journaux.
- Configuration des exclusions de sécurité sur les applications de sécurité qui surveillent l'hôte, afin d'empêcher d'autres applications de sécurité de bloquer l'installation ou l'activité de l'agent.Pour en savoir plus, consultez Exclusions de sécurité.

#### **Installer l'agent Solaris à l'aide de la méthode du programme d'installation du script de l'agent**

L'agent Solaris installé prend en charge à la fois la visibilité en profondeur et la visibilité des processus ou des paquets.

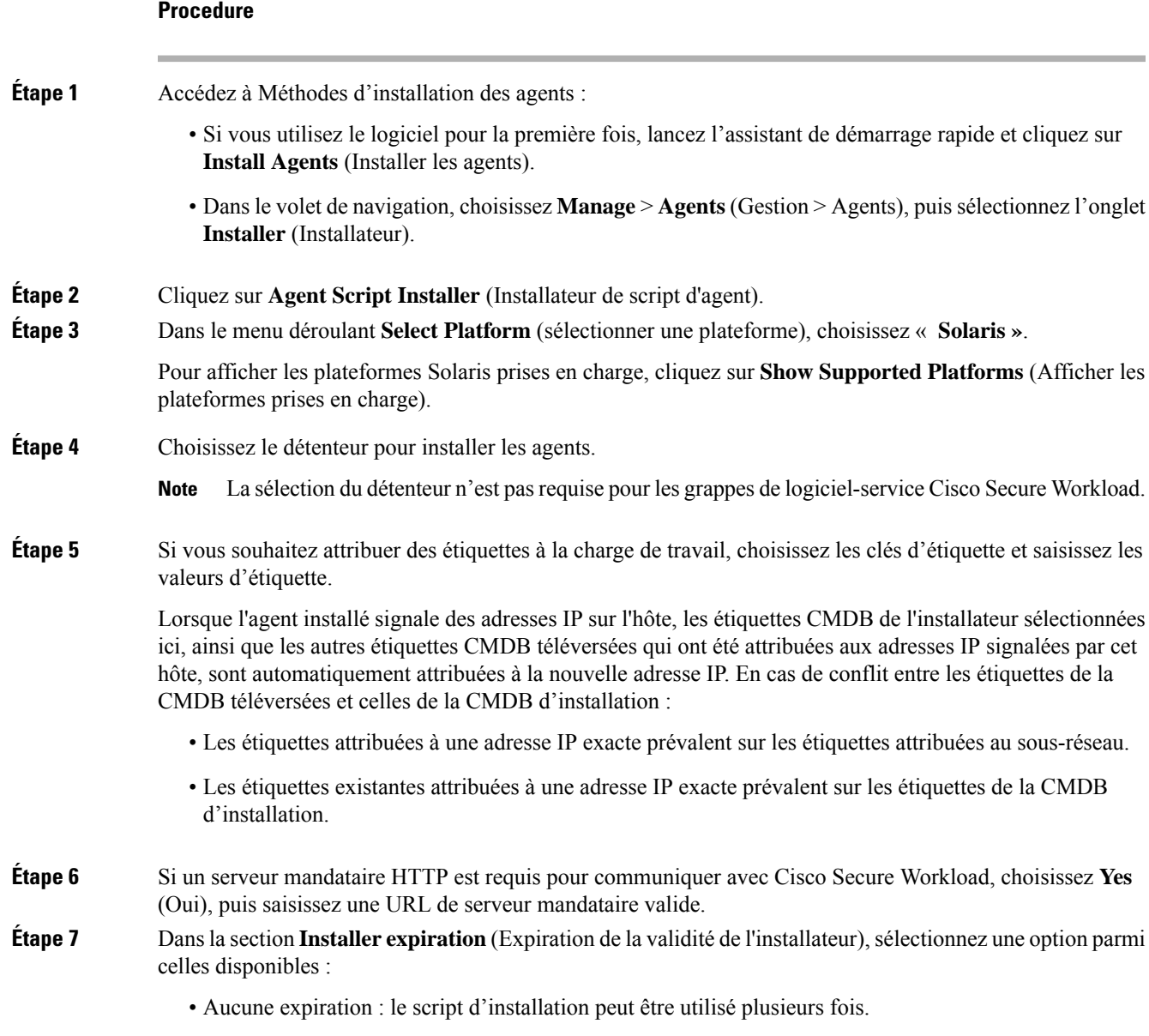

• Une fois : le script d'installation ne peut être utilisé qu'une seule fois.

- Limité dans le temps : vous pouvez définir le nombre de jours pendant lesquels le script d'installation peut être utilisé.
- Nombre de déploiements : vous pouvez définir le nombre d'utilisations du script d'installation.
- **Étape 8** Cliquez sur **Download** (Télécharger) et enregistrez le fichier sur le disque local.
- **Étape 9** Copiez le script du shell d'installation sur les hôtes Solaris et exécutez la commande suivante pour accorder l'autorisation d'exécution au script : chmod u+x tetration installer default sensor solaris.sh

**Note** Le nom du script peut différer selon le type d'agent et la portée sélectionnés.

- **Étape 10** Pour installer l'agent, exécutez la commande suivante avec les privilèges d'utilisateur racine : ./tetration installer default sensor solaris.sh
	- **Note** Si un agent est déjà installé sur le détenteur, vous ne pouvez pas poursuivre l'installation.

Nous vous recommandons d'exécuter la vérification préalable, comme spécifié dans les détails d'utilisation du script.

#### **Détails d'utilisation du script d'installation de Cisco Solaris** :

```
tetration installer default sensor solaris.sh [--pre-check] [--skip-pre-check=<option>]
[--no-install] [--logfile=<filename>] [--proxy=<proxy_string>] [--no-proxy] [--help]
[--version] [--sensor-version=<version info>] [--ls] [--file=<filename>] [--save=<filename>]
 [--new] [--reinstall] [--unpriv-user] [--force-upgrade] [--upgrade-local]
[--upgrade-by-uuid=<filename>] [--basedir=<basedir>] [--logbasedir=<logbdir>]
[--tmpdir=<tmp_dir>] [--visibility] [--golden-image]
  --pre-check: run pre-check only
  --skip-pre-check=<option>: skip pre-installation check by given option; Valid options
include 'all', 'ipv6' and 'enforcement'; e.g.: '--skip-pre-check=all' will skip all
pre-installation checks; All pre-checks will be performed by default
  --no-install: will not download and install sensor package onto the system
  --logfile=<filename>: write the log to the file specified by <filename>
  --proxy=<proxy string>: set the value of CL HTTPS PROXY, the string should be formatted
as http://<proxy>:<port>
  --no-proxy: bypass system wide proxy; this flag will be ignored if --proxy flag was
provided
  --help: print this usage
  --version: print current script's version
 --sensor-version=<version info>: select sensor's version; e.g.: '--sensor-version=3.4.1.0';
will download the latest version by default if this flag was not provided
  --ls: list all available sensor versions for your system (will not list pre-3.1 packages);
will not download any package
  --file=<filename>: provide local zip file to install sensor instead of downloading it
from cluster
  --save=<filename>: download and save zip file as <filename>
   -new: remove any previous installed sensor; previous sensor identity has to be removed
from cluster in order for the new registration to succeed
  --reinstall: reinstall sensor and retain the same identity with cluster; this flag has
higher priority than --new
  --unpriv-user=<username>: use <username> for unpriv processes instead of nobody
  --force-upgrade: force sensor upgrade to version given by --sensor-version flag; e.g.:
'--sensor-version=3.4.1.0 --force-upgrade'; apply the latest version by default if
--sensor-version flag was not provided
  --upgrade-local: trigger local sensor upgrade to version given by --sensor-version flag:
e.g.: '--sensor-version=3.4.1.0 --upgrade-local'; apply the latest version by default if
--sensor-version flag was not provided
  --upgrade-by-uuid=<filename>: trigger sensor whose uuid is listed in <filename> upgrade
to version given by --sensor-version flag; e.g.: '--sensor-version=3.4.1.0
```
--upgrade-by-uuid=/usr/local/tet/sensor\_id'; apply the latest version by default if --sensor-version flag was not provided --logbasedir=<log base dir>: instead of logging to /opt/cisco/secure-workload/log use <log\_base\_dir>. The full path will be <log\_base\_dir>/secure-workload --tmpdir=<tmp\_dir>: instead of using /tmp use <tmp\_dir> as temp directory --visibility: install deep visibility agent only; --reinstall would overwrite this flag if previous installed agent type was enforcer --golden-image: install Cisco Secure Workload Agent but do not start the Cisco Secure Workload Services; use to install Cisco Secure Workload Agent on Golden Images in VDI environment or Template VM. On VDI/VM instance created from golden image with different host name, Cisco Secure Workload Services will work normally

#### **Vérifier l'installation de l'agent Solaris**

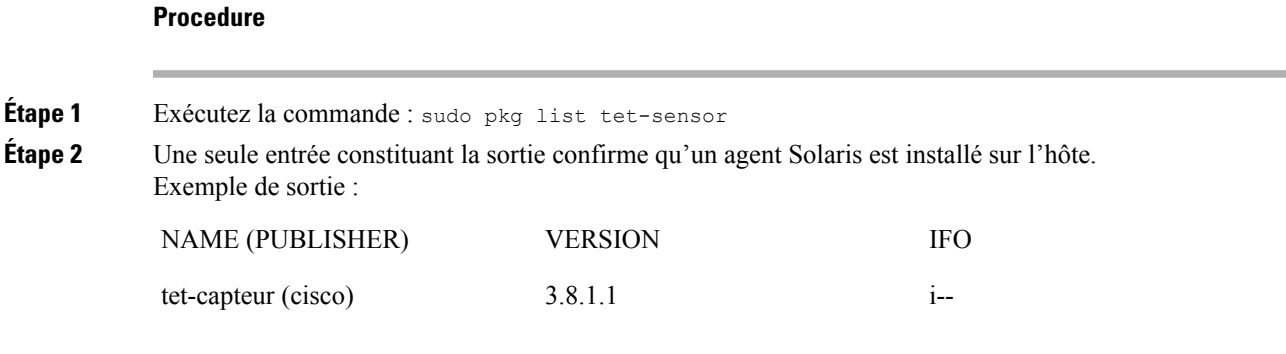

**Note** La sortie spécifique peut différer en fonction de la plateforme et de l'architecture.

### **(installations manuelles seulement) Mettre à jour le fichier de configuration utilisateur**

La procédure suivante est requise uniquement pour les installations impliquant *tous* les éléments suivants :

- Le logiciel-service ou grappes sur site Cisco Secure Workload avec plusieurs détenteurs (les grappes sur site qui utilisent uniquement le détenteur par défaut n'ont PAS besoin de cette procédure)
- Installation manuelle
- Plateforme Linux ou Windows

Les agents ont besoin d'une clé d'activation pour s'enregistrer sur la grappe Cisco Secure Workload. ils nécessitent une clé d'activation de grappe. En outre, ils peuvent avoir besoin d'un serveur mandataire HTTPS pour atteindre la grappe.

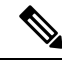

**Note**

Dans un environnement Windows, vous n'avez pas besoin de configurer manuellement le fichier user.cfg, si les options de clé d'activation et de serveur mandataire sont utilisées lors de l'installation manuelle.

Avant l'installation, configurez les variables requises dans le fichier de configuration utilisateur :

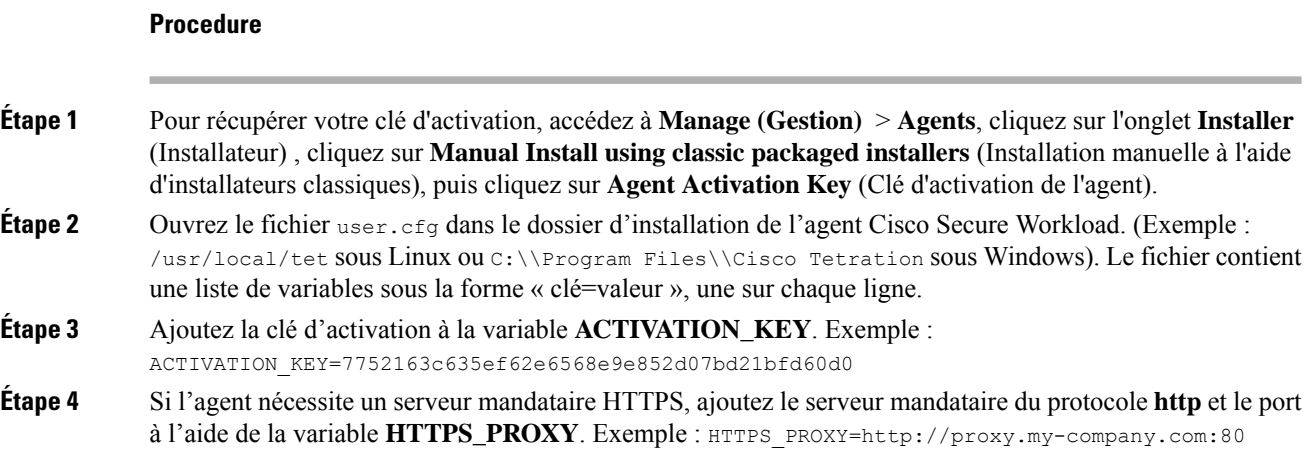

### **Autres outils de type agent**

#### **Agents AnyConnect**

Aucun agent Cisco Secure Wrokload n'est requis pour les plateformes prises en charge par l'agent de mobilité sécurisée Cisco AnyConnect avec Network Visibility Module (NVM) (module de visibilité réseau). Le connecteur AnyConnect enregistre ces agents et exporte les observations de flux, lesinventaires et les étiquettes vers Cisco Secure Workload. Pour en savoir plus, consultez Connecteur [AnyConnect](cisco-secure-workload-user-guide-on-prem-v38_chapter5.pdf#nameddest=unique_87).

Pour les plateformes Windows, Mac ou Linux, consulter la fiche [technique](https://www.cisco.com/c/en/us/products/collateral/security/anyconnect-secure-mobility-client/datasheet-c78-733184.html) du client pour la mobilité sécurisée Cisco [AnyConnect](https://www.cisco.com/c/en/us/products/collateral/security/anyconnect-secure-mobility-client/datasheet-c78-733184.html).

#### **Agents ISE**

Un agent Cisco Secure Workload sur le point terminal n'est pas requis pour les points terminaux enregistrés auprès de Cisco Identity Service Engine (ISE). Le connecteur ISE collecte les métadonnées sur les points terminaux à partir d'ISE par l'intermédiaire du service pxGrid sur l'appareil ISE. Il enregistre les points terminaux en tant qu'agents ISE sur Cisco Secure Workload et envoie des étiquettes pour les inventaires sur ces points terminaux. Pour en savoir plus, consultez la section [Connecteur](cisco-secure-workload-user-guide-on-prem-v38_chapter5.pdf#nameddest=unique_88) ISE.

#### **Agents SPAN**

Les agents SPAN fonctionnent avec le connecteur ERSPAN. Pour en savoir plus, consultez la section [Connecteur](cisco-secure-workload-user-guide-on-prem-v38_chapter5.pdf#nameddest=unique_89) ERSPAN.

#### **Produits Cisco tiers et supplémentaires**

- Pour les intégrations faisant appel à des orchestrateurs externes configurés dans Cisco Secure Workload, Consultez [Orchestrateurs](cisco-secure-workload-user-guide-on-prem-v38_chapter4.pdf#nameddest=unique_36) externes dans Cisco Secure Workload.
- Pour les intégrations utilisant des connecteurs configurés dans Cisco Secure Workload.

Reportez-vous à la section Que sont les [connecteurs](cisco-secure-workload-user-guide-on-prem-v38_chapter5.pdf#nameddest=unique_90).

### **Renseignements sur la connectivité**

En général, lorsque l'agent est installé sur les charges de travail, il établit plusieurs connexions réseau aux services principaux hébergés sur la grappe Cisco Secure Workload. Le nombre de connexions varie selon le type d'agent et ses fonctions.

Le tableau suivant présente les différentes connexions permanentes établies par les différents types d'agents.

#### **Table 2: Connectivité des agents**

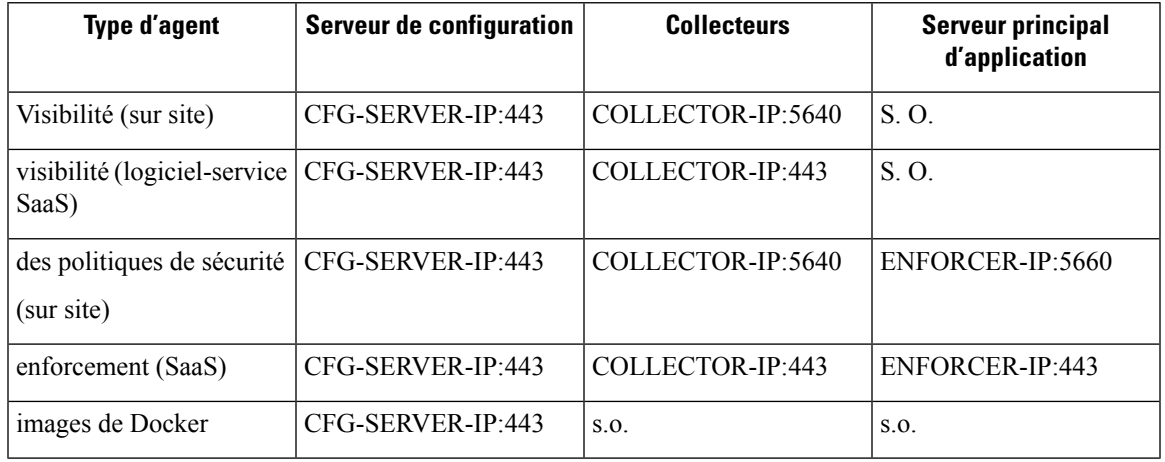

Légende :

- CFG-SERVER-IP est l'adresse IP du serveur de configuration.
- COLLECTOR-IP est l'adresse IP du collecteur. Les agents de visibilité approfondie et d'application se connectent à tous les collecteurs disponibles.
- ENFORCER-IP est l'adresse IP du point terminal de mise en application. L'agent d'application se connecte à un seul des points terminaux disponibles.
- Pour les déploiements d'agents Kubernetes/OpenShift, le script d'installation ne contient pas le logiciel agent – Les images Docker contenant le logiciel agent sont extraites de la grappe Cisco Secure Workload par chaque nœud Kubernetes/OpenShift. Ces connexions sont établies par le composant de récupération de l'image de l'exécution du conteneur et dirigées vers CFG-SERVER-IP:443.

Accédez à **Platform** (Plateforme) > **Cluster Configuration** (Configuration de la grappe) pour connaître l'adresse IP du serveur de configuration et l'adresse IP du collecteur.

- **VIP de capteur** est l'adresse IP du serveur de configuration : l'adresse IP qui a été configurée pour le serveur de configuration dans cette grappe.
- **Les adresses IP externes** sont destinées aux adresses IP des collecteurs et à l'appareil de mise en application : si ce champ est rempli, lors de l'attribution d'adresses IP de grappe externe, le processus de sélection est limité aux adresses IP définies dans cette liste, qui font partie du réseau externe.

**Note**

- L'agent Cisco Secure Workload agit toujours en tant que client pour lancer les connexions aux services hébergés dans la grappe et n'ouvre jamais de connexion en tant que serveur.
	- Les agents, pour lesquels la mise à niveau est prise en charge, effectuent périodiquement des requêtes HTTPS (port 443) auprès de la VIP de capteur de grappe pour connaître les paquets disponibles.
	- Un agent peut être situé derrière un serveur NAT.

Les connexions à la grappe peuvent être refuséessi la charge de travail est derrière un pare-feu, ou si le service de pare-feu de l'hôte est activé. Dans de tels cas, les administrateurs doivent créer des politiques de pare-feu appropriées pour autoriser les connexions.

# **Exclusions de sécurité**

Les agents logiciels interagissent en permanence avec le système d'exploitation de l'hôte dans le cadre de leurs activités normales. Par conséquent, d'autres applications de sécurité installées sur l'hôte, comme les antivirus, les agents de sécurité et autres, pourraient déclencher des alertes ou bloquer les actions des agents Cisco Secure Workload. C'est pourquoi, pour vous assurer que les agents sont installés avec succès et fonctionnent, vous devez configurer les exclusions de sécurité nécessaires sur les applications de sécurité qui surveillent l'hôte.

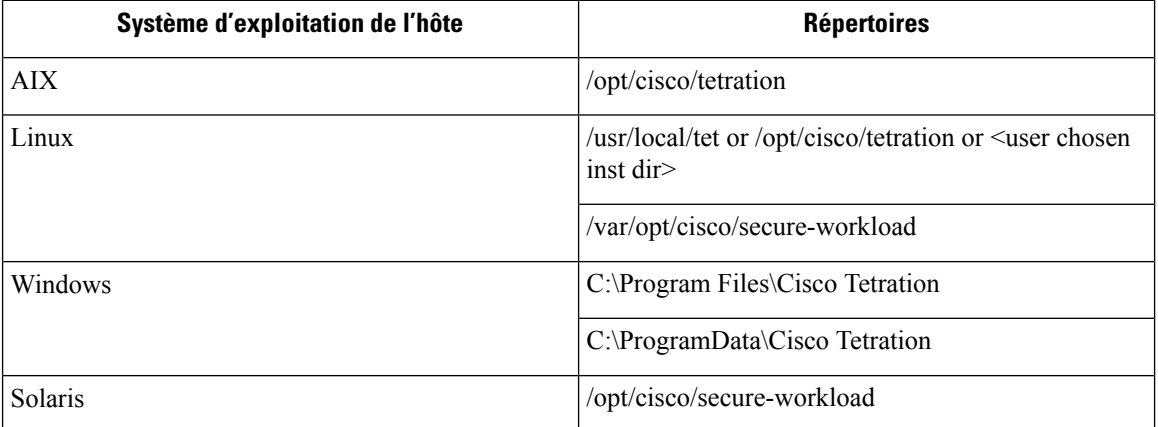

#### **Table 3: Exclusions de sécurité pour les répertoires d'agents**

#### **Table 4: Exclusions de sécurité pour les processus d'agent**

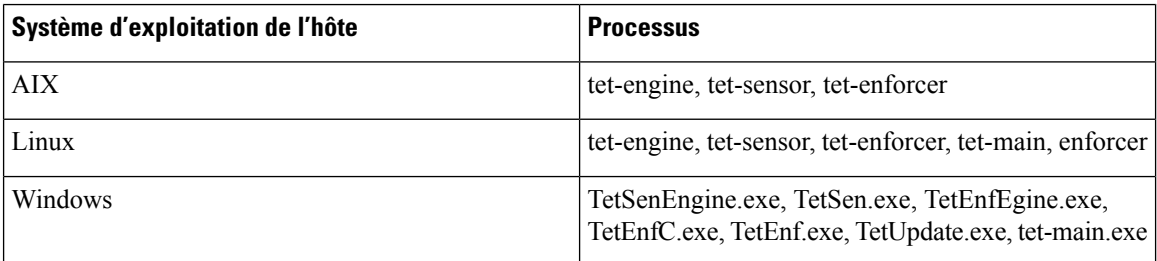

#### **Table 5: Exclusions de sécurité pour les processus d'agent**

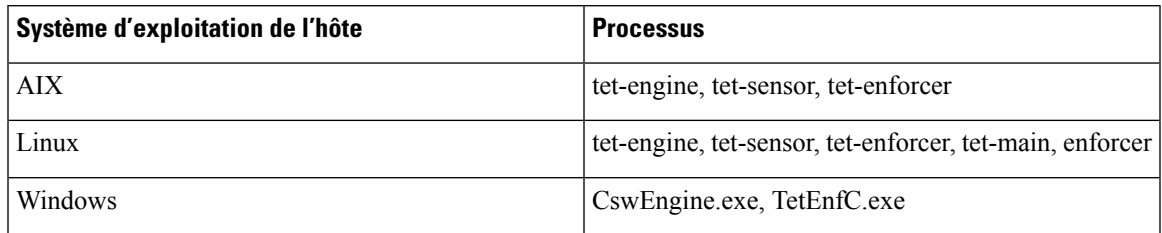

**Table 6: Exclusions de sécurité pour les processus d'agent**

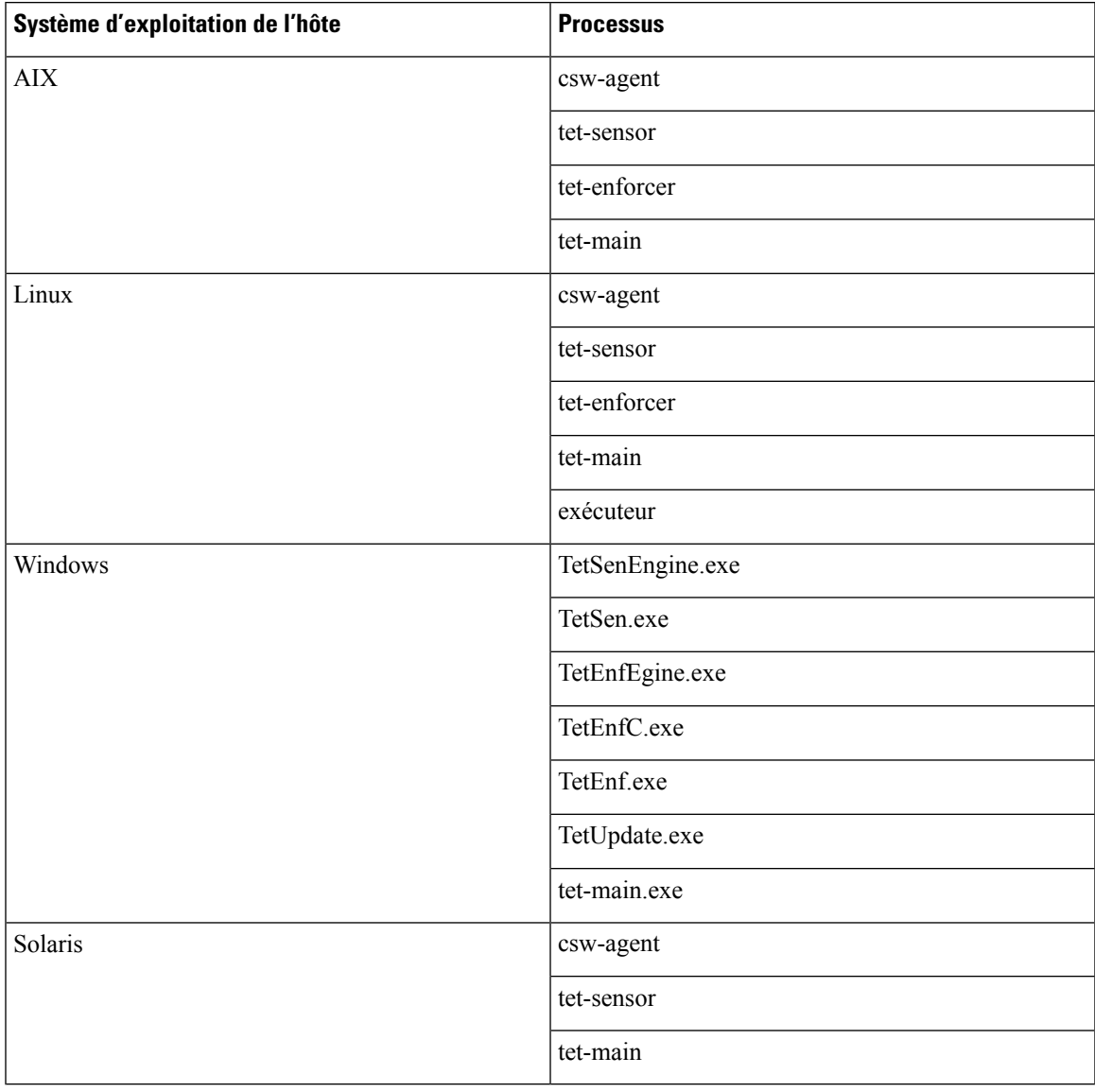

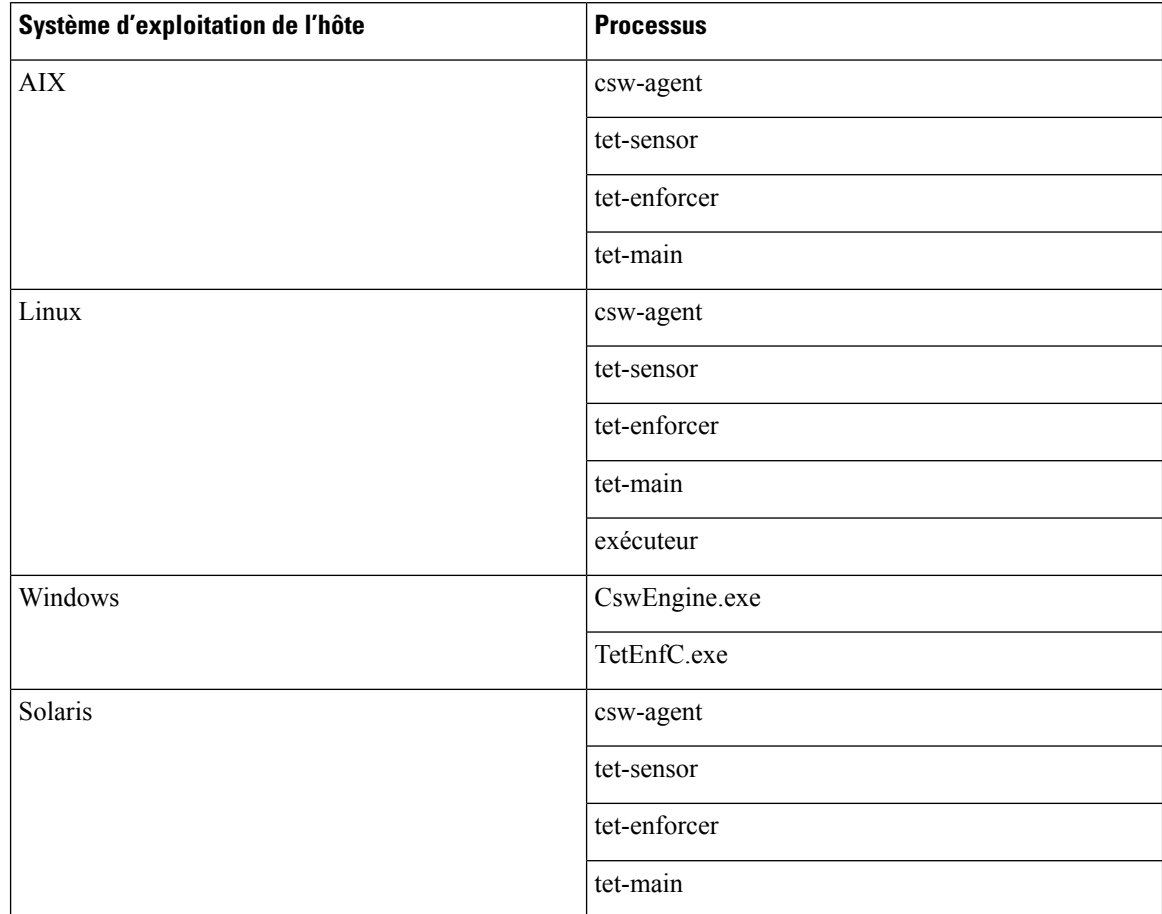

#### **Table 7: Exclusions de sécurité pour les processus d'agent**

#### **Table 8: Exclusions de sécurité pour les actions des agents**

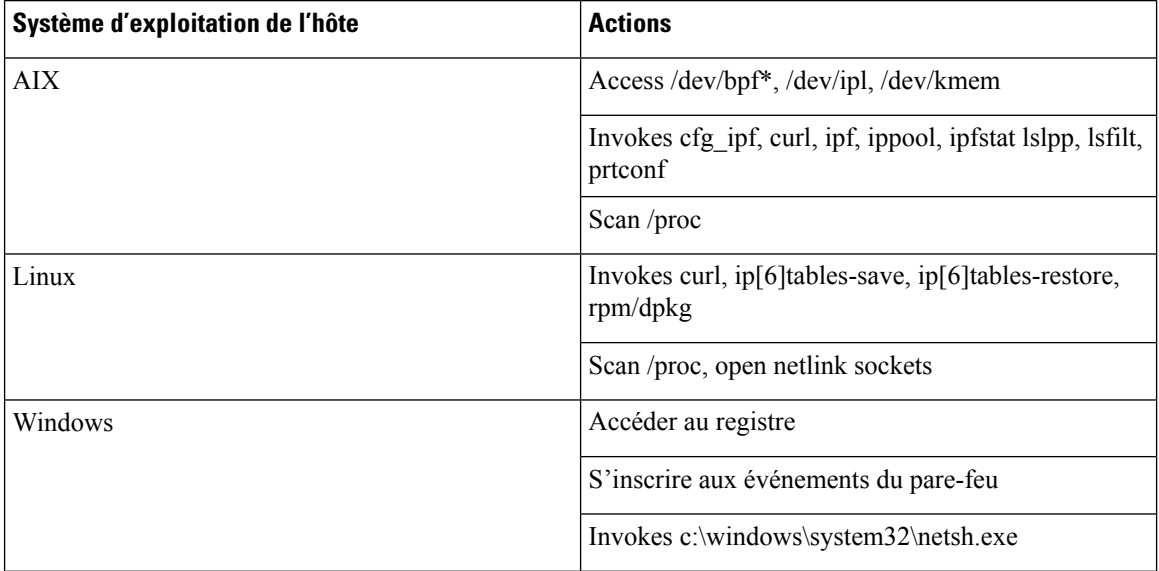

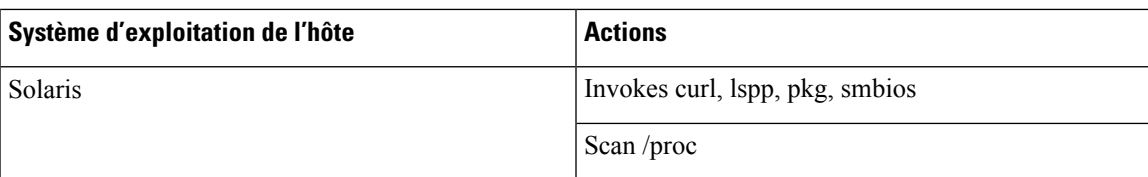

**Table 9: Exclusions de sécurité pour les scripts d'agent ou les exécutions binaires**

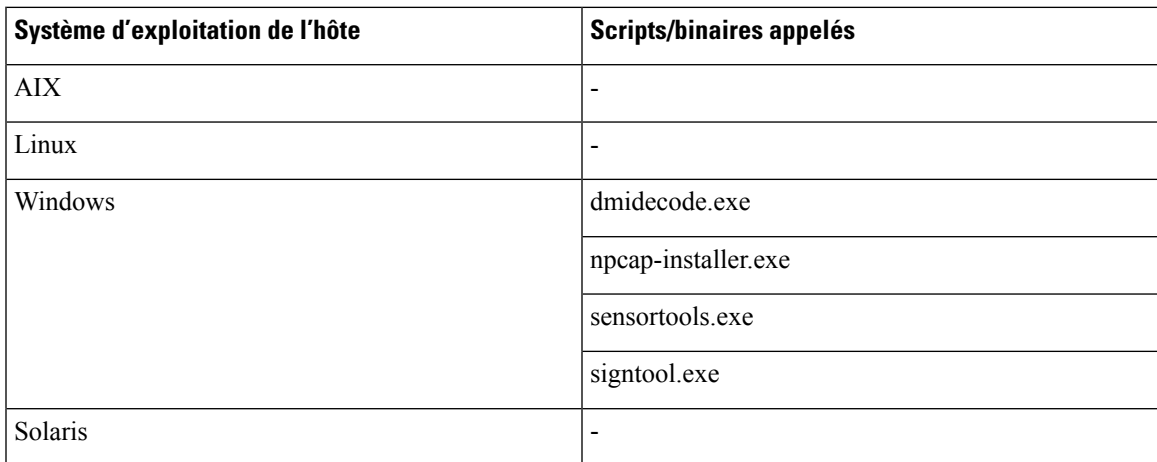

# **Gestion des services des agents**

Les agents logiciels sont déployés en tant que service sur toutes les plateformes prises en charge. Cette section décrit des méthodes de gestion des services pour diverses fonctions et plateformes.

Sauf indication contraire, toutes les commandes de cette section nécessitent des privilèges racine sur Linux ou Unix, ou des privilèges d'administration sur Windows pour s'exécuter. **Note**

### **Gestion des services pour RHEL, CentOS, OracleLinux-6.x et Ubuntu-14**

Exécutez les commandes suivantes pour :

- **Démarrer un service** : start csw-agent
- **Arrêter un service** : stop csw-agent
- **Redémarrer un service** : restart csw-agent
- **Vérifier l'état du service** : status csw-agent

### **Gestion des services pour RHEL, CentOS, OracleLinux-7.x et versions ultérieures**

Les commandes sont également applicables à :

- AlmaLinux, Rocky Linux 8.x et versions ultérieures
- Amazon Linux 2 ou versions ultérieures
- Debian 8 et versions ultérieures
- SLES-12SPx et versions ultérieures
- Ubuntu-16.04 et versions ultérieures

Exécutez les commandes suivantes pour :

- **Démarrage d'un service** : systemctl start csw-agent
- **Arrêt d'un service** : systemctl stop csw-agent
- **Redémarrage d'un service** : systemctl restart csw-agent
- **Vérification de l'état du service** : systemctl status csw-agent

### **Gestion des services pour Windows Server ou Windows VDI**

Exécutez les commandes suivantes pour :

• **Démarrage d'un service** : net start <nom du service>

Exemple : **net start tetsensor** pour le service de visibilité approfondie - **net start tetenforcer** pour le service d'application

Exemple : **net start cswagent** pour le service de visibilité approfondie et d'application

• **Arrêter un service** : net stop<nom du service>

Exemple : **net stop tetsensor** pour le service de visibilité approfondie - **net stop tetenforcer** pour le service de mise en application

Exemple : **net stop cswagent** pour une visibilité approfondie et le service d'application

- **Redémarrage d'un service** :
- 1. net stop <nom du service>
- 2. net start <nom du service>
- **Vérification de l'état du service** : sc query<nom du service>

Exemple : **sc query tetsensor** pour le service de visibilité approfondie - **sc query tetenforcer** pour le service de mise en application

Exemple : **sc query cswagent** pour un service de visibilité approfondie et d'application
# **Gestion des services pour AIX**

Exécutez les commandes suivantes pour :

- **Démarrage d'un service** : startsrc -s csw-agent
- **Arrêt d'un service** : stopsrc -s csw-agent
- **Redémarrage d'un service** :
- **1.** stopsrc -s csw-agent
- **2.** startsrc -s csw-agent
- **Vérification de l'état du service** : lssrc -s csw-agent

# **Gestion du service pour les installations d'agents Kubernetes**

- **Démarrage ou arrêt d'un service** : il n'est pas possible de démarrer ou d'arrêter les agents sur un nœud en particulier, car ils ne sont pas installés en tant que services individuels, mais en tant qu'ensemble de daemons à l'échelle de la grappe.
- **Redémarrage d'un agent sur un nœud** : Localisez le pod d'agents Cisco Secure Workload sur le nœud et exécutez la commande Kubernetes appropriée pour l'arrêter. Le pod est redémarré automatiquement.
- **Vérification de l'état des pods**: kubectl get pod -n tetration or oc get pod -n tetration (for OpenShift) répertorie l'état de tous les pods d'agents Cisco Secure Workload dans la grappe Kubernetes.

# **Gestion des services pour Solaris**

Exécutez les commandes suivantes pour :

- **Démarrer un service** : svcadm enable csw-agent
- **Arrêter un service** : svcadm disable csw-agent
- **Redémarrer un service** : svcadm restart csw-agent
- **Vérifier l'état du service** : svcs -l csw-agent

# **Application des politiques par le biais d'agents**

Par défaut, les agents installés sur vos charges de travail ont la capacité d'appliquer des politiques, mais l'application est désactivée. Lorsque vous êtes prêt, vous pouvez activer ces agents pour appliquer les politiques sur les hôtes sélectionnés en fonction de l'intent configuré.

Lorsqu'un agent applique une politique, il applique un ensemble ordonné de règles qui spécifient si le pare-feu doit AUTORISER ou ABANDONNER un trafic réseau spécifique en fonction de paramètres tels que la source, la destination, le port, le protocole et la direction. Pour en savoir plus sur les politiques, consultez Gérer le cycle de vie des [politiques](cisco-secure-workload-user-guide-on-prem-v38_chapter7.pdf#nameddest=unique_42) dans Cisco Secure Workload.

### **Mise en application utilisant des agents**

- Les agents reçoivent les politiques sur un canal TCP ou SSL sécurisé.
- Les agents s'exécutent dans un domaine privilégié. Sur les machines Linux, l'agent s'exécute en tant qu'utilisateur « root »; sur les machines Windows, l'agent s'exécute en tant que SYSTEM.
- Selon la plateforme, lorsque l'application des politiques est activée, les agents peuvent contrôler complètement le pare-feu ou utiliser les règles configurées existantes.
- Pour en savoir plus sur les options d'application et pour activer et configurer les agents afin d'appliquer les politiques, consultez Créer un profil de configuration d'agent, on page 65.

#### **Détails avancés**

Lorsque vous activez l'application, des règles d'or sont formulées pour permettre à l'agent de se connecter au contrôleur. Les agents communiquent avec Enforcement Front End (EFE) du contrôleur par l'intermédiaire d'un canal bidirectionnel sécurisé utilisant le protocole TLS ou SSL. Les messages du contrôleur sont signés par le générateur de politiques et vérifiés par l'agent.

L'agent reçoit les politiques du contrôleur dans un schéma indépendant de la plateforme. L'agent convertit ces politiques indépendantes de la plateforme en politiques spécifiques à la plateforme et programme le pare-feu sur le point terminal.

L'agent surveille activement l'état du pare-feu. Si l'agent détecte un écart dans les politiques appliquées, il applique à nouveau les politiques mises en cache dans le pare-feu. L'agent surveille également sa propre consommation de ressources système, telles que le processeur et la mémoire.

L'agent envoie régulièrement un rapport d'état et de statistiques au contrôleur à l'aide d'EFE. Le rapport d'état comprend l'état des dernières politiques programmées telles que la réussite, l'échec ou l'erreur, le cas échéant. Le rapport de statistiques comprend les statistiques de politique telles que les paquets autorisés et abandonnés, et le nombre d'octets selon la plateforme.

# **Application par les agents sur la plateforme Linux**

Sur la plateforme Linux, l'agent utilise des iptables, ip6tables ou ipset pour appliquer les politiques de réseau. Une fois l'agent activé sur l'hôte, il contrôle et programme les iptables par défaut. Si la pile réseau IPv6 est activée, l'agent contrôle le pare-feu IPv6 à l'aide des ip6tables.

### **iptables ou ip6tables Linux**

Le noyau Linux dispose de iptables et ip6tables qui sont utilisés pour configurer, maintenir et inspecter les tableaux de règles de filtrage de paquets IPv4 et IPv6. Ces iptables et ip6tables se composent de nombreux tableaux prédéfinis. Chaque tableau contient des chaînes prédéfinies et peut également contenir des chaînes définies par l'utilisateur. Ces chaînes contiennent des ensembles de règles et chacune de ces règles spécifie les critères de correspondance pour un paquet. Les tableaux prédéfinis sont les suivants : raw, mangle, filter et NAT. Les chaînes prédéfinies sont INPUT, OUTPUT, FORWARD, PREROUTING et POSTROUTING.

L'agent Cisco Secure Workload programme une table de filtres qui contient des règles pour autoriser ou abandonner les paquets. La table de filtres comprend les chaînes prédéfinies INPUT, OUTPUT et FORWARD. En outre, l'agent ajoute des chaînes d'assistance technique (AT) personnalisées pour classer et gérer les politiques du contrôleur. Ces chaînes d'assistance technique contiennent des règles Cisco Secure Workload dérivées des politiques ainsi que desrègles générées par l'agent. Lorsque l'agent reçoit desrèglesindépendantes de la plateforme, il les analyse et les convertit en règles iptable, ip6table ou ipset et insère ces règles dans les chaînes définies par l'AT dans la table de filtrage. Après avoir programmé le pare-feu, l'agent le surveille

Ш

pour détecter tout écart aux règles ou aux politiques et, si c'est le cas, le reprogrammer. Il effectue le suivi des politiques programmées dans le pare-feu et communique régulièrement leurs statistiques au contrôleur.

Voici un exemple illustrant ce comportement :

Une politique typique dans un message de politique de réseau indépendant de la plateforme se compose des éléments suivants :

```
source set id: "test-set-1"
destination set id: "test-set-2"
source ports: 20-30
destination ports: 40-50
ip protocol: TCP
action: ALLOW
set id: "test-set-1"
    ip_addr: 1.2.0.0
     prefix_length: 16
     address_family: IPv4
set id: "test-set-2"
    ip_addr: 3.4.0.0
     prefix_length: 16
     address_family: IPv4
```
Avec d'autres informations, l'agent traite cette politique et la convertit en règles ipset et iptables spécifiques à la plateforme :

```
ipset rule:
Name: ta f7b05c30ffa338fc063081060bf3
Type: hash:net
Header: family inet hashsize 1024 maxelem 65536
Size in memory: 16784
References: 1
Members:
1.2.0.0/16
Name: ta_1b97bc50b3374829e11a3e020859
Type: hash:net
Header: family inet hashsize 1024 maxelem 65536
Size in memory: 16784
References: 1
Members:
3.4.0.0/16
iptables rule:
TA INPUT -p tcp -m set --match-set ta f7b05c30ffa338fc063081060bf3 src -m set --match-
˓→set ta_1b97bc50b3374829e11a3e020859 dst -m multiport --sports 20:30 -m multiport --
˓→dports 40:50 -j ACCEPT
```
# **Mises en garde**

#### **Module de noyau ipset**

Lorsque la mise en application est activée et que la conservation des règles est désactivée dans le profil de configuration de l'agent, les agents exécutés sur des hôtes Linux veillent à ce que le module de noyau ipset ait une configuration *max\_sets* de valeursuffisante. Au cas où une modification est nécessaire, l'agent recharge le module de noyau ipset avec une nouvelle valeur *max\_sets* . Si Preserve Rules (Conserver règles) est activé, les agents vérifient la valeur *max\_sets* du module ipset, mais n'apportent aucune modification. La valeur *max\_sets* actuellement configurée se trouve dans cat /sys/module/ip\_set/parameters/max\_sets.

#### **Sauvegarde du pare-feu de l'hôte**

La première fois que cette application est activée dansle profil de configuration de l'agent, les agents exécutés sur des hôtes Linux stockent le contenu actuel des tableaux ipset et ip6(6) dans /opt/cisco/tetration/backup avant de prendre le contrôle du pare-feu de l'hôte.

Les transitions successives pour activer ou désactiver la configuration d'application ne génèrent pas de sauvegardes. Le répertoire n'est pas supprimé après la désinstallation de l'agent.

# **Application par les agents sur la plateforme Windows en mode WAF**

Sur la plateforme Windows, l'agent Cisco Secure Workload utilise le pare-feu Windows pour appliquer les politiques de réseau.

# **Pare-feu Windows avec sécurité avancée**

Un composant natif de Windows, le Pare-feu avec fonctions de sécurité Windows, régule le trafic réseau en fonction des types de paramètres suivants :

- Les règles qui régissent le trafic réseau entrant.
- Les règles qui régissent le trafic réseau sortant.
- Les règles remplacement basées sur l'état d'authentification de la source et de la destination du trafic réseau.
- Les règles qui s'appliquent au trafic IPsec et aux services Windows.

La politique réseau Cisco Secure Workload est programmée à l'aide de règles de pare-feu de trafic entrant et sortant.

## **Règles Cisco Secure Workload et pare-feu Windows**

Sur la plateforme Windows, la politique réseau Cisco Secure Workload est appliquée comme suit :

- **1.** Les règles de pare-feu indépendantes de la plateforme de la politique réseau Cisco Secure Workload sont converties en règles de pare-feu Windows.
- **2.** Les règles sont programmées dans le pare-feu Windows.
- **3.** Le pare-feu Windows applique les règles.
- **4.** Le pare-feu Windows et son ensemble de règles sont surveillés. Si un changement est détecté, l'écart est signalé et la politique du réseau Cisco Secure Workload est réinitialisée dans le pare-feu Windows.

# **Profils de sécurité**

Le pare-feu Windows regroupe les règles en fonction du réseau auquel l'hôte est connecté. Ces groupes de règles sont appelés profils, et il existe trois profils de ce type :

- Profil de domaine
- Profil privé
- Profil public

Les règles Cisco Secure Workload sont programmées dans tous les profils, mais seules les règles des profils actifs sont surveillées en permanence.

## **Politiques de paramètres et de listes mixtes en vigueur**

L'ensemble de règles du pare-feu Windows n'est pas classé en fonction de la priorité. Lorsque plusieurs règles correspondent à un paquet, les plus restrictives de ces règles prennent effet, ce qui signifie que les règles DENY (REFUSER) prévalent sur les règles ALLOW (AUTORISER). Pour en savoir plus, consultez l'article sur [Microsoft](https://social.technet.microsoft.com/wiki/contents/articles/13894.troubleshooting-windows-firewall-with-advanced-security-in-windows-server-2012.aspx#Rules_are_evaluated_in_a_specific_order) TechNet.

Prenons l'exemple de la politique de liste mixte (autorisation et refus) de la section sur l'agent d'application :

1. ALLOW 1.2.3.30 tcp port 80 2. ALLOW 1.2.3.40 udp port 53 3. BLOCK 1.2.3.0/24 ip 4. ALLOW 1.2.0.0/16 ip 5. Catch-all: DROP ingress, ALLOW egress

Lorsqu'un paquet à destination du port TCP 80 1.2.3.30 de l'hôte atteint le pare-feu, il correspond à toutes les règles, mais la plus restrictive de toutes, la règle numéro 3, est celle qui sera appliquée et le paquet sera abandonné. Ce comportement est contraire à l'attente selon laquelle les règles seront évaluées dans l'ordre, la règle 1 est la règle qui est appliquée et le paquet sera autorisé.

Cette différence de comportement est à prévoir sur la plateforme Windows en raison de la conception du pare-feu Windows décrite ci-dessus. Ce comportement peut être observé dans les politiques de listes mixtes avec des règles qui se chevauchent qui ont différentes actions liées.

Par exemple :

```
1. ALLOW 1.2.3.30 tcp
2. BLOCK 1.2.3.0/24 tcp
```
#### **Interférence provenant d'autres pare-feu ou politiques**

Nous vous recommandons d'accorder à l'agent le contrôle total et exclusif du pare-feu Windows pour appliquer la politique réseau Cisco Secure Workload comme prévu. Les agents ne peuvent pas appliquer la politique de manière fiable dans les cas suivants :

- Un pare-feu tiers est présent. (Le pare-feu Windows doit être le produit de pare-feu actif sur l'hôte).
- Le pare-feu est désactivé pour les profils actuels.
- Des paramètres de pare-feu en conflit sont déployés à l'aide de la politique de groupe. Voici certains des paramètres en conflit :
	- Règles de pare-feu
	- Actions entrantes ou sortantes par défaut dans les profils actuels qui différent des règles globales de la politique.
	- Pare-feu désactivé pour les profils actuels

# **Application par état**

Le pare-feu avancé Windows est considéré comme un pare-feu **par état**, c'est-à-dire que pour certains protocoles comme TCP, le pare-feu maintient un suivi d'état interne pour détecter si un nouveau paquet touchant le pare-feu appartient à une connexion connue. Les paquets appartenant à une connexion connue sont autorisés sans qu'il soit nécessaire d'examiner les règles du pare-feu. Un pare-feu par état permet la

communication bidirectionnelle sans qu'il soit nécessaire d'établir des règles dans les tables INBOUND et OUTBOUND (entrée et sortie).

Par exemple, imaginons la règle suivante pour un serveur Web : **accepter toutes les connexions TCP sur le port 443**

L'intention est d'accepter toutes les connexions TCPsur le port 443 avec le serveur et de permettre au serveur de communiquer avec les clients. Dans ce cas, une seule règle est insérée dans la table INBOUND, autorisant les connexions TCP sur le port 443. Aucune règle ne doit être insérée dans la table OUTBOUND. L'insertion d'une règle dans la table OUTBOUND est effectuée implicitement par le pare-feu avancé de Windows.

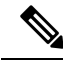

**Note**

Le suivi avec état s'applique uniquement aux protocoles qui établissent et gèrent des connexions explicites. Pour les autres protocoles, les règles d'entrée et de sortie doivent être programmées pour activer la communication bidirectionnelle.

Lorsque l'application est activée, une règle concrète est programmée comme **par état** lorsque le protocole est TCP (l'agent décide, en fonction du contexte, si la règle doit être insérée dans la table INBOUND ou dans la table OUTBOUND). Pour les autres protocoles (y compris **ANY**), les règles INBOUND et OUTBOUND sont toutes deux programmées.

## **Mises en garde**

#### **Sauvegarde du pare-feu de l'hôte**

Lorsque l'application est activée pour la première fois dans le profil Agent Config (Configuration de l'agent), les agents exécutés sur des hôtes Windows, avant de prendre le contrôle du pare-feu de l'hôte, exportent le contenu actuel du pare-feu avancé Windows vers ProgramData\Cisco\Tetration\backup. Les transitionssuccessives pour activer ou désactiver la configuration d'application ne génèrent pas de sauvegardes. Le répertoire n'est pas supprimé lors de la désinstallation de l'agent.

# **Mise en application par les agents sur la plateforme Windows en mode WFP**

Sur la plateforme Windows, l'agent applique les politiques de réseau en programmant desfiltres de la plateforme de filtrage Windows (WFP). Le pare-feu avancé Windows n'est pas utilisé pour configurer la politique de réseau.

### **Plateforme de filtrage Windows**

La plateforme de filtrage Windows (WFP) est un ensemble d'API fourni par Microsoft pour configurer des filtres de traitement du trafic réseau. Les filtres de traitement du trafic réseau sont configurés à l'aide d'API au niveau du noyau et des API au niveau de l'utilisateur. Les filtres WFP peuvent être configurés selon différentes couches, notamment la couche réseau, la couche de transport ou l'application de la couche applicative (ALE). Les filtres WFP Cisco Secure Workload sont configurés au niveau de la couche ALE, de manière similaire aux règles de pare-feu Windows. Chaque couche comporte plusieurs sous-couches, classées par pondération, de la plus élevée à la plus faible. Dans chaque sous-couche, les filtres sont classés par pondération, du plus élevé au plus bas. Un paquet réseau traverse toutes les sous-couches. À chaque sous-couche, les paquets réseau passent par les filtres correspondants en fonction de la pondération, de la plus élevée à la plus faible, et renvoient l'action : Autoriser ou Bloquer. Après avoir traversé toutes les sous-couches, le paquet est traité en fonction de la règle selon laquelle l'action de blocage prévaut sur l'autorisation.

Ш

## **Avantages de WFP par rapport à WAF**

- Évite les dépendances de configuration du pare-feu Windows.
- Surmonte les restrictions des GPO.
- Assure la facilité de la migration et du renversement des politiques.
- Vous permet de contrôler l'ordre des politiques.
- Évite l'ordre strict de la politique de blocage en premier du pare-feu Windows.
- Réduit la surcharge du CPU lors de la mise à jour de la politique.
- Crée un filtre de règles de politique unitaire efficace.
- Assure une mise à jour plus rapide en une seule étape.

## **Prise en charge des agents pour WFP**

Lorsque l'application est configurée pour utiliser WFP, les filtres Cisco Secure Workload remplacent les règles du pare-feu Windows.

En mode WFP, l'agent configure les objets WFP suivants :

- Le fournisseur a un GUID et un nom, est utilisé pour la gestion des filtres et n'affecte pas le filtrage de paquets
- La sous-couche a un GUID, un nom et une pondération. La sous-couche de Cisco Secure Workload est configurée avec une pondération plus élevée que la sous-couche Windows Advanced Firewall.
- Le filtre comporte un nom, un GUID, un ID, une pondération, un ID de couche, une clé de sous-couche, une action (PERMIT/BLOCK) et des conditions. Les filtres WFP sont configurés pour les règles Golden, les règles automatiques et les règles de politique. L'agent configure également les filtres de prévention du balayage de ports. Les filtres de Cisco Secure Workload sont configurés avec l'indicateur FWPM\_FILTER\_FLAG\_CLEAR\_ACTION\_RIGHT. Cet indicateur garantit que les filtres de Cisco Secure Workload ne sont pas remplacés par les règles de pare-feu Microsoft. Pour chaque règle de politique de réseau Cisco Secure Workload, un ou plusieurs filtres WFP sont configurés en fonction de la direction (entrante ou sortante) et du protocole.

Pour la politique du trafic entrant TCP,

id: 14 , TCP Allow 10.195.210.184 Dir=In localport=3389

les filtres WFP configurés sont les suivants :

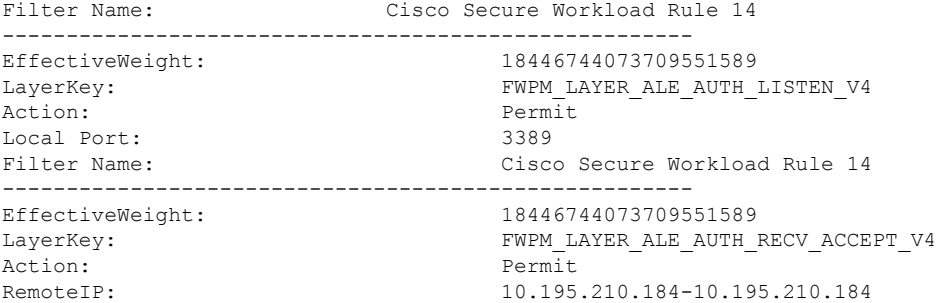

L'agent Cisco Secure Workload configure les filtres **entrant par défaut Secure Workload** et **sortant par défaut Secure Workload** pour la politique CATCH-ALL (COLLECTRICE) entrante et sortante, respectivement.

# **Prise en charge WFP de l'agent et pare-feu Windows**

- L'agent **ne surveille pas** les règles WAF, ni les profils WAF.
- L'agent **ne surveille pas** les états du pare-feu.
- L'agent **ne nécessite pas** l'activation de l'état du pare-feu.
- L'agent **n'est pas en conflit** avec les politiques des objets de politique de groupe (GPO).

# **Politiques de paramètres et de listes mixtes en vigueur**

La mise en application des agents en mode WFP prend en charge les politiques de listes mixtes ou grisées.

Prenons l'exemple de la politique de liste mixte (autorisation et refus) de la section sur l'agent d'application :

1. ALLOW 1.2.3.30 tcp port 80- wt1000 2. BLOCK 1.2.3.0/24 ip- wt998 3. ALLOW 1.2.0.0/16 ip- wt997 4. Catch-all: DROP ingress, ALLOW egress - wt996

Lorsqu'un paquet à destination du port 80 1.2.3.30 de l'hôte atteint le pare-feu, il correspond au filtre 1 et est autorisé. Cependant, un paquet à destination de l'hôte 1.2.3.10 est bloqué à cause du filtre 2. Un paquet qui se dirige vers l'hôte 1.2.2.10 est autorisé par le filtre 3.

## **Application par état**

Les filtres WFP de Cisco Secure Workload sont configurés au niveau de la couche ALE. Le trafic réseau est filtré pour les opérationssocket connect(), listen() et accept(). Les paquetsréseau associés à une connexion L4 ne sont pas filtrés après l'établissement de la connexion.

## **Visibilité des filtres WFP configurés**

Vous pouvez afficher les filtres WFP configurés Cisco Secure Workload à l'aide de c:\program files\tetration\tetenf.exe. Les options prises en charge sont les suivantes :

• Avec des privilèges d'administration, exécutez cmd.exe.

• Exécutez c:\program files\tetration\tetenf.exe -l -f <-verbose> <-output=outfile.txt>.

OU

- Avec des privilèges d'administration, exécutez cmd.exe.
- Exécutez netsh wfp show filters.
- Affichez le fichier **filters.xml** pour connaître les filtres Cisco Secure Workload configurés.

# **Désactiver les filtres du mode furtif en mode WFP**

Pour désactiver les filtres de mode furtif (filtres d'analyse de ports) :

#### **Procédure**

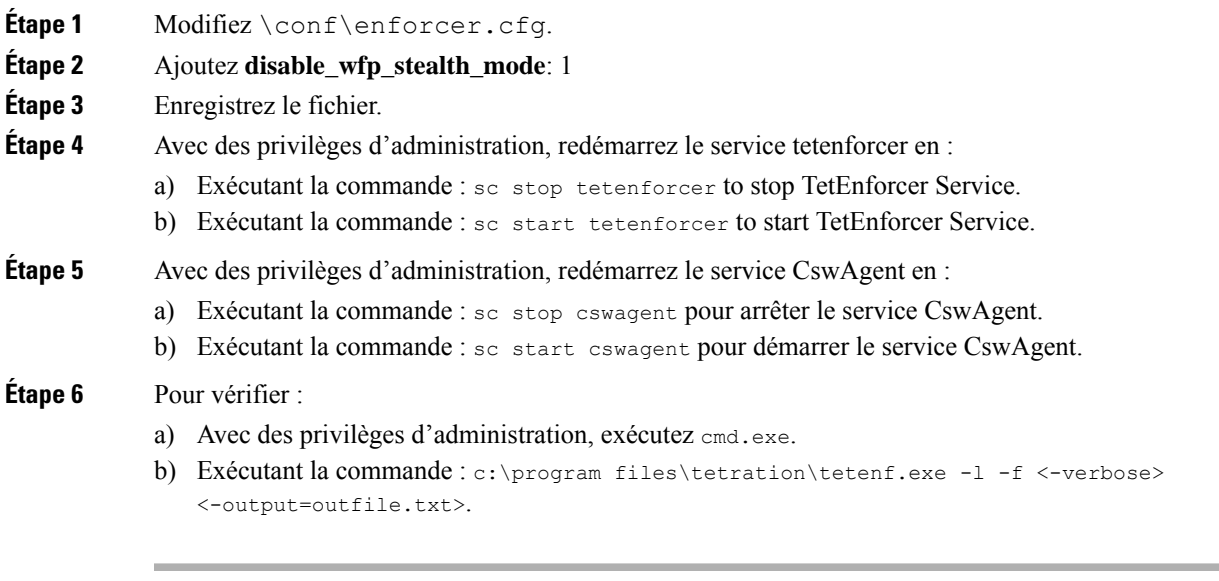

"Tetration Internal Rule block portscan" filters are not configured.

# **Supprimer les filtres WFP configurés**

Vous pouvez supprimer les filtres WFP Cisco Secure Workload configurés à l'aide de c:\program files\tetration\tetenf.exe.Pour éviter la suppression accidentelle de filtres, lorsque vous exécutez la commande de suppression, spécifiez le jeton au format *<yyyymm>*, où *yyyy* est l'année en cours et *mm* est le mois en cours sous forme numérique. Par exemple, si la date du jour est le 21/01/2021, le jeton est **-token=202101**

Les options prises en charge sont les suivantes :

- Avec des privilèges d'administration, exécutez cmd.exe.
- Pour supprimer tous les filtres Cisco Secure Workload configurés, exécutez c:\program files\tetration\tetenf.exe -d -f -all - token=<yyyymm>
- Pour supprimer tous les objets Cisco Secure Workload WFP configurés, exécutez c:\program files\tetration\tetenf.exe -d -all -token=<yyyymm>
- Pour supprimer un filtre Cisco Secure Workload WFP par nom, exécutez c:\program files\tetration\tetenf.exe -d -name=<WFP filter name> -token=<yyyymm>

# **Limites connues du mode WFP**

• Le paramètre **Preserve Rules** (Conserver les règles) du profil de configuration de l'agent n'a aucun effet lorsque vous définissez le mode d'application sur WFP.

# **Configurer les politiques pour les attributs Windows**

Pour plus de granularité lors de l'application d'une politique sur les charges de travail basées sur Windows, vous pouvez filtrer le trafic réseau par :

- Nom de l'application
- Nom du service
- Noms d'utilisateur avec ou sans groupes d'utilisateurs

Cette option est prise en charge dans les modes WAF et WFP. Les filtres basés sur le système d'exploitation Windows sont classés en tant que *filtres de consommateur* et de *filtres de fournisseur* dans la politique de réseau générée. Les filtres des consommateurs filtrent le trafic réseau qui est initié par la charge de travail des consommateurs et les filtres des fournisseurs filtrent le trafic réseau qui est destiné au travail du fournisseur.

#### **Avant de commencer**

Cette procédure suppose que vous modifiez une politique existante.Si vous n'avez pas encore créé la politique à laquelle ajouter un filtre basé sur le système d'exploitation Windows, créez d'abord cette politique.

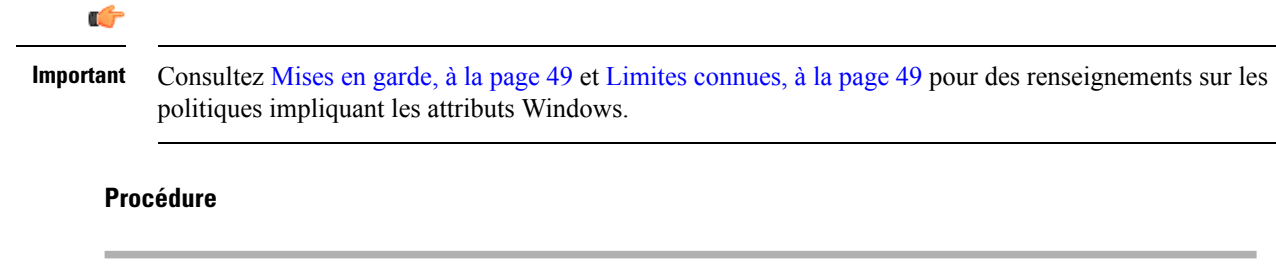

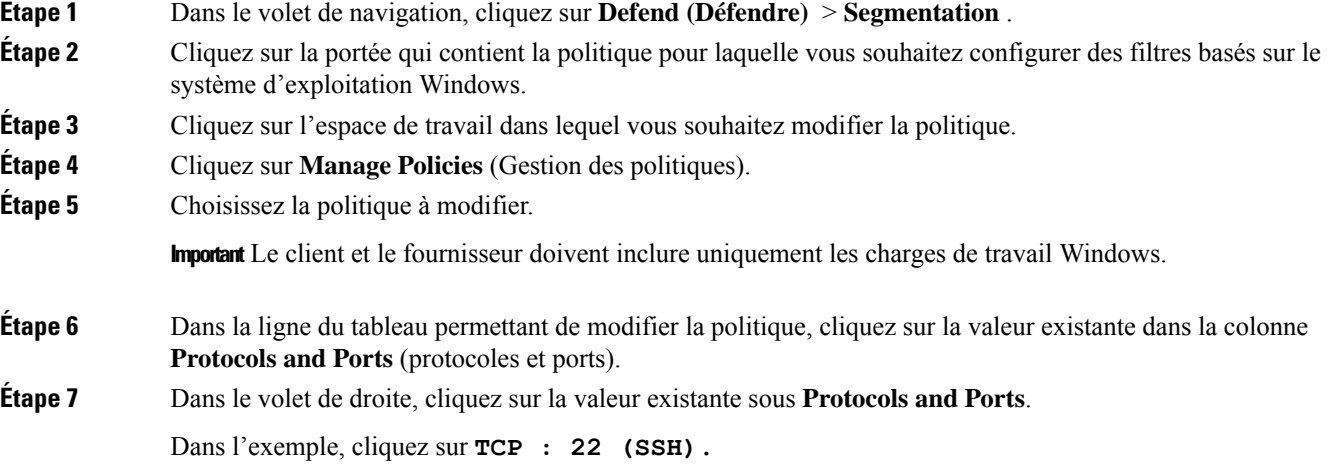

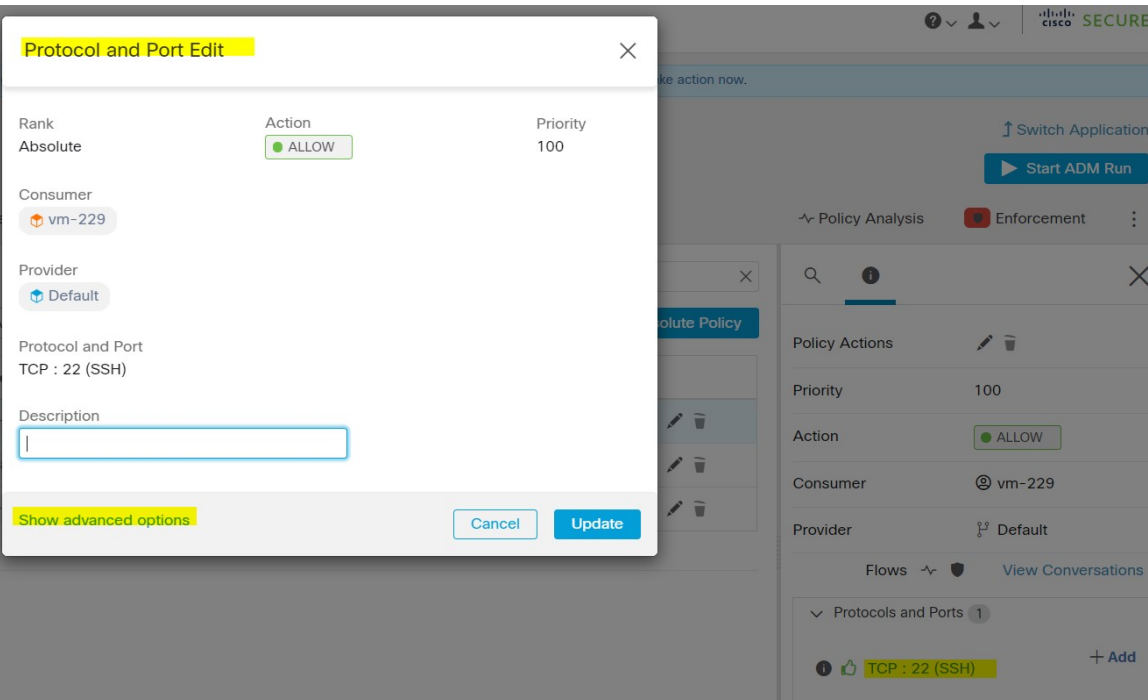

**Étape 8** Cliquez sur **Show Advanced Options** (Afficher les options avancées).

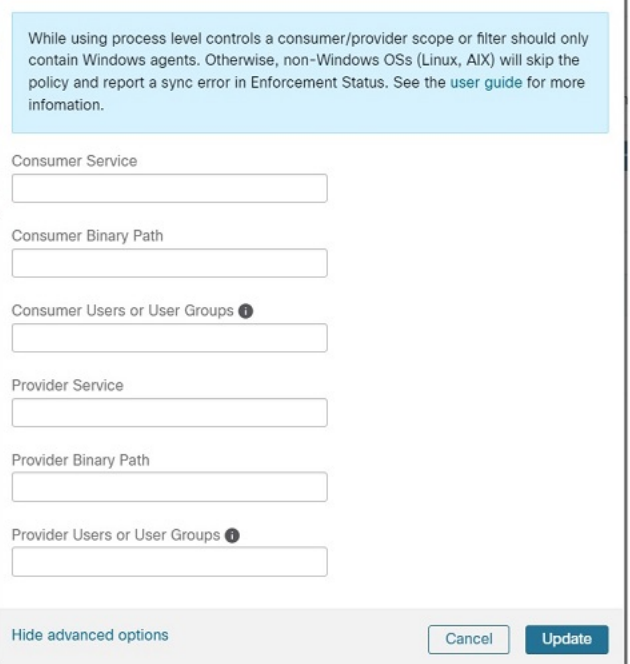

- **Étape 9** Configurez les filtres de consommateur en fonction du nom de l'application, du nom du service ou du nom d'utilisateur.
	- Le nom de l'application doit être un chemin d'accès complet.

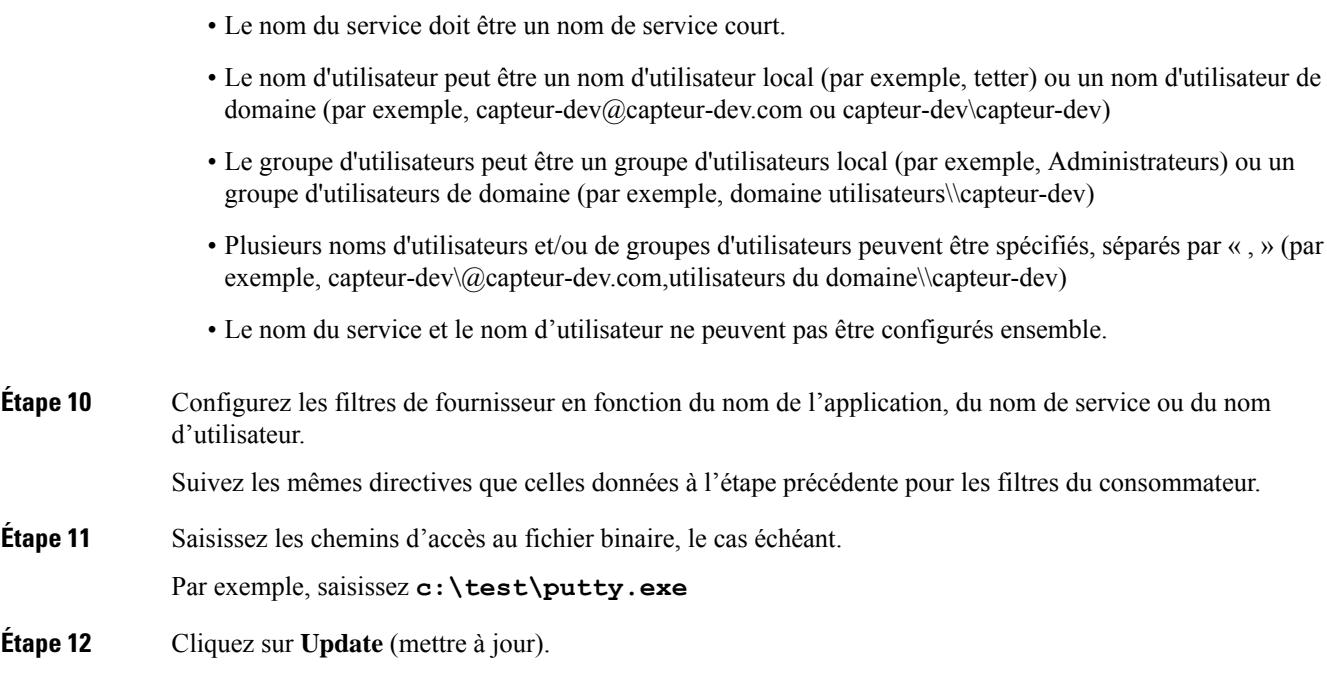

# **Configuration de politique basée sur le système d'exploitation Windows recommandée**

Toujours spécifier les ports et les protocoles dans les politiques, lorsque cela est possible; nous vous recommandons de ne permettre AUCUN port, AUCUN protocole.

Par exemple, une politique générée avec des restrictions de port et de protocole pourrait ressembler à ceci :

```
dst_ports {
start port: 22
end port: 22
consumer filters {
   application name: "c:\\test\\putty.exe"
 }
}}
ip_protocol: TCP
```
En revanche, si vous autorisez les connexions réseau lancées par iperf.exe avec TOUSles protocoles et TOUS les ports, la politique générée ressemblera à ceci :

```
match_set {
 dst_ports {
    end port: 65535
    consumer_filters {
      application_name: "c:\\test\\iperf.exe"
    }
  }
  address_family: IPv4
 inspection_point: EGRESS
 match_comment: "PolicyId=61008290755f027a92291b9d:61005f90497d4f47cedacb86:"
}
```
Pour le filtre ci-dessus, Cisco Secure Workload crée une règle de politique pour autoriser le trafic réseau sur le fournisseur comme suit :

```
match_set {
   dst ports {
    end_port: 65535
  }
 address_family: IPv4
  inspection_point: INGRESS
 match_comment: "PolicyId=61008290755f027a92291b9d:61005f90497d4f47cedacb86:"
}
```
Cette règle de réseau ouvre tous les ports sur le fournisseur. Nous vous déconseillons de créer des filtres basés sur le système d'exploitation avec le protocole *Any* (Tous).

## **Limites connues**

- Windows 2008 R2 ne prend pas en charge les politiques de filtrage basées sur le système d'exploitation Windows.
- La politique de réseau peut être configurée avec un nom d'utilisateur unique, tandis que l'interface utilisateur du pare-feu Microsoft prend en charge plusieurs utilisateurs.

### **Mises en garde**

- Lors de l'utilisation de politiques basées sur le système d'exploitation Windows, une portée ou un filtre consommateur ou fournisseur ne doit contenir que des agents Windows.Sinon, lessystèmes d'exploitation autres que Windows (Linux, AIX) ignorent la politique et signalent une erreur de synchronisation dans l'état d'application.
- Évitez de créer des filtres de système d'exploitation Windows avec des critères de filtrage *peu rigoureux*. De tels critères peuvent ouvrir des ports réseau indésirables.
- Si les filtres de système d'exploitation sont configurés pour le client, les politiques ne s'appliquent qu'au client. De même, s'ils sont configurés pour le fournisseur, ils ne s'appliquent qu'au fournisseur.
- Étant donné que les connaissances relatives au contexte du processus, de l'utilisateur ou de service sont limitées ou inexistantes, il y aura des écarts dans l'analyse des politiques si elles comportent des filtres basés sur le système d'exploitation Windows.

# **Vérification et dépannage des politiques avec les attributs de filtrage basés sur le système d'exploitation Windows**

Si vous utilisez des attributs de filtrage basés sur le système d'exploitation Windows, les rubriques suivantes vous fourniront des informations de vérification et de dépannage.

Le service d'assistance Cisco TAC peut utiliser ces informations au besoin pour effectuer le dépannage de ces politiques.

#### **Politiques basées sur le nom de l'application**

Utilisez les informations suivantes pour vérifier et dépanner les politiques en fonction du nom de l'application sur les charges de travail avec système d'exploitation Windows.

Les sections suivantes décrivent la façon dont les politiques doivent s'afficher sur la charge de travail pour un fichier binaire d'application saisi sous la forme **c:\test\putty.exe**.

#### **Exemple de politique basée sur le nom de l'application**

```
dst ports {
start port: 22
end_port: 22
consumer_filters {
application_name: "c:\test\putty.exe"
}
}}
ip_protocol: TCP
address_family: IPv4
inspection_point: EGRESS
```
#### **Règle de pare-feu générée**

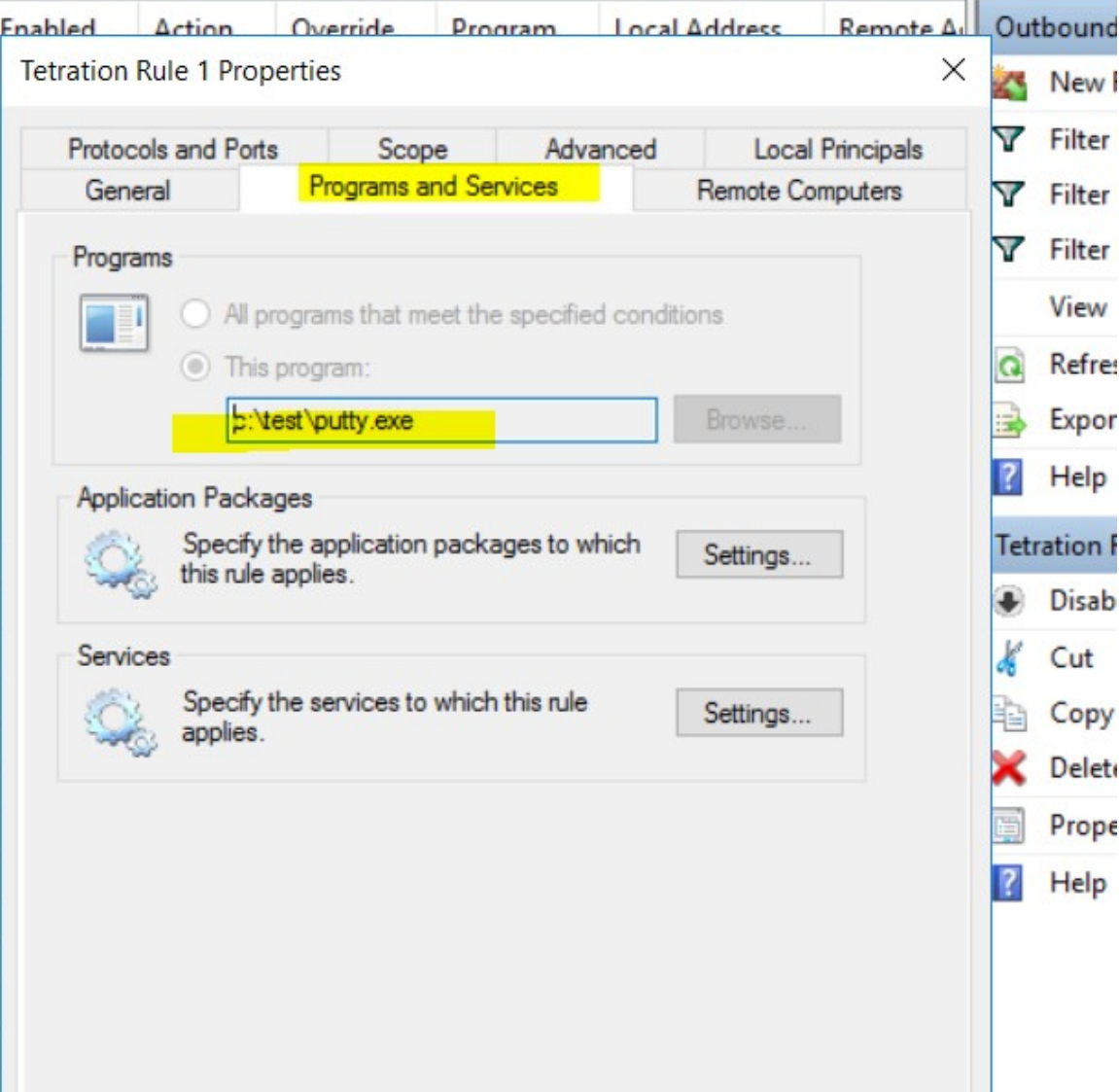

Ш

#### **Filtre généré à l'aide de netsh**

Pour vérifier, à l'aide des outils Windows natifs, qu'un filtre a été ajouté à une politique avancée :

- Avec des privilèges d'administration, exécutez cmd.exe.
- Exécutez netsh wfp show filters.
- Le fichier de sortie, **filter.xml**, est généré dans le répertoire actuel.
- Vérifiez FWPM\_CONDITION\_ALE\_APP\_ID pour le nom de l'application dans le fichier de sortie : filter.xml.

```
<fieldKey>FWPM_CONDITION_ALE_APP_ID</fieldKey>
                    <matchType>FWP_MATCH_EQUAL</matchType>
                    <conditionValue>
                           <type>FWP_BYTE_BLOB_TYPE</type>
                            <byteBlob>
                                  <data>
˓→5c006400650076006900630065005c0068006100720064006400690073006b0076006f006
˓→</data>
                                  <asString>\device\harddiskvolume2\temp\putty.exe</
˓→asString>
              </byteBlob>
      </conditionValue>
```
#### **Filtre WFP généré à l'aide de tetenf.exe -l -f**

```
Filter Name: Cisco Secure Workload Rule 1
 ------------------------------------------------------
EffectiveWeight:
LayerKey: FWPM_LAYER_ALE_AUTH_CONNECT_V4
Action: Permit
RemoteIP: 10.195.210.15-10.195.210.15
Remote Port: 22
Protocol: 6
AppID: \device\hardiskvolume2\test\putv.exe
```
#### **Nom d'application non valide**

- En mode WAF, une règle de pare-feu est créée pour un nom d'application non valide.
- En mode WFP, le filtre WFP n'est pas créé pour un nom d'application non valide, mais le NPC n'est pas rejeté. L'agent consigne un message d'avertissement et configure le reste des règles de politique.

#### **Politiques basées sur le nom du service**

Utilisez les informations suivantes pour vérifier et dépanner les politiques basées sur le nom du service sur les charges de travail fonctionnant sous le système d'exploitation Windows.

Les sections suivantes décrivent la façon dont les politiques doivent s'afficher sur la charge de travail.

#### **Exemple de politique basée sur le nom de service**

```
dst ports {
        start port: 22
        end port: 22
        provider filters {
               service_name: "sshd"
         }
     }}
```
ip\_protocol: TCP address\_family: IPv4 inspection\_point: INGRESS

#### **Règle de pare-feu générée**

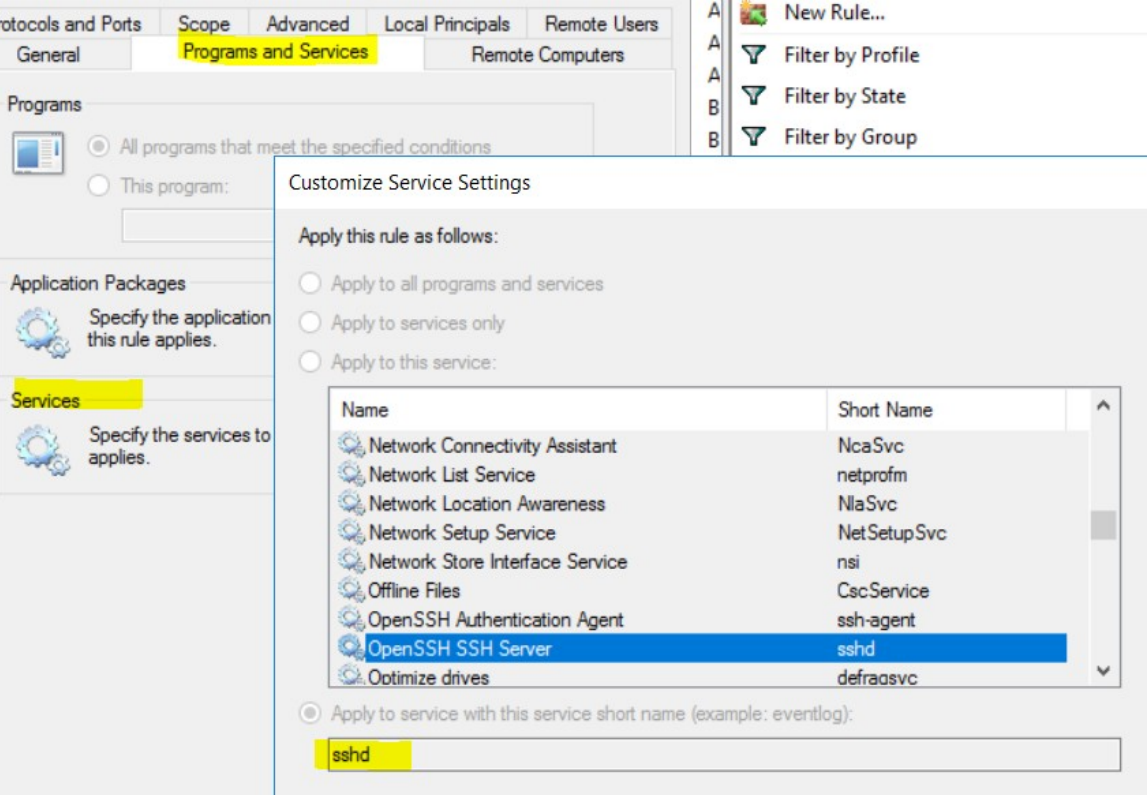

#### **Filtre généré à l'aide de netsh**

Pour vérifier à l'aide des outils Windows natifs qu'un filtre a été ajouté pour une politique avancée :

- Avec des privilèges d'administration, exécutez cmd.exe.
- Exécutez netsh wfp show filters.
- Le fichier de sortie, **filter.xml**, est généré dans le répertoire actuel.
- Vérifiez FWPM\_CONDITION\_ALE\_USER\_ID pour déterminer le nom d'utilisateur dans le fichier de sortie : filter.xml.

```
<item>
                     <fieldKey>FWPM_CONDITION_ALE_USER_ID</fieldKey>
                     <matchType>FWP_MATCH_EQUAL</matchType>
                     <conditionValue>
                                <type>FWP_SECURITY_DESCRIPTOR_TYPE</type>
<sd>O:SYG:SYD:(A;;CCRC;;;S-1-5-80-3847866527-469524349-687026318-
→516638107)</sd>
                     </conditionValue>
```
 $\langle$ item $\rangle$ 

## **Filtre WFP généré à l'aide de tetenf.exe -l -f**

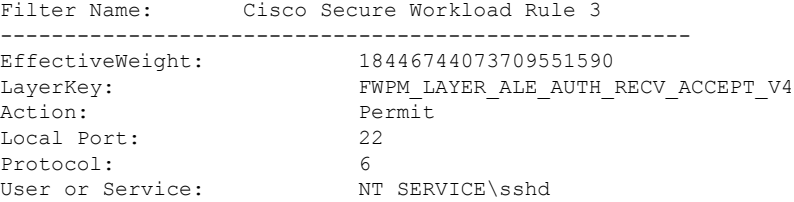

#### **Nom non valide**

- En mode WAF, la règle de pare-feu est créée pour un nom de service inexistant.
- En mode WFP, le filtre WFP n'est pas créé pour un nom de service inexistant.
- Le type de SID du service doit être *Unrestricted* (non restreint) ou *Restricted* (Restreint). Si le type de service est *None* (Aucun), la règle de pare-feu et le filtre WFP peuvent être ajoutés, mais n'ont aucun effet.

Pour vérifier le type de SID, exécutez la commande suivante :

```
sc qsidtype <service name>
```
#### **Politiques basées sur le groupe d'utilisateurs ou le nom d'utilisateur**

Utilisez les informations suivantes pour vérifier et dépanner les politiques en fonction du nom d'utilisateur (avec et sans nom de groupe d'utilisateurs) sur les charges de travail avec système d'exploitation Windows.

Les sections de cette rubrique décrivent la manière dont les politiques doivent apparaître sur la charge de travail.

Les exemples présentés dans cette rubrique sont basés sur des politiques configurées avec les informations suivantes :

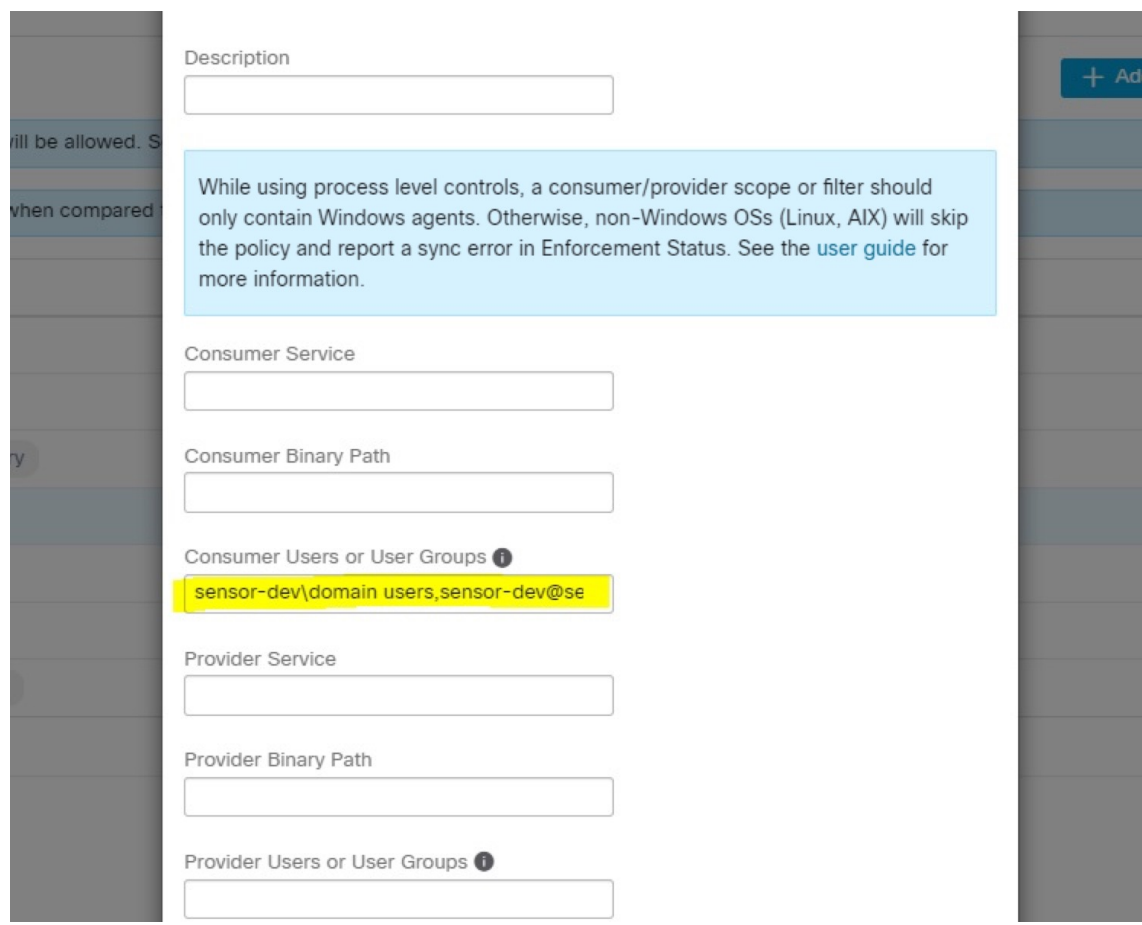

**Figure 4: Politiques basées sur le groupe d'utilisateurs ou le nom d'utilisateur**

#### **Exemple de politique basée sur le nom d'utilisateur**

```
dst_ports {
          start_port: 30000
          end_port: 30000
          provider_filters {
               user_name: "sensor-dev\sensor-dev"
           }
}}
ip_protocol: TCP
address_family: IPv4
inspection_point: EGRESS
```
#### **Exemple de politique basée sur le groupe d'utilisateurs et le nom d'utilisateur**

```
dst_ports {
start_port: 30000
end_port: 30000
provider_filters {
user name: "sensor-dev\domain users, sensor-dev\sensor-dev"
}
}}
ip_protocol: TCP
```
address\_family: IPv4 inspection\_point: EGRESS

#### **Règle de pare-feu générée**

#### **Règle de pare-feu basée sur le nom d'utilisateur**

Exemple : règle de pare-feu basée sur le nom d'utilisateur, sensor-dev\\sensor-dev

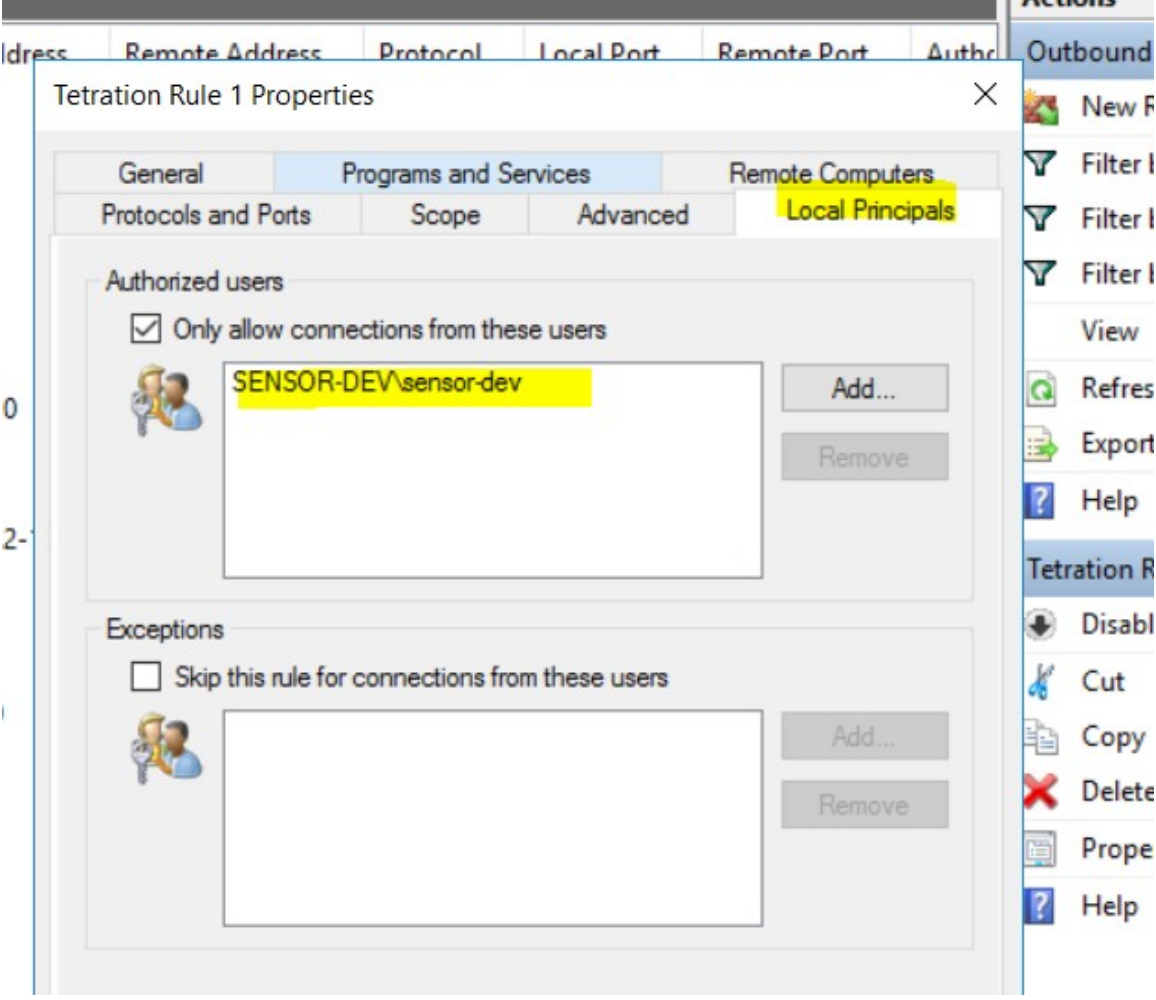

#### **Règle de pare-feu basée sur le groupe d'utilisateurs et le nom d'utilisateur**

Exemple : règle de pare-feu basée sur le nom d'utilisateur, sensor-dev\sensor-dev et le groupe d'utilisateurs, domain users\sensor-dev

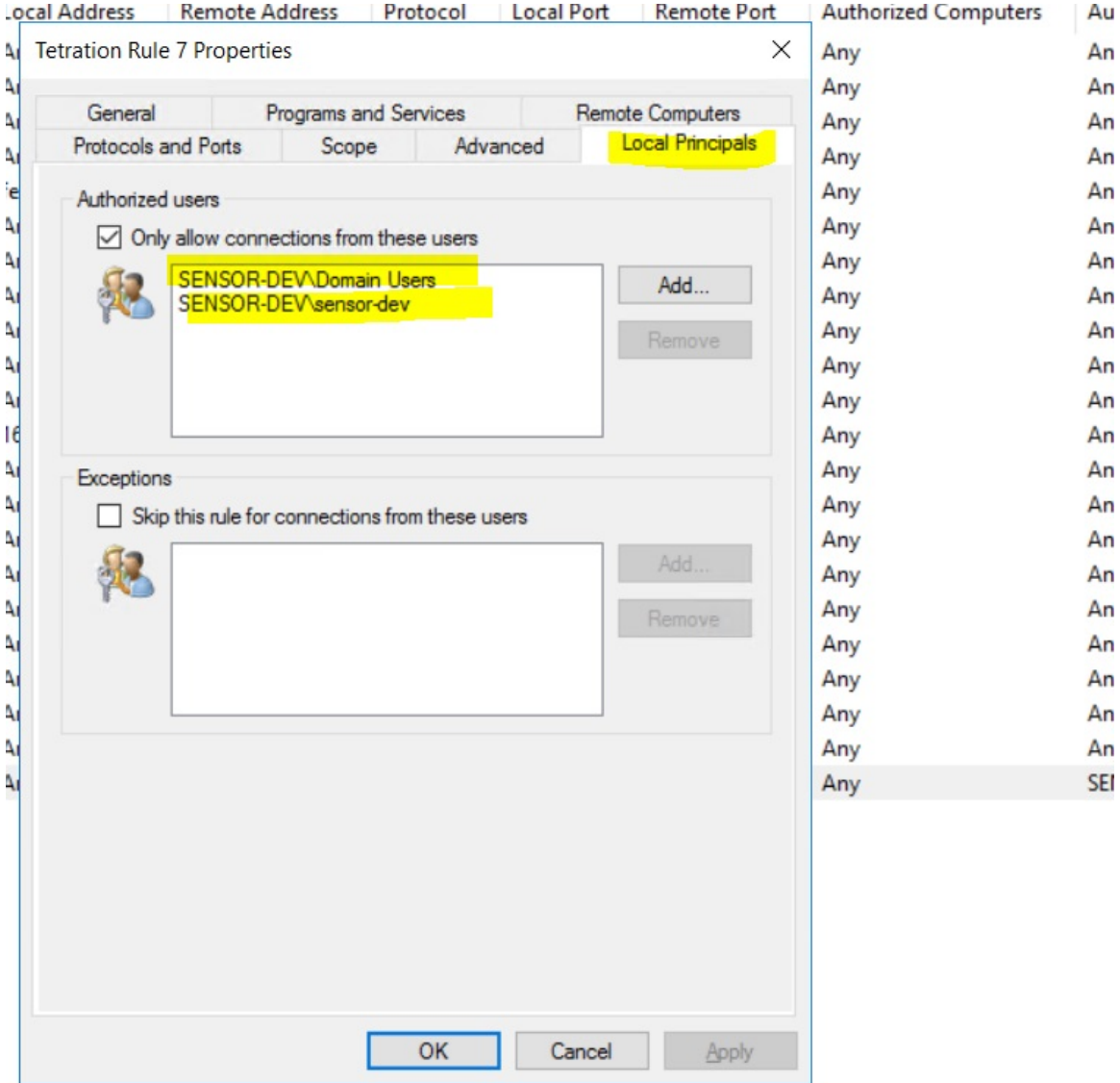

#### **Filtre généré à l'aide de netsh**

Pour vérifier à l'aide des outils Windows natifs qu'un filtre a été ajouté pour une politique avancée :

- Avec des privilèges d'administration, exécutez cmd.exe.
- Exécutez netsh wfp show filters.
- Le fichier de sortie, **filter.xml**, est généré dans le répertoire actuel.
- Vérifiez FWPM\_CONDITION\_ALE\_USER\_ID pour déterminer le nom d'utilisateur dans le fichier de sortie : filter.xml.

<item>

```
<fieldKey>FWPM_CONDITION_ALE_USER_ID</fieldKey>
<matchType>FWP_MATCH_EQUAL</matchType>
<conditionValue>
```
Ш

```
<type>FWP_SECURITY_DESCRIPTOR_TYPE</type>
                    <sd>O:LSD:(A;;CC;;;S-1-5-21-4172447896-825920244-2358685150)</sd>
            </conditionValue>
\langle/item>
```
#### **Filtres WFP générés à l'aide de tetenf.exe -l -f**

#### **Filtrer en fonction du nom d'utilisateur**

Exemple : règle WFP basée sur le nom d'utilisateur, SENSOR-DEV\capteur-dev

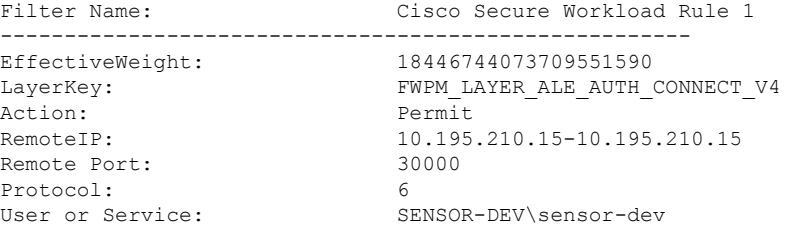

#### **Filtrer en fonction du groupe d'utilisateurs et du nom d'utilisateur**

Exemple : règle WFP basée sur le nom d'utilisateur, SENSOR-DEV\\sensor-dev et le nom du groupe d'utilisateurs, SENSOR-DEV\\Domain Users

```
Filter Name: Cisco Secure Workload Rule 1
------------------------------------------------------
EffectiveWeight: 18446744073709551590
LayerKey: FWPM LAYER ALE AUTH CONNECT V4
Action: Permit
RemoteIP: 10.195.210.15-10.195.210.15
Remote Port: 30000
Protocol: 6
User or Service: SENSOR-DEV\Domain Users, SENSOR-DEV\sensor-dev
```
Le nom du service et le nom d'utilisateur ne peuvent pas être configurés dans le cadre d'une règle de politiques *réseau.*

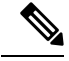

La politique réseau est rejetée par l'agent Windows si le nom d'utilisateur ou le groupe d'utilisateurs n'est pas valide. **Note**

# **Application des Pods Kubernetes sur les nœuds Windows**

Une fois que vous avez installé l'agent Kubernetes DaemonSet sur les nœuds de travail Windows, il capte les flux de réseau des nœuds de travail Windows et des pods Kubernetes dans un environnement AKS.

#### **Exigences**

- L'application des pods Kubernetes est prise en charge dans un environnement AKS avec des nœuds Windows.
- Le mode d'application DOIT être WFP avec l'option **Preserve Rules** (Règles conservées) désactivée.
- Pris en charge sur Microsoft Windows Server 2019 et Windows Server 2022.

Les politiques sont appliquées sur vSwitch pour les ports connectés aux pods à l'aide de VFP. La plateforme de filtrage virtuel (VFP) est un composant de vSwitch utilisé pour configurer des filtres pour le traitement du trafic réseau. Lors de l'application des politiques, le mode de conservation est désactivé.

Chaque filtre possède les attributs suivants :

- Id: Filter Name
- Direction : entrée ou sortie
- Type de règle : commutateur ou hôte.
	- Configurez le filtre sur vSwitch lorsque le type est Commutateur.
	- Créez un filtre WFP lorsque le type est Hôte.
- Action : Autoriser ou bloquer
- LocalPorts : il peut s'agir d'un port local ou d'une plage locale. Par exemple, 80 ou 100-200.
- RemotePorts : identique à LocalPorts, à distance.
- LocalAddresses : il s'agit d'une adresse ou d'une plage locale. Par exemple, 10.224.0.5, 10.224.1.0/24 (10.224.1.1-10.224.1.10 n'est pas autorisé).
- RemoteAddress : identique aux adresses locales, à distance.
- Protocole : ICMP/TCP/UDP/IGMP 255 est IPPROTO\_RAW et 256 PROTO\_MAX

Les ports ne peuvent être spécifiés que pour UDP et TCP, et les ports ne sont pas autorisés dans la politique, sauf si un protocole est spécifié.

La configuration d'une politique sur un port virtuel est une opération basée sur la transaction. Si l'un des filtres n'est pas valide, l'application de l'ensemble de la politique échoue.

Il s'agit de l'application avec état. Les politiques basées sur les applications, les utilisateurs ou les services ne sont actuellement pas prises en charge.

#### **Compatibilité avec Calico**

L'application des pods fonctionne en mode « préserver les règles » désactivé. Lorsque l'agent Windows applique les règles aux pods, il supprime les politiques déjà configurées. Si le module d'extension Calico applique les politiques de réseau après l'agent, l'agent l'identifie comme un **écart**, et les politiques de réseau configurées par Calico sont supprimées et les politiques d'agent sont réappliquées.

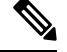

**Note** Les politiques appliquées sont supprimées lorsque l'agent Windows est désinstallé sur les nœuds Windows.

#### **Visibilité des filtres VFP configurés**

L'option permettant de répertorier les filtres d'espaces à l'aide de Cisco Secure Workload n'est pas disponible. Dans un environnement AKS, vous pouvez utiliser le script PowerShell intégré. Exécutez le script PowerShell suivant : c:\k\debug\collectlogs.ps1. Affichez les fichiers de sortie **vfpoutput.txt** et **hnsdiag.txt** pour les filtres configurés.

#### **Supprimer les filtres VFP configurés par l'agent Windows**

- **1.** Exécutez **cmd.exe** avec des privilèges d'administrateur.
- **2.** Exécutez la commande : <dossier d'installation>\tetenf.exe -d -f -pods -token=<yyyymm>.

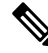

**Note** La commande supprime les filtres VFP pour tous les pods.

#### **Dépannage des politiques appliquées et des flux réseau**

- **1.** Exécutez la commande suivante : netsh wfp start capture keywords=19.
- **2.** Exécuter le trafic réseau
- **3.** Cessez de capter les flux : netsh wfp stop capture.
- **4.** Extrayez le fichier **wfpdiag.xml** du fichier **wfpdiag.cab**. Affichez les flux abandonnés.

Pour mapper les flux de réseau autorisés ou abandonnés aux politiques de pod :

- **1.** Démarrez la session ETW : logman start <nom de la session> -p Microsoft-Windows-Hyper-V-VfpExt -o <output file.etl> -ets
- **2.** Exécuter le trafic réseau
- **3.** Arrêter la capture des flux : stop logman <nom de la session >.
- **4.** Dans l'invite de commande, exécutez : tracerpt <output file.etl>. La commande crée le fichier **dumpfile.xml**. Affichez les flux du réseau.

# **Application des agents sur la plateforme AIX**

Sur la plateforme AIX, l'agent Cisco Secure Workload utilise les utilitaires IPFilter pour appliquer les politiques de réseau. Par défaut, une fois l'agent activé sur l'hôte, il contrôle et programme le tableau de filtres IPv4. L'application de IPv6 n'est pas prise en charge.

# **IPFilter**

Le paquet logiciel IPFilter sur AIX est utilisé pour fournir des services de pare-feu et est disponible sur AIX en tant que kit d'extension du noyau. Il se charge en tant que module d'extension de noyau,*/usr/lib/drivers/ipf*. Il comprend les utilitaires ipf, ipPool, ipfstat, ipmon, ipfs et ipnat qui sont utilisés pour programmer les règles ipfilter. Chacune de ces règles spécifie les critères de correspondance d'un paquet. Pour en savoir plus, consultez les pages IPFilter dans le manuel AIX.

Lorsque l'application est activée, l'agent utilise IPFilter pour programmer le tableau de filtres IPv4 qui contient les règles d'autorisation ou d'abandon des paquets IPv4. L'agent regroupe ces règles pour classer et gérer les politiques à l'aide du contrôleur. Ces règles comprennent les règles Cisco Secure Workload dérivées des politiques et des règles générées par l'agent.

Lorsqu'un agent reçoit des règles indépendantes de la plateforme, il les analyse et les convertit en règles ipfilter ou ip pool et insère ces règles dans le tableau de filtrage. Après la programmation du pare-feu, l'agent d'application surveille le pare-feu pour détecter tout écart par rapport aux règles ou à la politique et, si c'est

le cas, reprogramme le pare-feu. L'agent effectue le suivi des politiques programmées dans le pare-feu et signale périodiquement leur état au contrôleur.

Une politique typique dans un message de politique de réseau indépendant de la plateforme se compose des éléments suivants :

```
source set id: "test-set-1"
destination set id: "test-set-2"
source ports: 20-30
destination ports: 40-50
ip protocol: TCP
action: ALLOW
...
set id: "test-set-1"
  ip addr: 1.2.0.0
  prefix_length: 16
  address_family: IPv4
set id: "test-set-2"
   ip_addr: 5.6.0.0
   prefix length: 16
   address_family: IPv4
```
Avec d'autres informations, l'agent traite la politique et la convertit en règles ippool et ipfilter spécifiques à la plateforme :

```
table role = ipf type = tree number = 51400{ 1.2.0.0/16; };
    table role = ipf type = tree number = 75966
    { 5.6.0.0/16; };
pass in quick proto tcp from pool/51400 port 20:30 to pool/75966 port 40:50 flags S/SA group
TA_INPUT
pass out quick proto tcp from pool/75966 port 40:50 to pool/51400 port 20:30 flags A/A group
TA_OUTPUT
```
### **Mises en garde**

#### **Sauvegarde du pare-feu de l'hôte**

Lorsque la mise en application est activée pour la première fois dans un profil de configuration d'agent, les agents exécutés sur les hôtes AIX, avant de prendre le contrôle du pare-feu de l'hôte, stockent le contenu actuel des fichiers ippool et ipfilter dans */opt/cisco/tetration/backup*. Les transitions successives pour activer ou désactiver la configuration d'application ne génèrent pas de sauvegardes. Le répertoire n'est pas supprimé lors de la désinstallation de l'agent.

## **Limites connues**

L'application de IPv6 n'est pas prise en charge.

# **État et statistiques de l'agent**

#### **Procedure**

- **Étape 1** Dans le volet de navigation, cliquez sur **Manage (Gestion)** > **Workloads (Charges de travail)** > **Agents (Agents)**.
- **Étape 2** Cliquez sur l'onglet **Distribution** (Répartition).
- **Étape 3** Cliquez sur un type d'agent en haut de la page.
- **Étape 4** Sur cette page, vous pouvez vérifier la surcharge du CPU, la surcharge de la bande passante, l'intégrité de l'agent, l'état des mises à jour logicielles, la répartition des versions du logiciel de l'agent et la répartition du système d'exploitation de l'agent.

# **Figure 5: Page Répartition des agents**

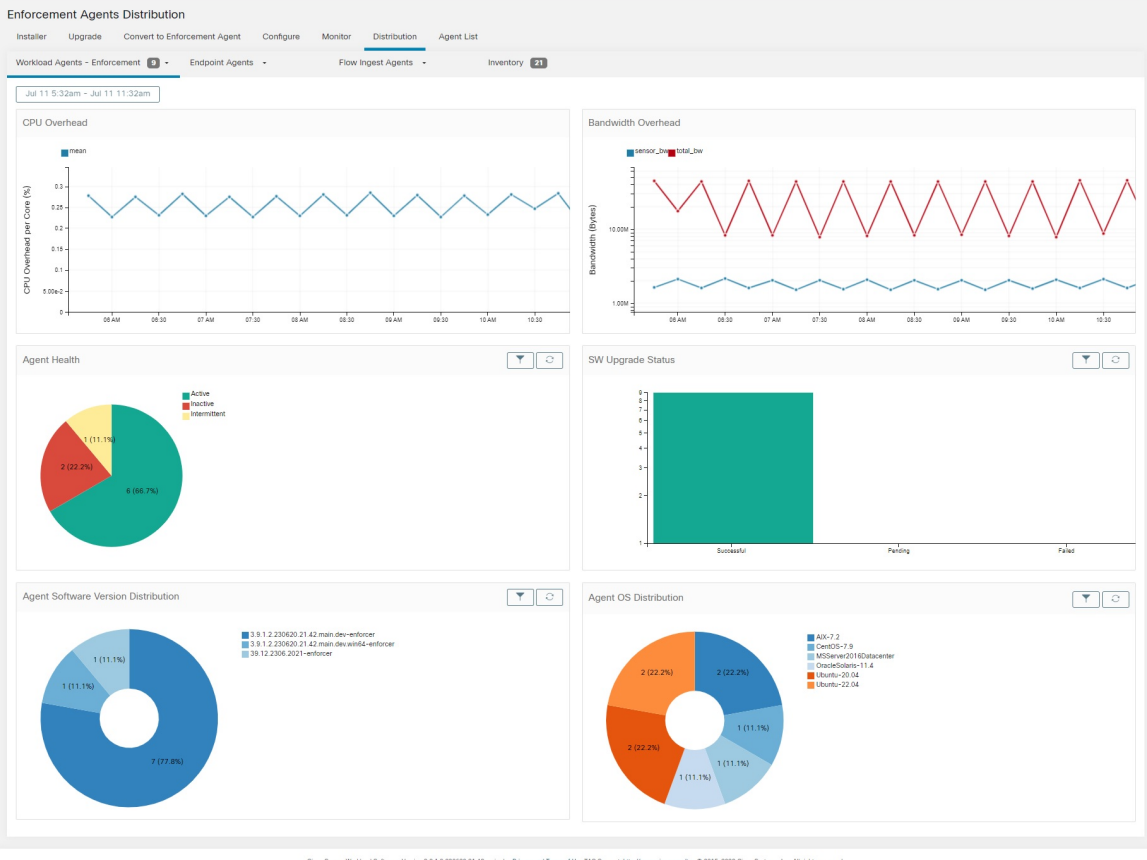

**Intégrité de l'agent** : l'agent effectue une vérification périodique toutes les 10 à 30 minutes. S'il n'y a aucun enregistrement pendant plus d'une heure trente, l'agent est inactif. Pour réduire les fausses alertes, l'état d'intégrité de l'agent est défini à intermittent au lieu d'inactif si l'intervalle d'enregistrement est compris entre 1 heure et 1 heure 30. **Note**

Pour en savoir plus sur l'état de l'application, consultez la section État de l'application.

# **Afficher les détails de l'agent**

Les étapes suivantes fournissent l'une des options disponibles pour accéder à la page Workload Profile (Profil de la charge de travail), qui affiche des détails sur la charge de travail et son agent installé.

#### **Procedure**

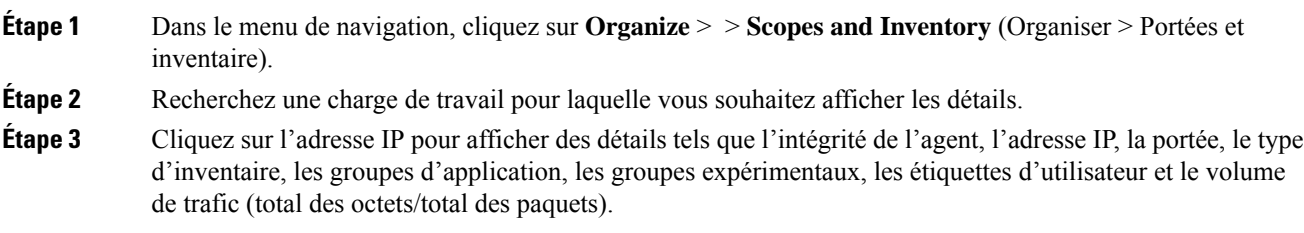

Pour en savoir plus, consultez Profil de la [charge](cisco-secure-workload-user-guide-on-prem-v38_chapter6.pdf#nameddest=unique_138) de travail.

# **Configuration de l'agent logiciel**

# **Exigences et conditions préalables à la configuration des agents logiciels**

- Assurez-vous de disposer des informations d'authentification pour le rôle d'utilisateur Cisco Secure Workload requises :
	- L'administrateur de site
	- Le service d'assistance à la clientèle

Pour en savoir plus, consultez Rôles des utilisateurs et accès à la configuration des agents, on page 62.

- Assurez-vous de disposer des privilèges sur l'hôte pour exécuter le service d'agent sur chaque charge de travail. Pour en savoir plus, consultez la section Gestion des services des agents.
- Vérifier les plateformes prises en charge, la configuration requise et les instructions d'installation pour les agents. Pour en savoir plus, consultez la section Déployer des agents logiciels.

## **Rôles des utilisateurs et accès à la configuration des agents**

- **1.** Les propriétaires de la portée racine ont accès uniquement pour créer un profil de configuration et une spécification d'intent de configuration.
- **2.** En tant que propriétaire d'une portée racine, vous pouvez créer des profils de configuration qui sont associés uniquement aux portées détenues et imposer ces profils de configuration aux agents.

Ш

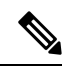

Sous le profil de configuration de l'agent, vous pouvez maintenant afficher le nombre d'intents utilisant le profil de configuration avant de modifier le profil. **Note**

**Figure 6: Configuration d'agent logiciel pour les propriétaires de portée**

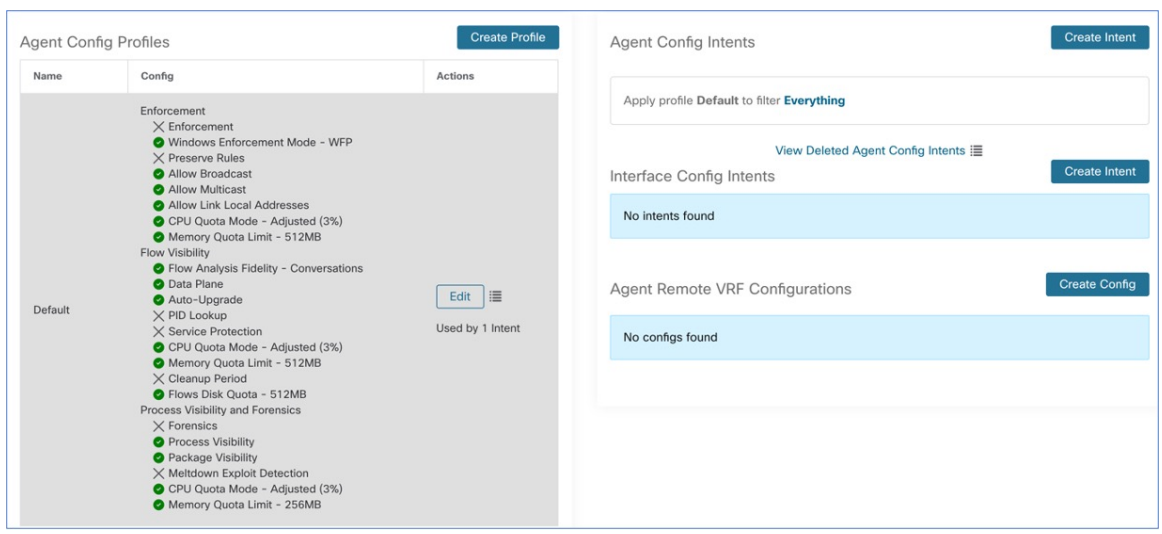

**3.** Les administrateurs du site ont accès à tous les composants de la page de Agent Configuration (configuration de l'agent), qui comprend la spécification des intents de configuration de l'interface et les configurations de Routage et transferts virtuels.

# **Configurer les agents logiciels**

Sur la page de configuration de l'agent logiciel (Software Agent Configuration), configurez les agentslogiciels pour créer des intents qui sont associés à un **filtred'inventaire** ou à une**portée**.Pour chaque agent, appliquer le premier intent correspondant. Pour en savoir plus, consultez Gérer l'inventaire pour Cisco Secure Workload.

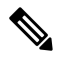

Pour tout déploiement, Cisco Secure Workload, utilisez la configuration d'agent par défaut sur tous les agents qui ne sont associés à aucun profil de configuration spécifique. **Note**

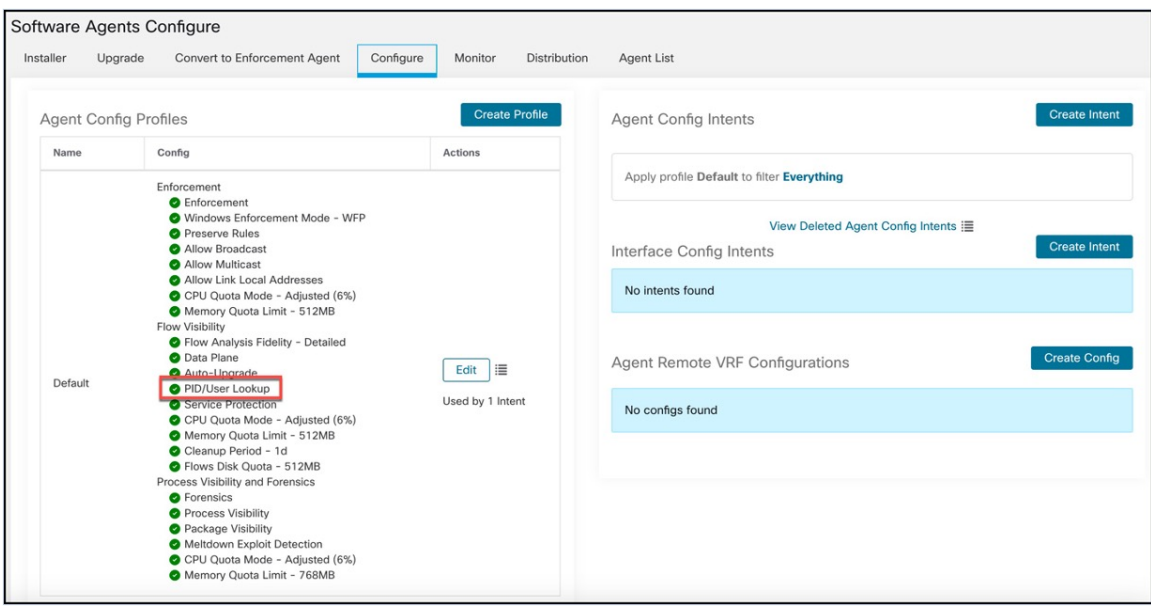

**Figure 7: Configuration de l'agent logiciel**

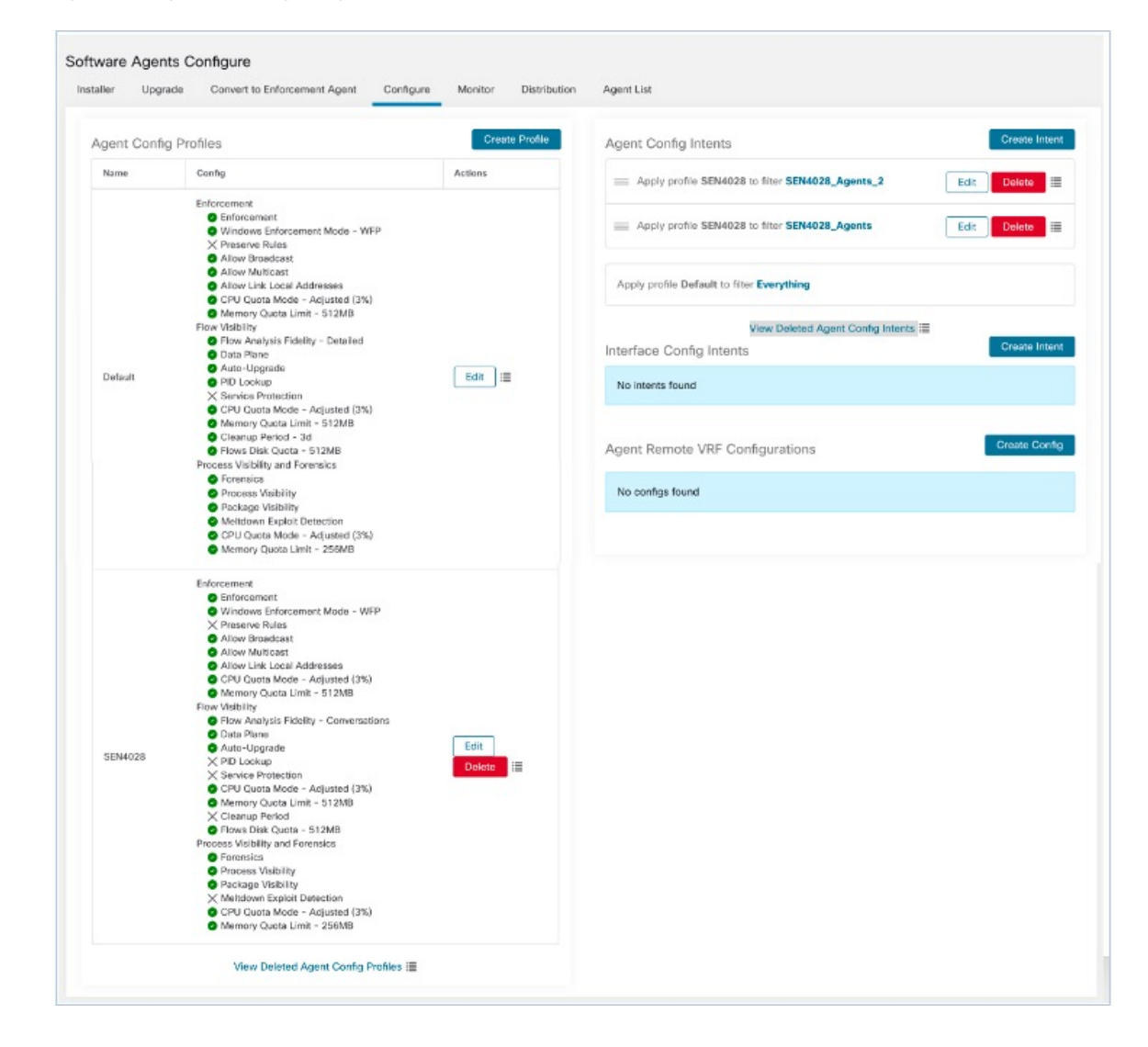

#### **Figure 8: Configuration de l'agent logiciel**

# **Créer un profil de configuration d'agent**

**Procedure**

### **Before you begin**

Consultez Exigences et conditions préalables à la configuration des agents logiciels, on page 62.

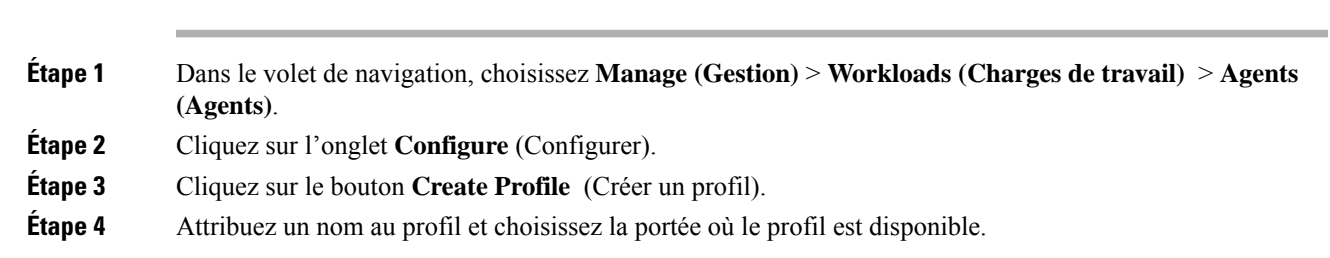

## **Étape 5** Saisissez les valeurs appropriées dans les champs répertoriés dans le tableau suivant.

#### **Table 10: Création des descriptions des champs du profil de configuration d'agent logiciel**

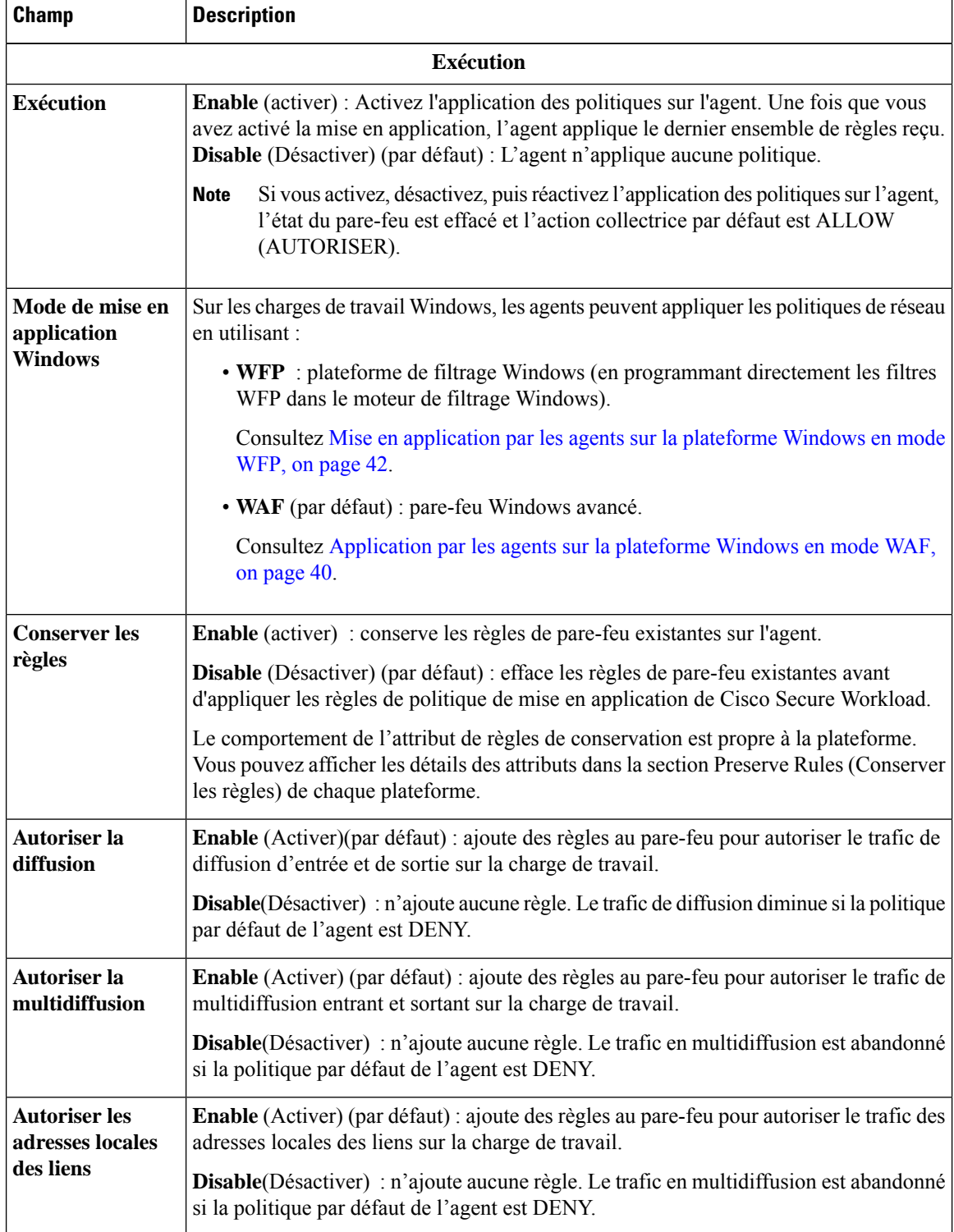

 $\mathbf l$ 

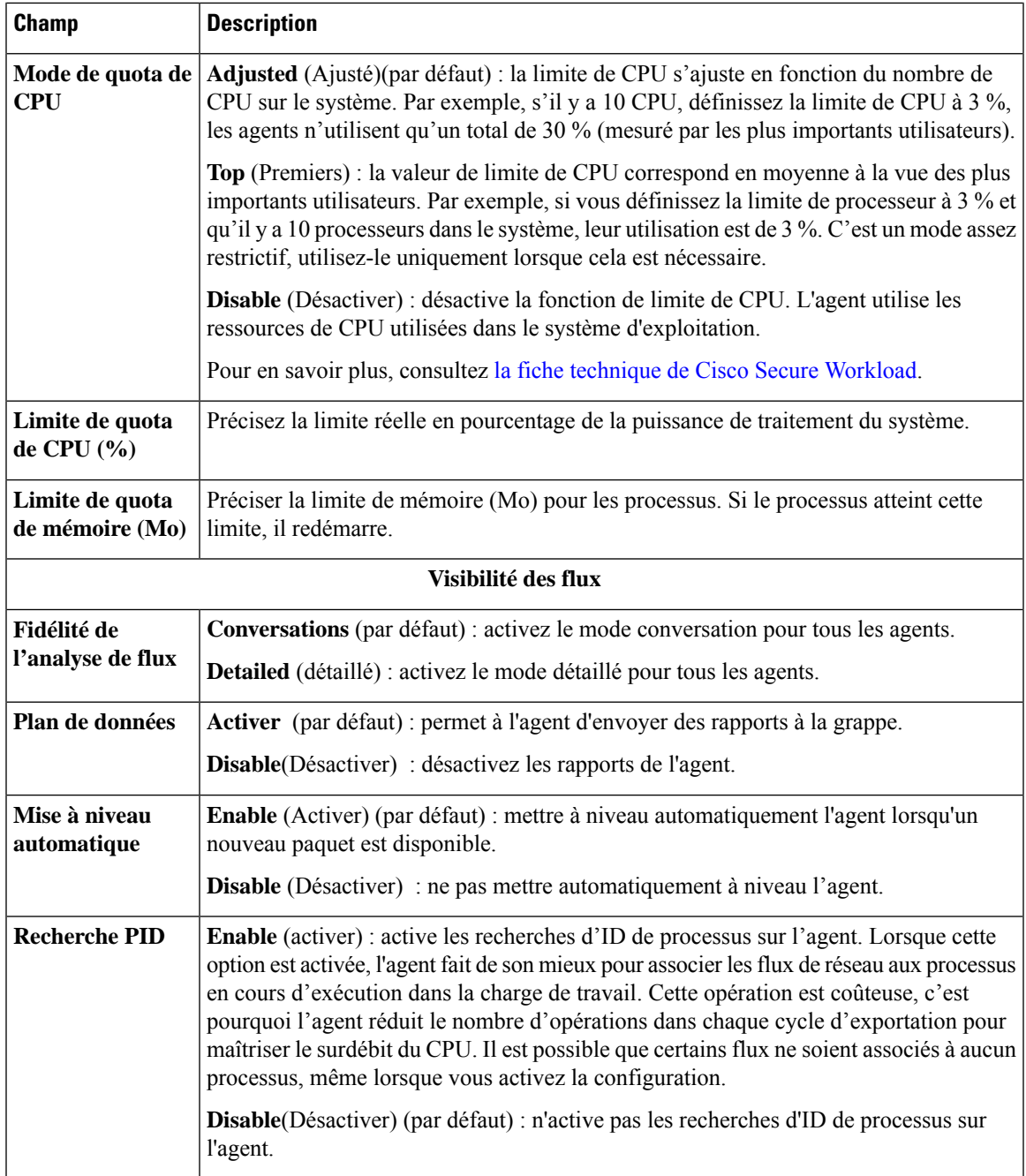

L

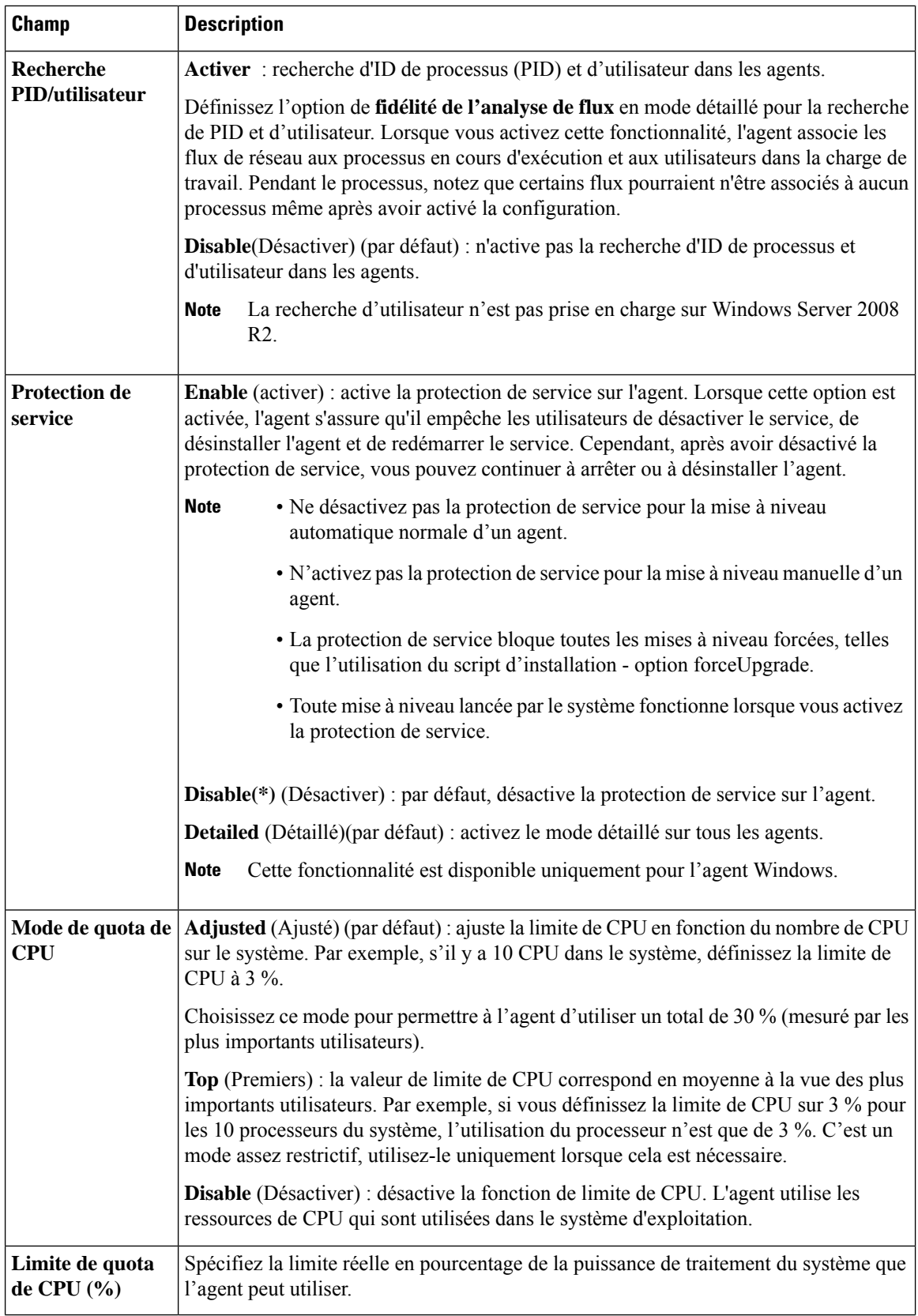

I

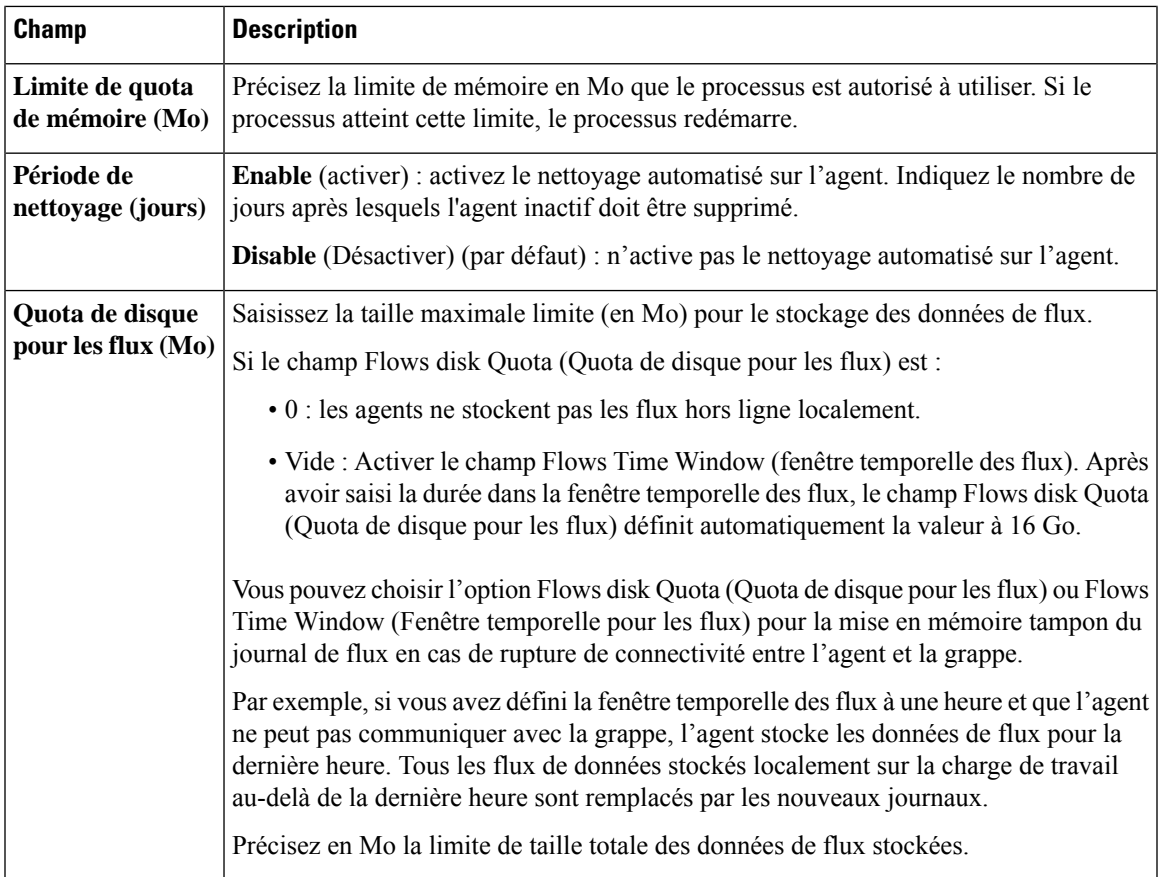

 $\mathbf I$ 

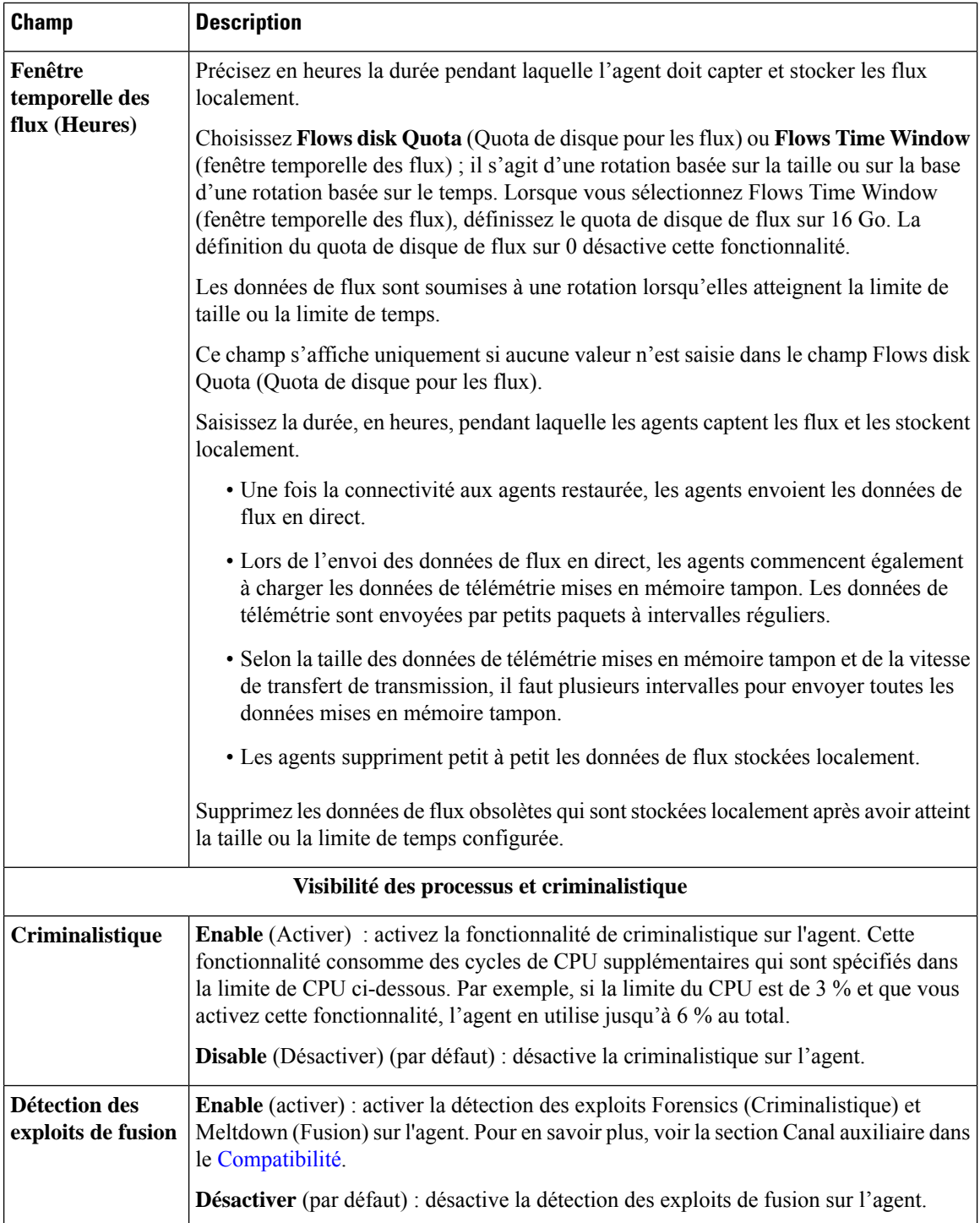

i.

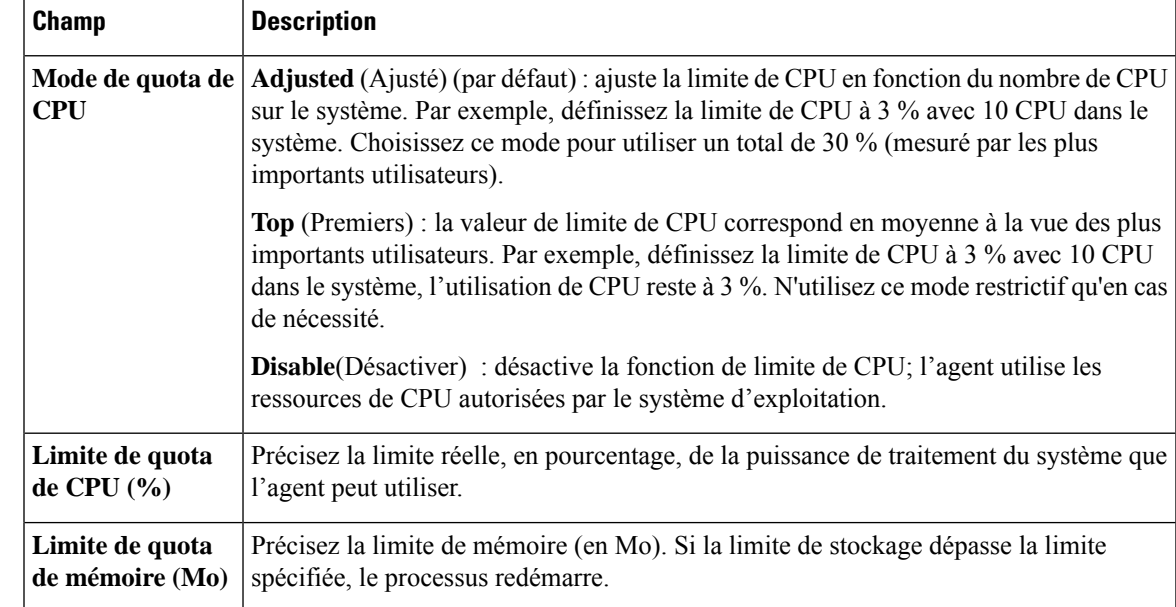

**Étape 6** Cliquez sur **Save** (Enregistrer).

#### **What to do next**

Associer le profil créé à un intent de configuration d'agent. Pour en savoir plus, consultez Création d'un intent de configuration d'agent, on page 71.

# **Création d'un intent de configuration d'agent**

#### **Before you begin**

- Consultez Exigences et conditions préalables à la configuration des agents logiciels, on page 62.
- Créez un profil de configuration d'agent. Consultez Créer un profil de configuration d'agent, on page 65.

### **Procedure**

- **Étape 1** Dans la barre de navigation à gauche, cliquez sur **Manage (Gestion)** > **Agents (Agents)**.
- **Étape 2** Cliquez sur l'onglet **Configure** (Configurer).
- **Étape 3** Cliquez sur le bouton **Create Intent** (créer un intent) à côté de l'en-tête de **l'intent de configuration de l'agent**.
- **Étape 4** Saisissez les valeurs appropriées dans les champs répertoriés dans le tableau ci-dessous :

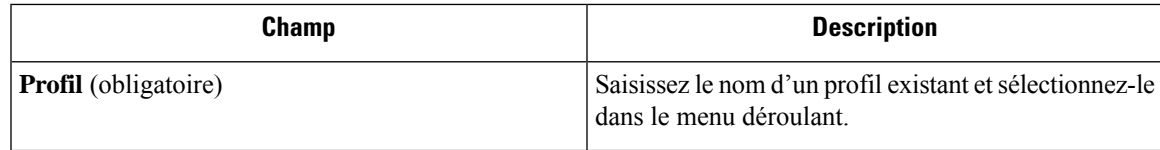

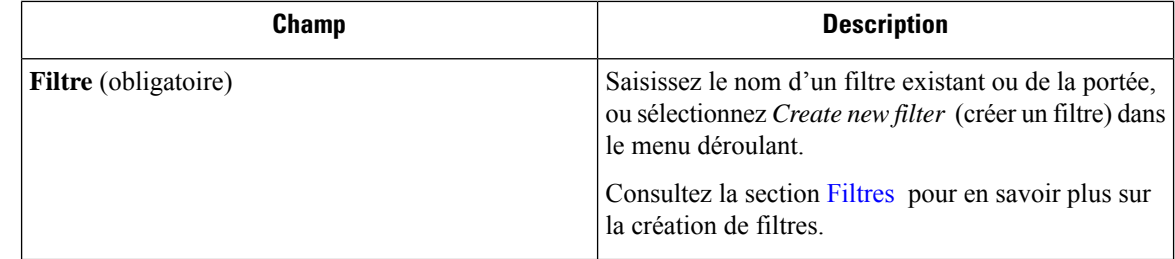

## **Étape 5** Cliquez sur **Save** (enregistrer).

**Figure 9: Intents de configuration de l'agent**

**Agent Config Intents** 

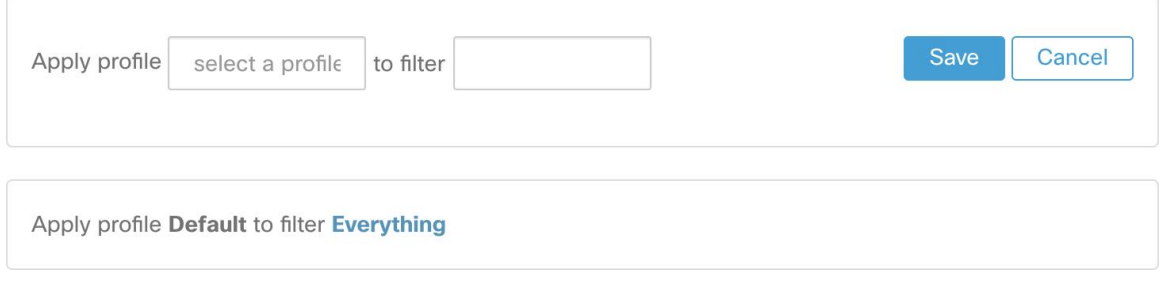

# **Création d'une configuration VRF distante pour les agents**

C'est la méthode recommandée pour affecter les VRF aux agents logiciels Cisco Secure Workload. À l'aide de cette configuration, le dispositif Cisco Secure Workload affecte des VRF aux capteurs logiciels en fonction de l'adresse IP source et du port source vus pour ces agents sur les connexions à l'appareil Cisco Secure Workload.

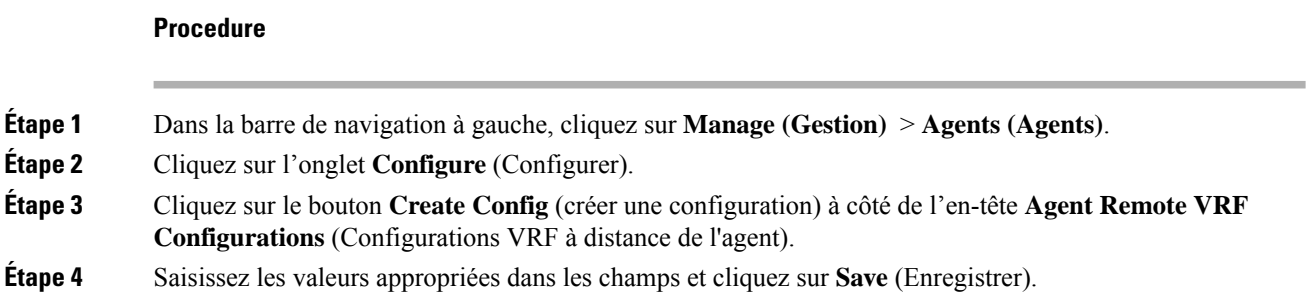
#### **Figure 10: Configuration VRF à distance**

**Agent Remote VRF Configurations** 

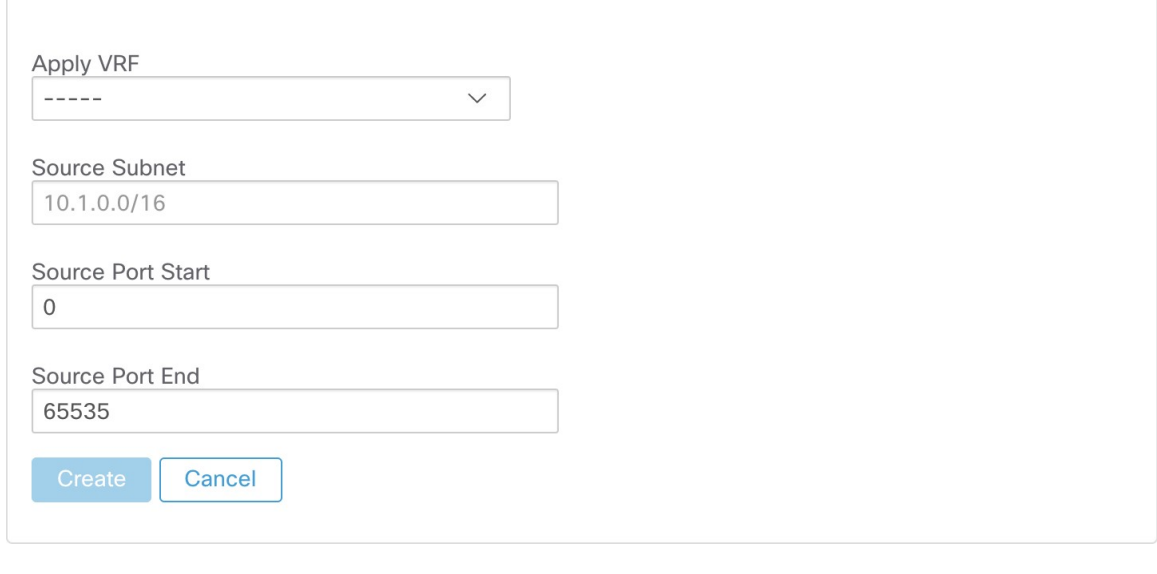

### **Créer un intent de configuration d'interface**

Nous vous recommandons d'affecter le routage et le transfert virtuels (VRF) aux agents dans les paramètres de configuration d'un VRF distant. Dans de rares cas, lorsque les hôtes d'agent ont plusieurs interfaces qui doivent être affectées à différents VRF, vous pouvez choisir de leur affecter des VRF à l'aide des intents de configuration d'interface.

#### **Procedure**

- **Étape 1** Accédez à **Manage (Gestion)** > **Agents**.
- **Étape 2** Cliquez sur l'onglet **Configure** (Configurer).
- **Étape 3** Cliquez sur le bouton **Create Intent** (Créer un intent) à côté de l'en-tête **Interface Config Intent** (Intent de configuration d'interface).
- **Étape 4** Saisissez les valeurs appropriées dans les champs répertoriés dans le tableau :

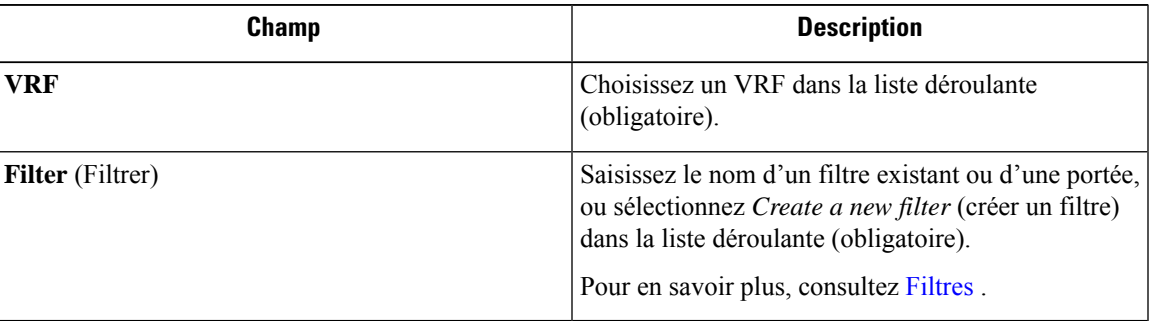

**Étape 5** Cliquez sur **Save** (enregistrer).

#### **Figure 11: Intents de configuration d'interface**

Interface Config Intents

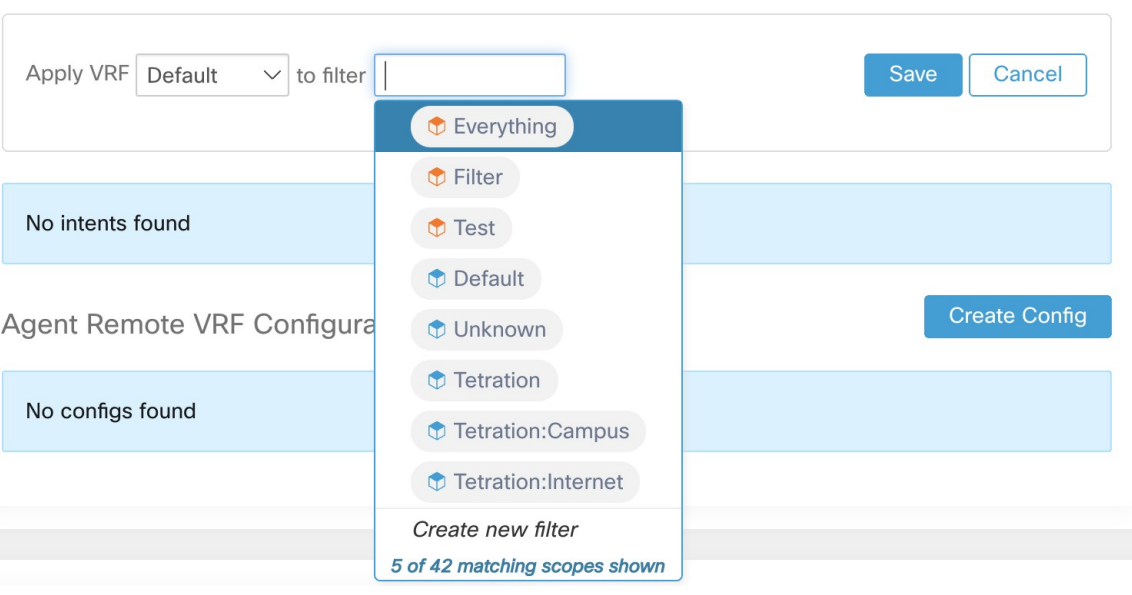

Lorsque vous supprimez une interface avec un intent de configuration de priorité plus élevée, les agents ne passent pas à l'intent collecteur par défaut. **Note**

# **Afficher l'état détaillé de l'agent dans le profil de charge de travail**

#### **Procedure**

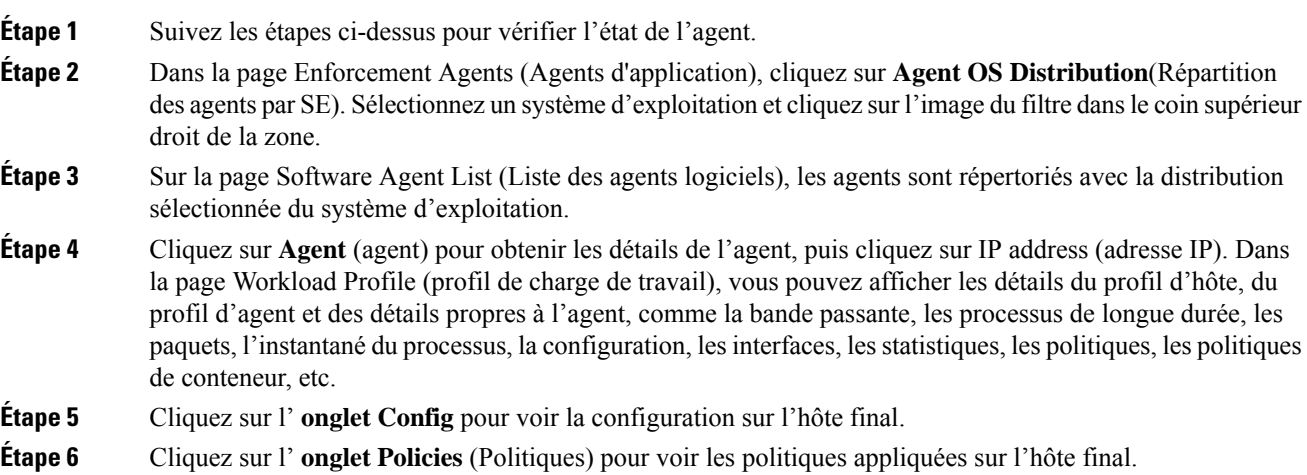

#### **Figure 12: Profil de la charge de travail - Config**

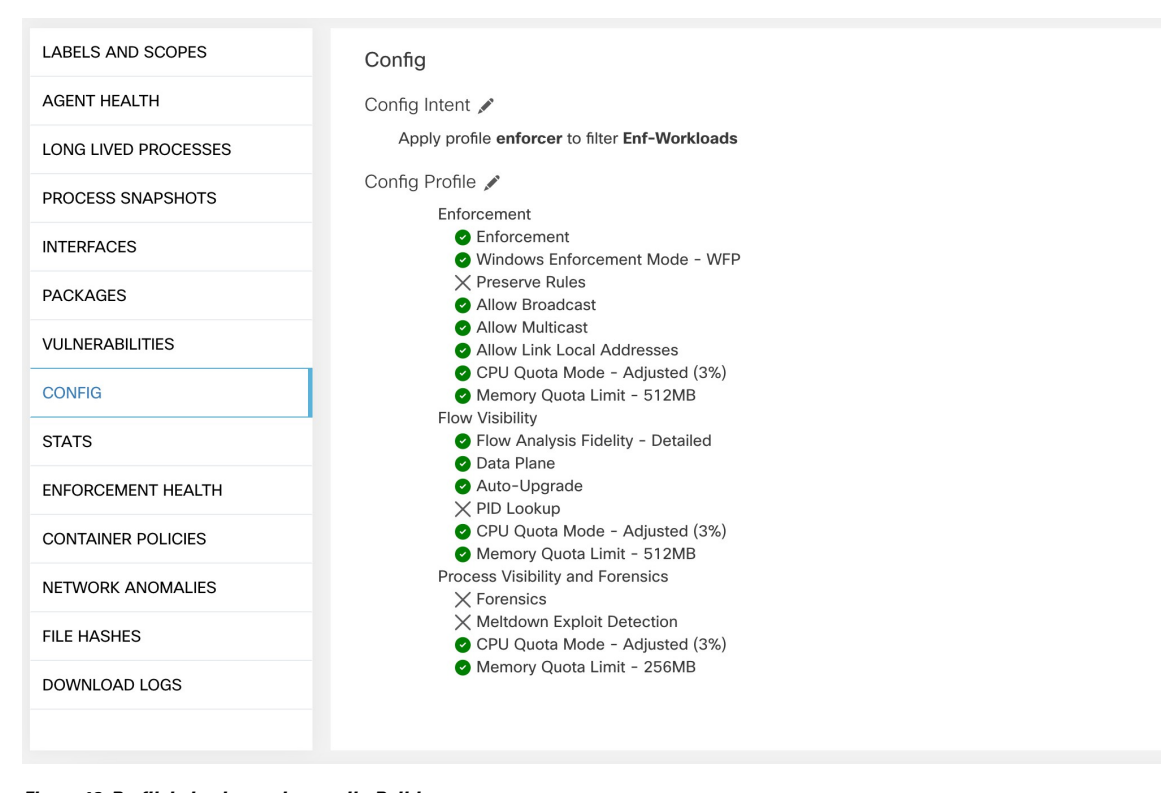

**Figure 13: Profil de la charge de travail - Politiques**

| LABELS AND SCOPES         |                          |                                                                                      |                      |         |            |                         |          |                     |                  |             |                  |              |  |  |
|---------------------------|--------------------------|--------------------------------------------------------------------------------------|----------------------|---------|------------|-------------------------|----------|---------------------|------------------|-------------|------------------|--------------|--|--|
| <b>AGENT HEALTH</b>       |                          | Aug 3 12:20pm - Aug 4 12:20pm +                                                      |                      |         |            |                         |          |                     |                  |             |                  |              |  |  |
| LONG LIVED PROCESSES      | <b>Concrete Policies</b> |                                                                                      |                      |         |            |                         |          |                     |                  |             |                  |              |  |  |
| PROCESS SNAPSHOTS         |                          | Filter<br><b>O</b> Enter attributes<br>$\times$                                      |                      |         |            |                         |          |                     |                  |             |                  |              |  |  |
| <b>INTERFACES</b>         |                          | Displaying 218 out of 218 concrete policies<br>Loading stats for 0 / 218<br>policies |                      |         |            |                         |          |                     |                  |             |                  |              |  |  |
| <b>PACKAGES</b>           |                          | Priority 1                                                                           | Packets <sup>1</sup> | Bytes 1 | Actions 11 | Direction <sup>[]</sup> | Family 1 | Proto <sup>[]</sup> | Src Inventory 1  | Src Ports I | Dest Inventory 1 | Dest Ports 1 |  |  |
| <b>VULNERABILITIES</b>    |                          | $\mathbf{1}$                                                                         | N/A                  | N/A     | ALLOW      | <b>INGRESS</b>          | IPv4     | TCP                 | any              | any         | 172.21.95.163/32 | 22           |  |  |
| CONFIG                    |                          | $\overline{c}$                                                                       | N/A                  | N/A     | ALLOW      | <b>EGRESS</b>           | IPv4     | <b>TCP</b>          | 172.21.95.163/32 | 22          | any              | any          |  |  |
| <b>STATS</b>              |                          | 3                                                                                    | N/A                  | N/A     | ALLOW      | <b>INGRESS</b>          | IPv4     | TCP                 | any              | 22          | 172.21.95.163/32 | any          |  |  |
| ENFORCEMENT HEALTH        |                          | $\overline{4}$                                                                       | N/A                  | N/A     | ALLOW      | <b>EGRESS</b>           | IPv4     | TCP                 | 172.21.95.163/32 | any         | any              | 22           |  |  |
| <b>CONCRETE POLICIES</b>  |                          | 5                                                                                    | N/A                  | N/A     | ALLOW      | <b>INGRESS</b>          | IPv4     | ST                  | ubuntuhosts      | any         | 172.21.95.163/32 | any          |  |  |
| <b>CONTAINER POLICIES</b> |                          | $_{\rm 6}$                                                                           | N/A                  | N/A     | ALLOW      | EGRESS                  | IPv4     | ST                  | 172.21.95.163/32 | any         | ubuntuhosts      | any          |  |  |
| NETWORK ANOMALIES         |                          | $\overline{7}$                                                                       | N/A                  | N/A     | ALLOW      | <b>INGRESS</b>          | IPv4     | ST                  | ubuntuhosts      | any         | 172.21.95.163/32 | any          |  |  |
| <b>FILE HASHES</b>        |                          | $^{\rm 8}$                                                                           | N/A                  | N/A     | ALLOW      | <b>EGRESS</b>           | IPv4     | <b>ST</b>           | 172.21.95.163/32 | any         | ubuntuhosts      | any          |  |  |
| DOWNLOAD LOGS             |                          | $^{\rm 9}$                                                                           | N/A                  | N/A     | ALLOW      | <b>INGRESS</b>          | IPv4     | STP                 | ubuntuhosts      | any         | 172.21.95.163/32 | any          |  |  |
|                           |                          | 10                                                                                   | N/A                  | N/A     | ALLOW      | <b>EGRESS</b>           | IPv4     | STP                 | 172.21.95.163/32 | any         | ubuntuhosts      | any          |  |  |
|                           |                          | 11                                                                                   | N/A                  | N/A     | ALLOW      | <b>INGRESS</b>          | IPv4     | <b>STP</b>          | ubuntuhosts      | any         | 172.21.95.163/32 | any          |  |  |
|                           |                          | 12                                                                                   | N/A                  | N/A     | ALLOW      | EGRESS                  | IPv4     | <b>STP</b>          | 172.21.95.163/32 | any         | ubuntuhosts      | any          |  |  |
|                           |                          | 13                                                                                   | N/A                  | N/A     | ALLOW      | <b>INGRESS</b>          | IPv4     | <b>SUNND</b>        | ubuntuhosts      | any         | 172.21.95.163/32 | any          |  |  |

**Fetch All Stats (La récupération de toutes les statistiques)** n'est pas prise en charge sur les hôtes d'agent Windows, qui sont utilisés pour fournir des statistiques pour les politiques individuelles. **Note**

# **Relocalisation des agents**

La relocalisation des agents est la méthode pour déplacer les utilisateurs sur site vers le logiciel-service ou du logiciel-service vers l'environnement sur site.

#### **Rôles utilisateur**

- L'administrateur de site
- Représentant du service d'assistance à la clientèle

Vous pouvez migrer vers ou depuis un environnement de logiciel-service, en particulier, lorsque vous passez d'un logiciel-service à un environnement sur site, vous devez travailler avec une équipe de soutien interne.

#### **Flux de travaux**

- Saisissez la clé d'activation, l'adresse IPvirtuelle du capteur et l'autorité de certification du capteur (AC), puis Activer la relocalisation, on page 76.
- Sélectionner les agents à relocaliser, on page 78.
- Désactiver la relocalisation, on page 79.

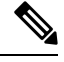

**Note**

À tout moment, vous ne pouvez déplacer un agent que vers une seule destination. Nous vous recommandons de désactiver la relocalisation de l'agent après avoir déplacé l'agent.

## **Activer la relocalisation**

#### **Procedure**

- **Étape 1** Dans le volet de navigation, cliquez sur **Manage(Gestion)**>**Workloads (Charges de travail)** > **Agents (Agents)**.
- **Étape 2** Cliquez sur l'onglet **Agent List** (liste des agents).
- **Étape 3** Cliquez sur l'icône de menu et sélectionnez **Rehome Agents** (Relocaliser les agents).

#### **Figure 14: Agents relocalisés**

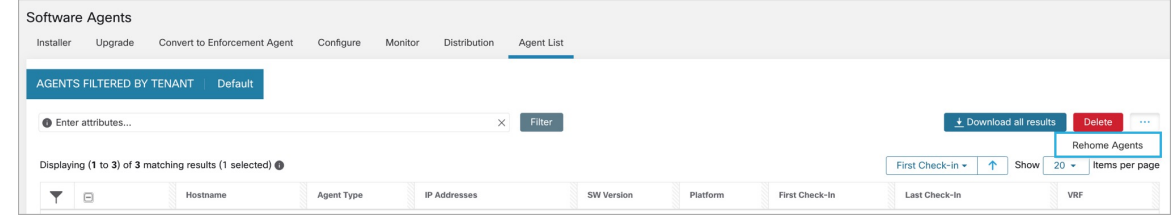

**Étape 4** Dans la fenêtre **Agent Rehoming**( Relocalisation des agents), saisissez les détails suivants :

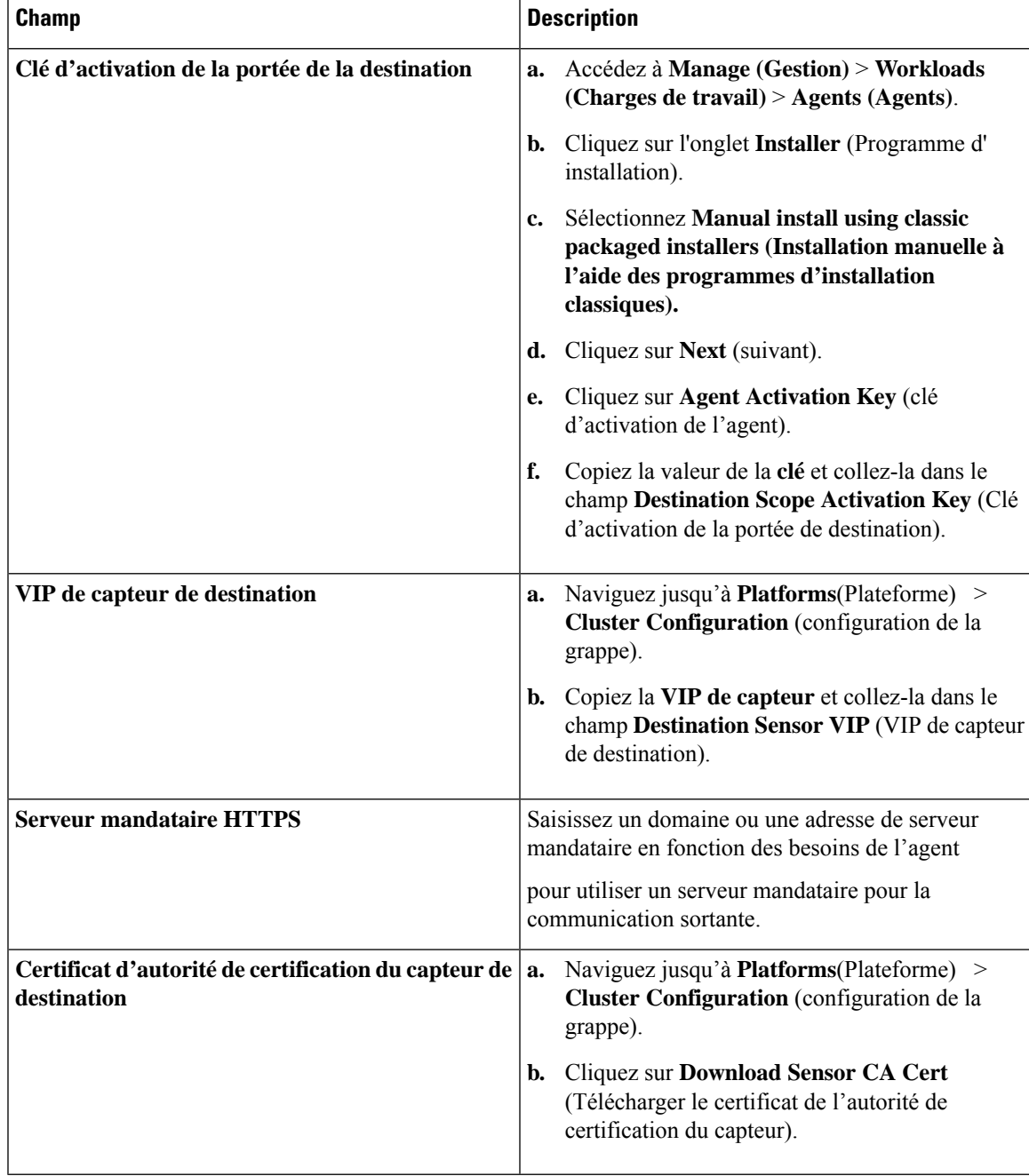

**Figure 15: Activer la relocalisation de l'agent**

|                                | <b>Software Agents</b>    |                                                          |           |         |                          |                          |                             |                                              |                        |                          |
|--------------------------------|---------------------------|----------------------------------------------------------|-----------|---------|--------------------------|--------------------------|-----------------------------|----------------------------------------------|------------------------|--------------------------|
| Installer                      | Upgrade                   | Convert to Enforcement Agent                             | Configure | Monitor | Distribution             | Agent List               |                             |                                              |                        |                          |
|                                | <b>O</b> Enter attributes |                                                          |           |         | $\times$                 | Filter                   |                             | $\overline{\textbf{+}}$ Download all results | Delete                 | Rehome<br>1.11           |
|                                |                           | Displaying (1 to 3) of 3 matching results (0 selected) @ |           |         |                          |                          |                             | First Check-in -                             | $\uparrow$<br>Show     | $20 -$<br>Items per page |
|                                | $\Box$                    | Hostname                                                 |           |         |                          | Agent Type               | <b>IP Addresses</b>         | SW Version                                   | Platform               | First Check-In           |
|                                | ø                         | collectorDatamover-3                                     |           |         |                          | Enforcement              |                             | 3.8.1.2.230120.21.43.main.d                  | Ubuntu-22.04           | Feb 2 2023 11:41:40 an   |
| $\Box$<br>collectorDatamover-2 |                           |                                                          |           |         |                          | <b>O</b> Deep Visibility | $11$ more                   | 3.8.1.2.230120.21.43.main.d                  | CentOS-7.9             | Jan 21 2023 06:26:02 p   |
| $\Box$<br>collectorDatamover-1 |                           |                                                          |           |         | <b>O</b> Deep Visibility | 10 more                  | 3.8.1.2.230120.21.43.main.d | CentOS-7.9                                   | Jan 21 2023 06:26:02 p |                          |
|                                |                           |                                                          |           |         |                          |                          |                             |                                              |                        |                          |

**Étape 5** Cliquez sur **Enable Agent Rehoming** ((activer la relocalisation de l'agent).

La configuration est enregistrée. Le bouton Rehome (Relocalisation) s'affiche en haut à droite.

## **Sélectionner les agents à relocaliser**

#### **Procedure**

**Étape 1** Sélectionnez un agent.

**Étape 2** Cliquez sur **Rehome** (Relocaliser).

**Figure 16: Sélectionner les agents à relocaliser**

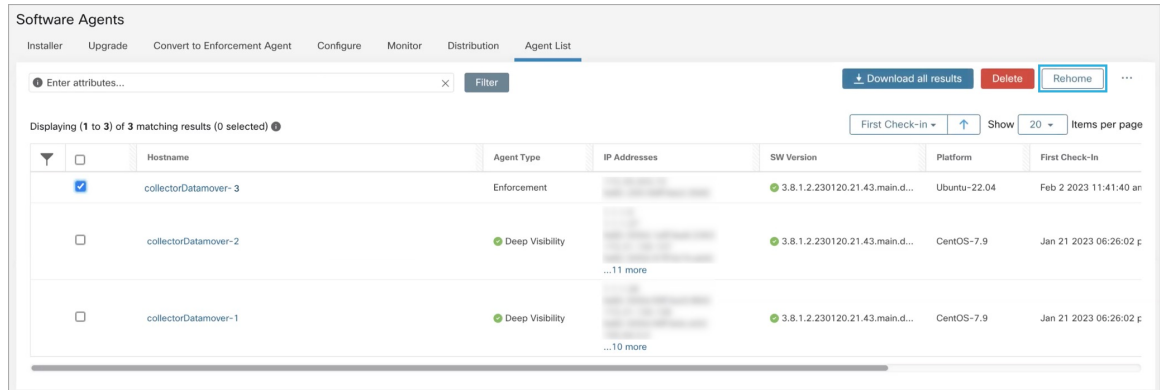

**Étape 3** Cliquez sur **Yes** (Oui) pour confirmer.

## **Désactiver la relocalisation**

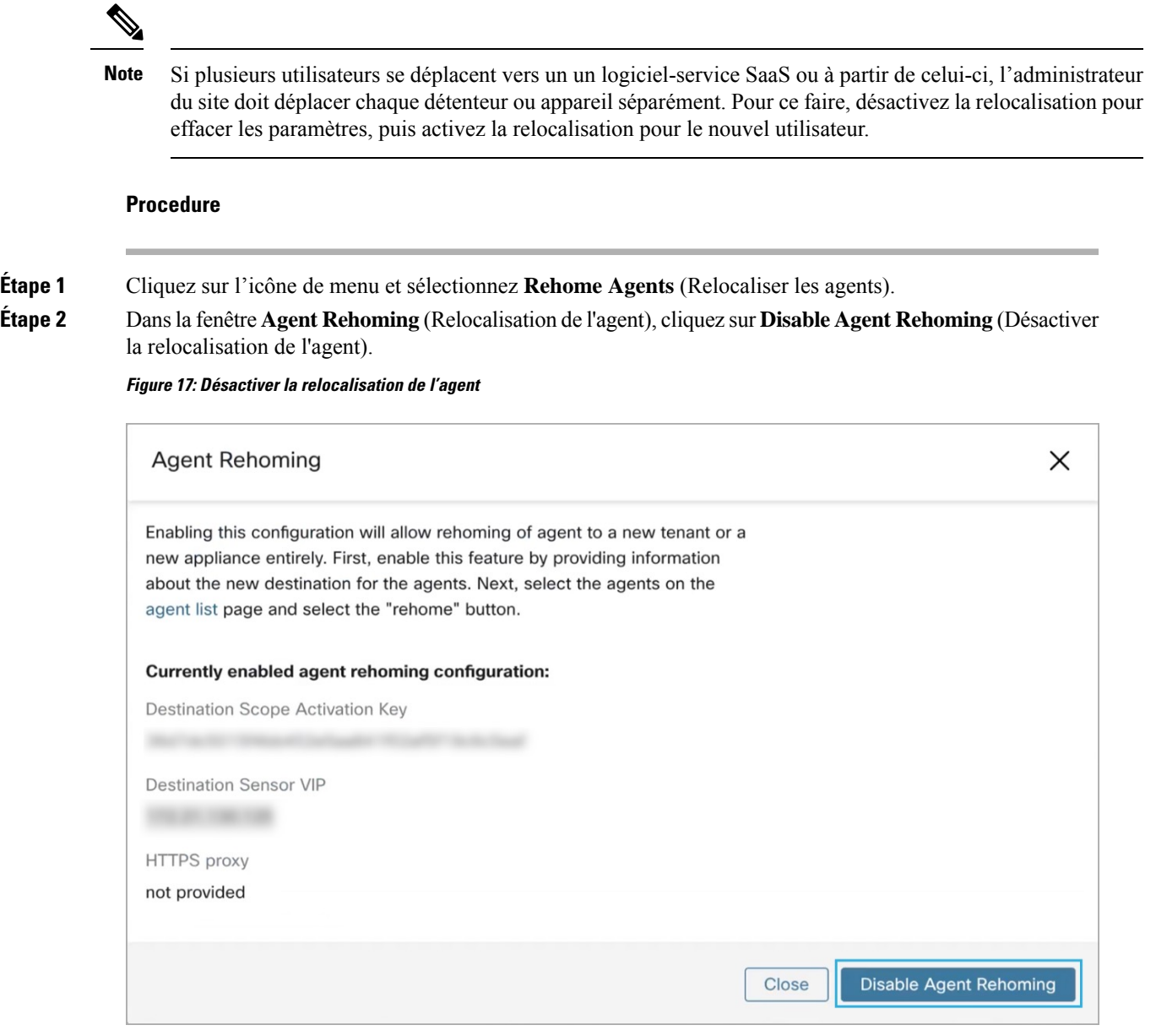

# **Générer un jeton d'agent**

Dans le profil de configuration de l'agent, vous pouvez activer la protection de service pour empêcher la désinstallation, la désactivation et l'arrêt des services d'agent Windows. Pour apporter des modifications aux agents, vous pouvez désactiver cette protection dans le profil de configuration de l'agent. Toutefois, si vous ne parvenez pas à désactiver la protection en raison de problèmes de connectivité, vous pouvez générer un

jeton d'agent pour désactiver la protection de service sur les charges de travail. Le jeton est valide pendant 15 minutes.

Rôles pris en charge pour générer et récupérer des jetons d'agent :

- **Administrateurs de site** : pour les grappes ou les détenteurs.
- **Service à la clientèle** : pour les détenteurs.
- **Programme d'installation de l'agent** : pour les jetons propres à l'agent.

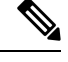

Vous pouvez générer des jetons d'agent basés sur le temps uniquement pour les agents logiciels basés sur le système d'exploitation Windows. **Note**

Pour générer et télécharger des jetons d'agent, procédez comme suit :

#### **Procedure**

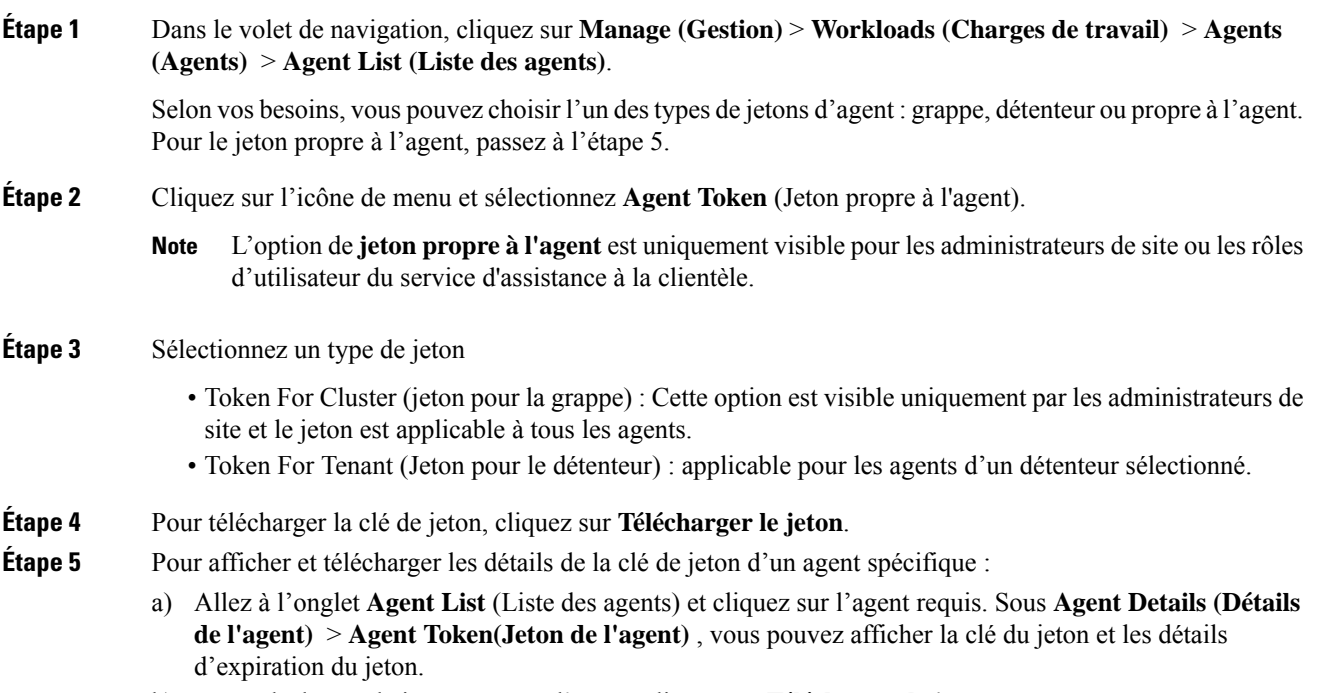

b) Pour télécharger le jeton propre à l'agent, cliquez sur **Télécharger le jeton**.

#### **What to do next**

Après avoir téléchargé le fichier de jeton de l'agent, exécutez la commande suivante sur l'agent pour désactiver la protection de service : "C:\Program Files\Cisco Tetration\TetSen.exe" -unprotect <token>, où token est le jeton de l'agent téléchargé.

Ш

Une fois la protection du service désactivée à l'aide d'un jeton, elle peut être réactivée automatiquement lorsque le service redémarre et se connecte à la grappe Cisco Secure Workload.

# **Changement de l'adresse IP de l'hôte lorsque la mise en application est activée**

La modification de l'adresse IP sur les hôtes lorsque l'application est activée peut avoir un impact si l'adresse IP de l'hôte est visible dans les règles de pare-feu de l'hôte et que le paramètre Règle collectrice est défini sur Refuser. Dans ce scénario, il est recommandé de suivre les étapes suivantes pour modifier l'adresse IP de l'hôte :

#### **Procedure**

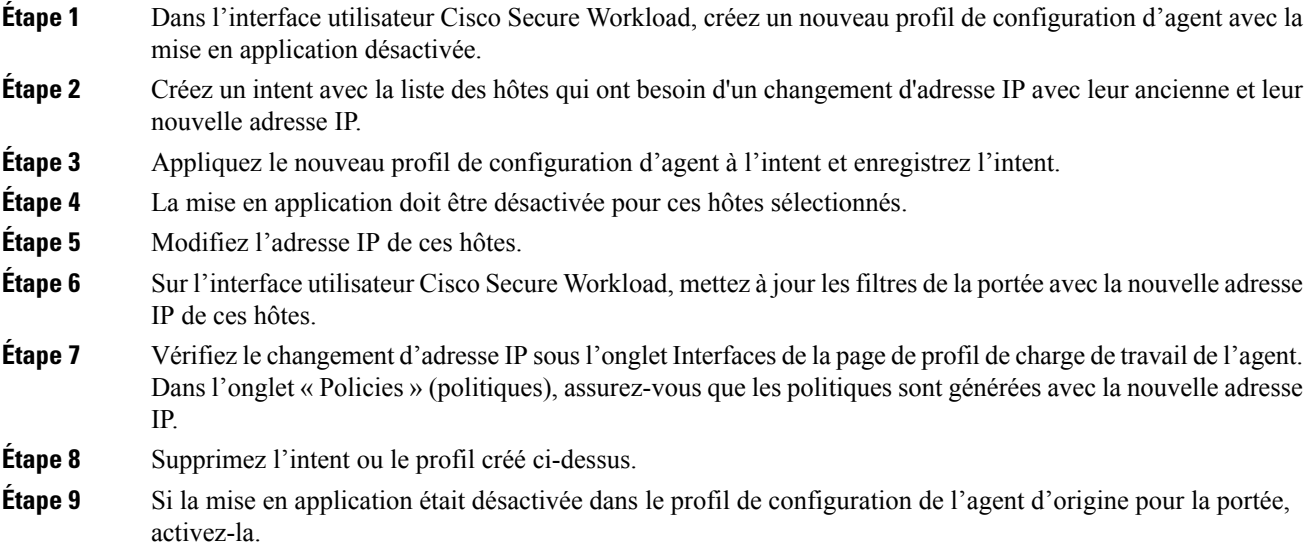

# **Mise à niveau des agents logiciels**

### **Mettre à niveau les agents à partir de l'interface utilisateur**

Les agents peuvent être mis à niveau à l'aide du flux de travaux d'intent de configuration d'agent, comme décrit ici - Configuration de l'agent logiciel. Lors de la configuration d'un profil de configuration d'agent, il existe une option **Auto Upgrade** (mise à niveau automatique) qui peut être activée ou désactivée. Si l'option est activée, les agents correspondant aux critères du filtre d'inventaire sont automatiquement mis à niveau vers la dernière version disponible.

Sur la page **Software Agents (Agents logiciels)** > **Agent List (Liste d'agents)**, les agents logiciels dont les versions sont obsolètes sont mis en évidence par un panneau d'avertissement sous la colonne **SW Version** (version logicielle). Il est important de mettre à niveau ces agents à la dernière version disponible sur la grappe. Pour utiliser le flux de travaux d'intent de configuration d'agent logiciel afin de configurer la mise à niveau de l'agent logiciel :

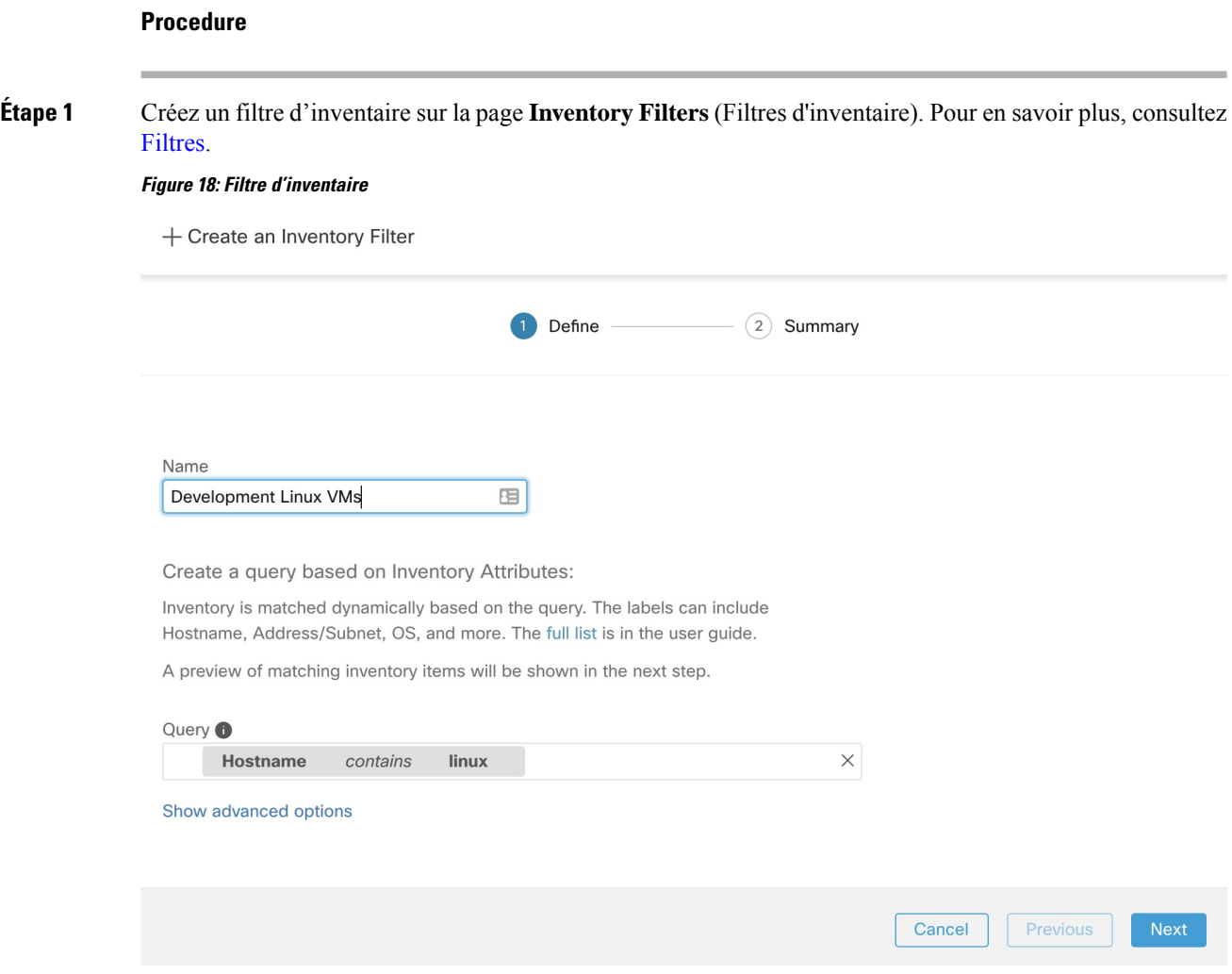

**Étape 2** Créez un profil de configuration d'agent pour les agents sélectionnés par le filtre d'inventaire. Vous pouvez également activer l'option **Auto Upgrade** (mise à niveau automatique) pour mettre automatiquement à niveau les agents sélectionnés.

#### **Figure 19: Configuration de l'agent**

**Agent Config Profiles** 

**Create Profile** 

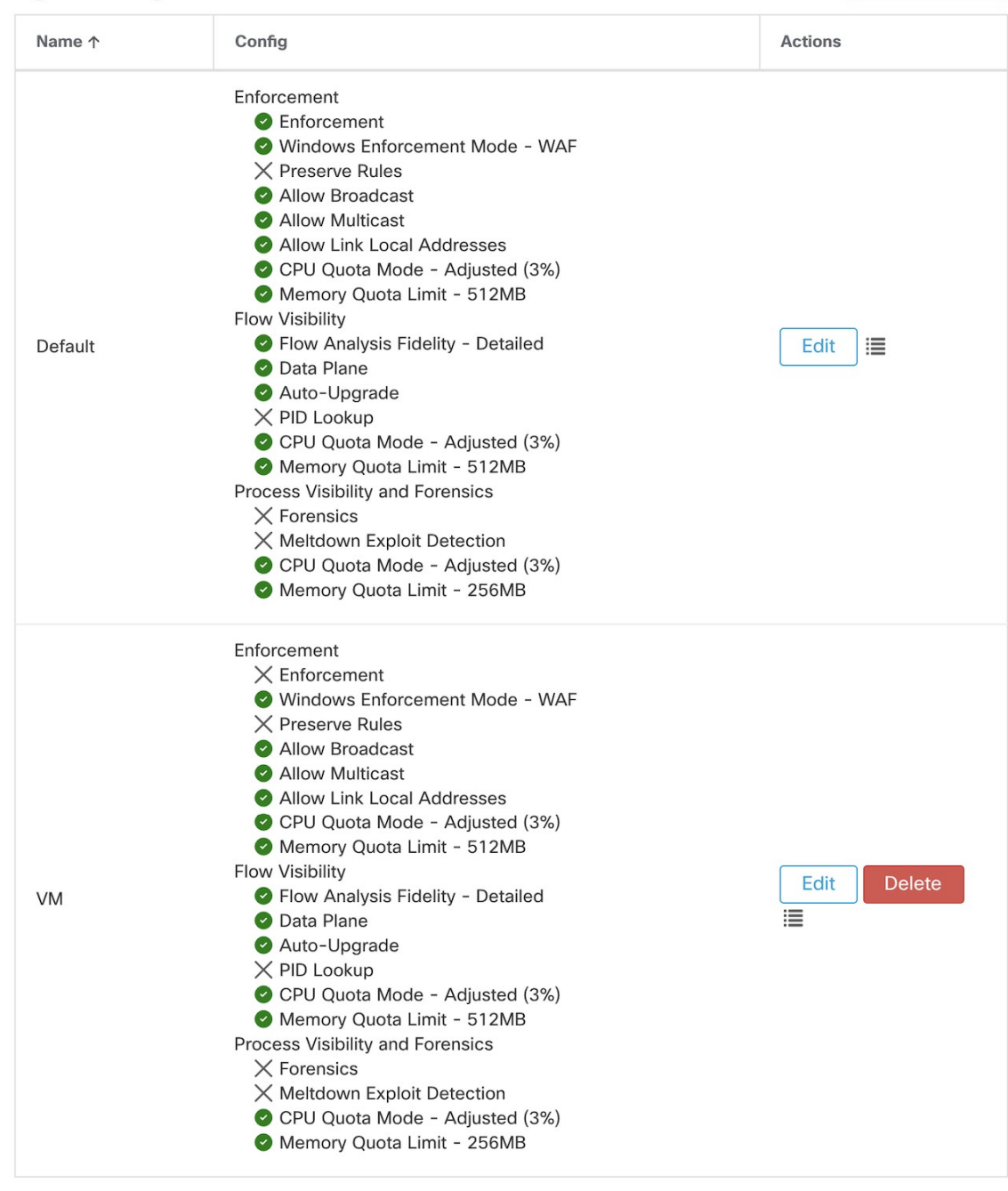

#### View Deleted Agent Config Profiles :

**Étape 3** Créez un intent de configuration d'agent pour appliquer le profil de configuration aux agents sélectionnés à l'aide du filtre d'inventaire. Si l'option de mise à niveau automatique est activée, les agents sélectionnés sont automatiquement mis à niveau.

La mise à niveau d'un agent après l'application d'un profil d'agent prend normalement jusqu'à 30 minutes. **Figure 20: Intent de configuration de l'agent**

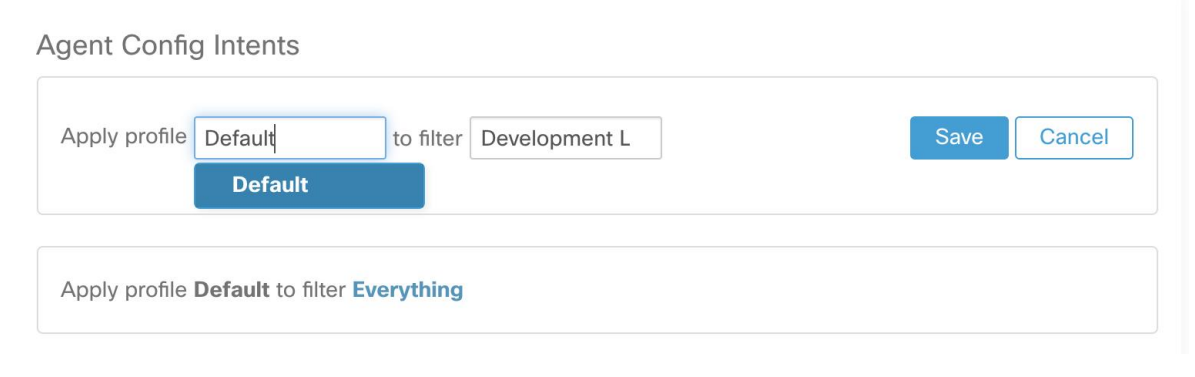

**Note** Le paramètre de mise à niveau automatique du profil d'agent par défaut s'applique à ERSPAN.

### **Mise à niveau manuelle de l'agent**

La section suivante explique comment mettre à niveau manuellement les agents sans utiliser le flux de travail d'intent de configuration de capteur.

#### **Procedure**

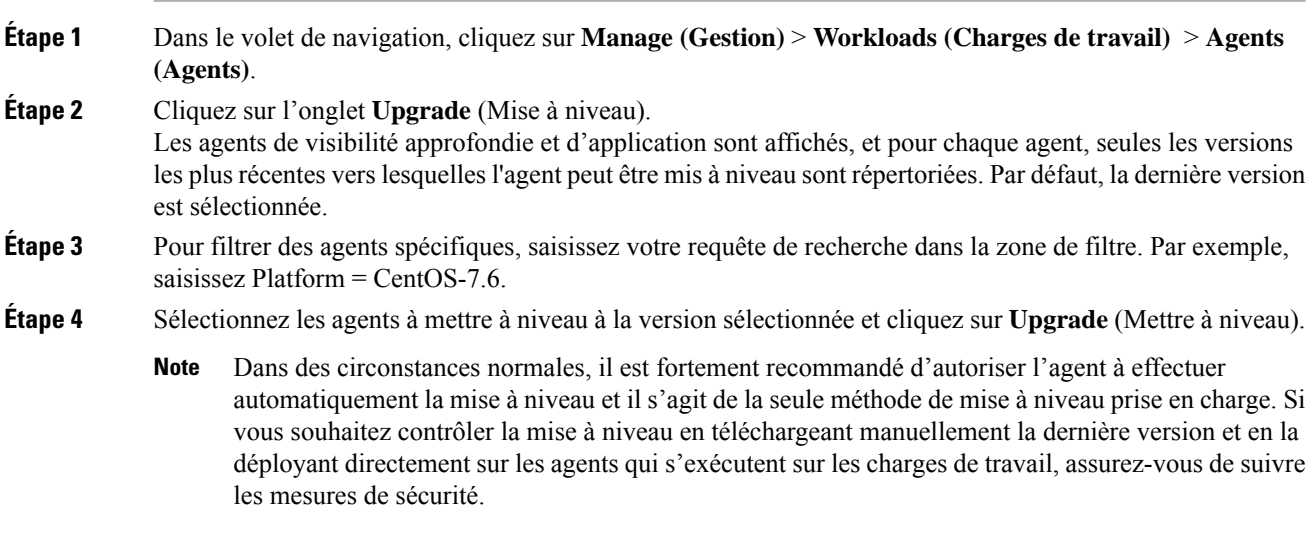

### **Mettre à niveau le comportement de l'agent Kubernetes/Openshift**

Les agents installés sur des nœuds Kubernetes ou OpenShift à l'aide du script d'installation du daemonset peuvent se mettre à niveau eux-mêmes. Le processus de mise à niveau est contrôlé soit par l'option de mise à niveau automatique, soit par le déclenchement manuel d'une mise à niveau pour n'importe quel nœud de la grappe Kubernetes/Openshift Le mécanisme de mise à niveau dans cet environnement est de mettre à niveau l'image Docker dans les spécifications du daemonset ce qui signifie qu'une mise à niveau d'un agent affecte tous les agents couverts par le daemonset, comme l'explique le paragraphe suivant.

Lorsqu'un ensemble de spécifications de Pods change, Kubernetes/OpenShift déclenche un arrêt progressif, récupère la ou les nouvelles images Docker et démarre les pods d'agents Cisco Secure Workload sur TOUS les nœuds de la grappe Kubernetes/Openshift. Ainsi, les agents seront mis à niveau sur d'autres nœuds, même si la politique autorisant les mises à niveau ne s'applique qu'à un sous-ensemble des nœuds de la grappe.

Si la mise à niveau automatique est désactivée pour tous les nœuds, la mise à niveau manuelle est possible en téléchargeant un nouveau script d'installation et en réexécutant l'installation. Le script d'installation détecte automatiquement le cas d'une nouvelle installation par rapport à la mise à niveau d'une installation existante et travaillera pour mettre à niveau manuellement les pods du daemonset lorsqu'il détecte qu'une installation est déjà en place.

## **Suppression des agents logiciels**

### **Supprimer un agent Linux de visibilité approfondie ou d'application**

**Installation basée sur le RPM** :

**1.** Exécutez la commande : **rpm -e tet-sensor**

L'événement de désinstallation de l'agent est communiqué à la grappe et l'agent est marqué comme désinstallé sur la page **Software Agent** (agents logiciels).

Supprimez manuellement l'agent de l'interface utilisateur sur la page**Software Agent** (agent logiciel).Sinon, l'utilisateur peut activer le nettoyage automatisé ou la suppression de l'agent en activant la **période de nettoyage** à partir des profils de configuration d'agent.

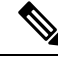

**Note** Par défaut, la **période de nettoyage** est désactivée.

#### **Installation basée sur Ubuntu .deb** :

La nouvelle installation des agents Ubuntu utilise désormais le format natif .deb.

**1.** Exécutez la commande : **dpkg –purge tet-sensor**

L'événement de désinstallation de l'agent est communiqué à la grappe et l'agent est marqué comme désinstallé sur la page **Software Agent** (agents logiciels).

Supprimez manuellement l'agent de l'interface utilisateur sur la page **Software Agent** (agents logiciels). Sinon, l'utilisateur peut activer le nettoyage automatisé ou la suppression de l'agent en activant la **période de nettoyage** à partir des profils de configuration d'agent.

**Note**

• Par défaut, la **période de nettoyage** est désactivée.

- Pendant les opérations de l'agent, il est possible que certains modules du noyau soient chargés automatiquement par ce dernier.Par exemple,si l'application est activée sous Linux, les modules Netfilter peuvent être chargés. Les agents n'ont pas de liste des modules chargés par le noyau. Par conséquent, pendant la désinstallation de l'agent, il est impossible de décharger les modules du noyau.
- Si l'agent d'application a appliqué une politique au pare-feu du système, la désinstallation de l'agent efface la politique appliquée et ouvre le pare-feu du système.

**Figure 21: Alerte de désinstallation de l'agent**

| 60            |                           | Cisco Secure Workload                                      |                          |                                                                                                    |                                      |                    |                               | + Default -<br>$Q_{\vee}$ 1.                             | disch SECUR          |
|---------------|---------------------------|------------------------------------------------------------|--------------------------|----------------------------------------------------------------------------------------------------|--------------------------------------|--------------------|-------------------------------|----------------------------------------------------------|----------------------|
| $\equiv$      | Software Agents           |                                                            |                          |                                                                                                    |                                      |                    |                               |                                                          |                      |
| 国             | Installer<br>Upgrade      | Convert to Enforcement Agent                               | Configure                | Monitor<br><b>Distribution</b><br>Agent List                                                                 |                                      |                    |                               |                                                          |                      |
| A.            |                           | AGENTS FILTERED BY TENANT<br>Default                       |                          |                                                                                                    |                                      |                    |                               |                                                          |                      |
| Б<br><b>A</b> | <b>B</b> Enter attributes |                                                            |                          | Filter<br>$\times$                                                                                           |                                      |                    |                               | + Download all results                                   | <b>Delete</b><br>    |
| ☆             |                           | Displaying (1 to 14) of 14 matching results (0 selected) @ |                          |                                                                                                    |                                      |                    |                               | $\hat{\mathbf{r}}$<br>$20 -$<br>First Check-in -<br>Show | Items per page       |
| 農             | ▼<br>$\Box$               | Hostname                                                   | Agent Type               | <b>IP Addresses</b>                                                                                          | SW Version                           | Platform           | <b>First Check-In</b>         | Last Check-In                                            | VRF                  |
| 癸             |                           | Uninstalled on Feb 8 9:49pm                                | Enforcement              | 172.26.231.175<br>fe80::250:56ff:fe91:b8db                                                                   | 38.12.2301.3021-enforcer             | OracleSolaris-11.4 | Feb 9 2023 02:59:20 pm (PST)  | Feb 9 2023 08:59:44 pm (PST)                             | Default              |
|               | $\Box$                    | <b>C</b> b4-ui-hi-centos76                                 | Enforcement              | 172.20.207.106<br>fe80::4f5d:c6ac:b5e5:e097<br>192.168.122.1                                                 | 3.8.1.2.230130.21.43.main.dev-e      | CentOS-7.6         | Feb 8 2023 04:38:44 pm (PST)  | Feb 8 2023 09:33:26 pm (PST)                             | Default              |
|               | O                         | sensor-dev-rocky90                                         | <b>Enforcement</b>       | 10.195.210.122<br>fe80::250:56ff:fe91:ca35                                                                   | 2 3.8.1.2.230130.21.43.main.dev-e    | RockyLinux-9.0     | Feb 3 2023 12:02:31 am (PST)  | Feb 9 2023 09:01:48 pm (PST)                             | Default              |
|               | $\Box$                    | sensor-dev-oracle9                                         | Enforcement              | 10.195.210.121<br>fe80::250:56ff:fe91:fc2d                                                                   | 2 3 3 8 1 2 230130 21 43 main dev-e. | CracleServer-9.0   | Feb 3 2023 12:01:09 am (PST)  | Feb 9 2023 09:23:27 pm (PST)                             | Default              |
|               | $\Box$                    | sensor-dev-alma9                                           | <b>Enforcement</b>       | 10.195.210.120<br>fe80::250:56ff:fe91:53f8                                                                   | 38.1.2.230130.21.43.main.dev-e       | AlmaLinux-9.0      | Feb 3 2023 12:00:00 am (PST)  | Feb 9 2023 09:22:52 pm (PST)                             | Default              |
|               | $\Box$                    | hartmut-u16                                                | <b>Enforcement</b>       | 172.26.231.235<br>fe80::250:56ff:fe91:34c4                                                                   | C 3.7.1.5.devel-enforcer             | Ubuntu-16.04       | Feb 2 2023 11:27:44 am (PST)  | Feb 9 2023 09:19:46 pm (PST)                             | Default              |
|               | $\Box$                    | $p91 - \text{Im}\omega x06$                                | Enforcement              | 172.29.157.105<br>fe80::288e:97ff:fe9e:5902                                                                  | 3.8.1.2.230130.21.43.main.dev-e      | AlmaLinux-9.0      | Feb 2 2023 08:46:08 am (PST)  | Feb 9 2023 09:20:33 pm (PST)                             | Default              |
|               | $\Box$                    | sensor-dev-deb11                                           | Enforcement              | 172.20.207.223<br>fe80-250:56ff fe91:d737                                                                    | 3.8.1.2.230130.21.43.main.dev-e      | Debian-11          | Feb 2 2023 08:44:43 am (PST)  | Feb 9 2023 09:21:10 pm (PST)                             | Default              |
|               | $\Box$                    | agent-reg-deb10                                            | <b>Enforcement</b>       | 10.195.210.132<br>fe80::250:56ff:fe91:13dd                                                                   | 2 3 3.8.1.2.230130.21.43.main.dev-e  | Debian-10          | Feb 2 2023 08:43:18 am (PST)  | Feb 9 2023 09:18:56 pm (PST)                             | Default              |
|               | $\Box$                    | sensor-dev-deb9                                            | Enforcement              | 10.195.210.199<br>fe80-250-56ff fe91:c542                                                                    | 2 3 3 8.1.2.230130.21.43.main.dev-e  | Debian-9           | Feb 2 2023 08:41:18 am (PST)  | Feb 9 2023 09:19:10 pm (PST)                             | Default              |
|               | $\Box$                    | sensor-dev-deb8                                            | Enforcement              | 10.195.210.145<br>fe80::250:56ff:fe91:d8a4                                                                   | 3.8.1.2.230130.21.43.main.dev-e      | Debian-8           | Feb 2 2023 08:39:05 am (PST)  | Feb 9 2023 09:21:08 pm (PST)                             | Default              |
|               | $\Box$                    | $p91 - a$ <sub>x</sub> $09$                                | Enforcement              | 172.29.157.24<br>fe80 288e 96ff fe09:9202<br>:act1d:9d18                                                     | 2 3.8.1.2.230130.21.43.main.dev-e.   | $AIX-7.2$          | Feb 1 2023 06:44:31 am (PST)  | Feb 9 2023 09:08:44 pm (PST)                             | Default              |
|               | Ð                         | collectorDatamover-1                                       | <b>O</b> Deep Visibility | 1.1.1.26<br>fe80::5054:adff:fe20:bd3c<br>10.195.248.22<br>fe80::5054:b6ff:fe98:b306<br>100.64.1.0<br>10 more | 38.3.8.1.2.230130.21.43.main.dev-s   | CentOS-7.9         | Jan 31 2023 08:08:47 pm (PST) | Feb 9 2023 09:09:39 pm (PST)                             | Tetration<br>Default |

## **Suppression d'un agent Windows de visibilité approfondie/de mise en application**

Il existe deux options pour désinstaller les agents Cisco Secure Workload :

#### **Procedure**

**Étape 1** Accédez à Panneau de configuration/Programmes/Programmes et fonctionnalités, puis désinstallez **Cisco Secure Workload Agent** (Agent Cisco Tetration). **Étape 2** Vous pouvez également exécuter le raccourci **Uninstall.lnk** dans **« C:\Program Files\Cisco Tetration » Étape 3** Si l'agent d'application a appliqué une politique au pare-feu du système, la désinstallation de l'agent efface la politique appliquée et ouvre le pare-feu du système. L'événement de désinstallation de l'agent sera communiqué à la grappe et l'agent sera marqué comme désinstallé sur la page **Software Agent** (Agent logiciel).

Supprimez manuellement l'agent de l'interface utilisateur sur la page**Software Agent** (Agent logiciel).Sinon, l'utilisateur peut activer le nettoyage automatisé ou la suppression de l'agent en activant la **période de nettoyage** à partir des profils de configuration d'agent.

**Note** Par défaut, la **période de nettoyage** est désactivée.

- Si Npcap a été installé lors de l'installation de l'agent, il sera également désinstallé. **Note**
	- Par défaut, les fichiers journaux, les fichiers de configuration et les certificats ne seront pas supprimés lors de la désinstallation. Si vous souhaitez les supprimer, exécutez le raccourci **UninstallAll.lnk** dans le même dossier.

### **Supprimer un agent AIX de visibilité approfondie ou d'application**

#### **Procedure**

Exécutez la commande : **« installp -u tet-sensor »**.

L'événement de désinstallation de l'agent sera communiqué à la grappe et l'agent sera marqué comme désinstallé sur la page **Software Agent** (Agent logiciel).

Supprimez manuellement l'agent de l'interface utilisateur sur la page**Software Agent** (Agent logiciel).Sinon, l'utilisateur peut activer le nettoyage automatisé ou la suppression de l'agent en activant la **période de nettoyage** à partir des profils de configuration d'agent.

- Par défaut, la **période de nettoyage** est désactivée. **Note**
	- L'agent de visibilité approfondie est contrôlé par le contrôleur de ressources système en tant que tet-sensor. Il est possible de le démarrer, l'arrêter, le redémarrer et le supprimer. Le service est rendu persistant avec inittab en tant que tet-sen-engine.
	- L'agent d'application est contrôlé par le contrôleur de ressources système en tant que tet-enforcer. Il est possible de le démarrer, l'arrêter, le redémarrer et le supprimer. Le service est rendu persistant avec inittab en tant que tet-enf-engine.
	- Pendant les opérations de l'agent, il est possible que certains modules du noyau soient chargés automatiquement par ce dernier. Par exemple, si l'application est activée dans AIX, les modules ipfilter sont chargés. Les agents n'ont pas de liste des modules chargés par le noyau. Par conséquent, pendant la désinstallation de l'agent, il est impossible de décharger les modules du noyau.
	- Si l'agent d'application a appliqué une politique au pare-feu du système, la désinstallation de l'agent efface la politique appliquée et ouvre le pare-feu du système.

## **Supprimer l'agent Universal Linux**

#### **Procedure**

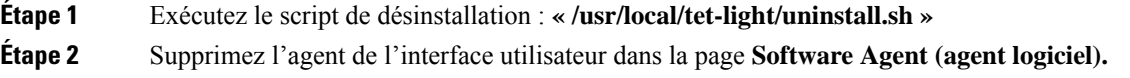

## **Supprimer l'agent Windows universel**

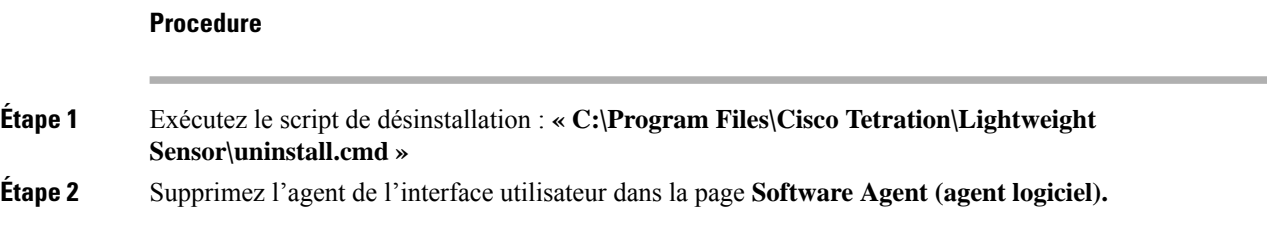

## **Supprimer un agent d'application Kubernetes ou OpenShift**

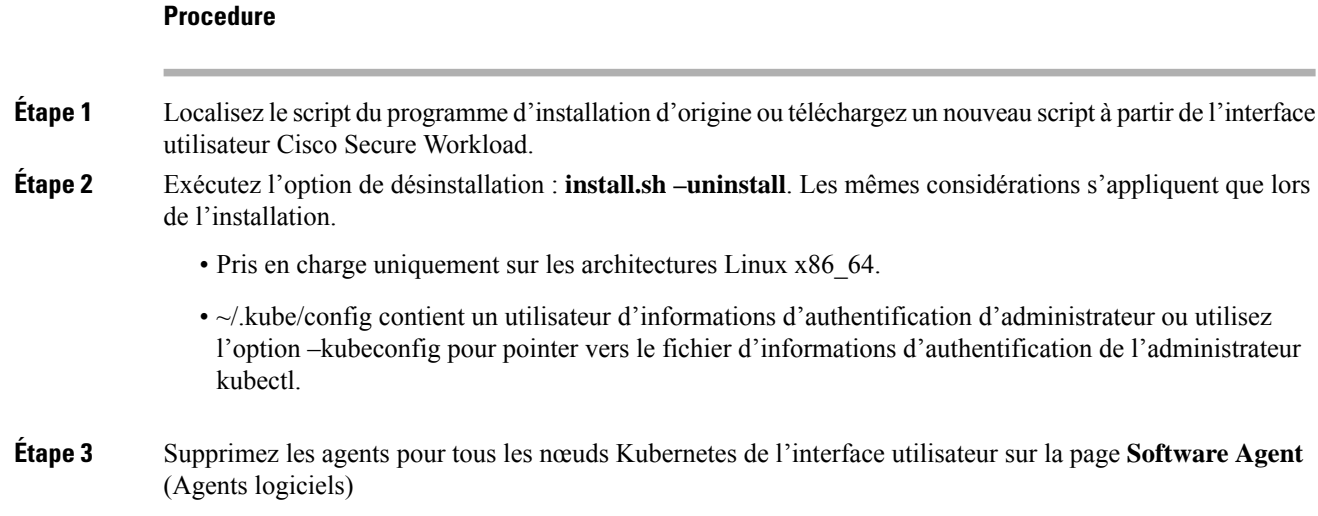

## **Supprimer un agent de visibilité approfondie Solaris**

#### **Procedure**

**Étape 1** Exécutez la commande : pkg uninstall tet-sensor

**Étape 2** Supprimez l'agent dans la page **Software Agent** (Agent logiciel).

# **Données collectées et exportées par les agents de charge de travail**

Cette section décrit les principaux composants d'un agent logiciel, la façon dont il est enregistré auprès des services dorsaux (backend) et les données qui sont collectées et exportées vers la grappe à des fins d'analyse.

### **Inscription**

Ш

Une fois que l'agent a été installé avec succès sur le système, il doit s'inscrire auprès des services dorsaux pour obtenir un identifiant unique valide. Les renseignements suivants sont envoyés avec la demande d'enregistrement :

- Nom d'hôte
- BIOS-UUID
- Informations sur la plateforme (telle que CentOS-6.5)
- Certificat client généré automatiquement (généré avec la commande openssl)
- Type d'agent (visibilité ou application)

Si l'agent ne parvient pas à obtenir un ID valide du serveur, il réessaiera jusqu'à ce qu'il en obtienne un. Il est très important que l'agent soit enregistré, sinon toutes les communications ultérieures avec d'autres services (comme les collecteurs) seront rejetées.

### **Mise à niveau de l'agent**

Périodiquement (environ toutes les 30 minutes), l'agent envoie un message au service de serveur principal (backend) pour signaler sa version actuelle. Le service de serveur principal utilise l'ID de l'agent et sa version actuelle pour décider si un nouveau paquet est disponible pour l'agent. Les renseignements suivants sont envoyés :

- ID de l'agent (obtenu après un enregistrement réussi)
- Version actuelle de l'agent

### **Serveur de configuration**

Les agents exportent les informations suivantes vers le serveur de configuration configuré :

- Nom d'hôte
- ID de l'agent (obtenu après un enregistrement réussi)
- Liste des interfaces, chacune d'entre elles comprend :
- **1.** Nom de l'interface
- **2.** Famille IP (IPv4 ou IPv6)
- **3.** Adresses IP
- **4.** Masque réseau
- **5.** Adresses MAC
- **6.** Indice d'interface

Dès que une propriété d'interface change (comme l'adresse IP d'une interface existante change, ou une nouvelle interface apparaît), cette liste est actualisée et signalée au serveur de configuration.

#### **Renseignements sur le flux de réseau**

Les renseignements sur les flux de réseau sont le résumé de tous les paquets circulant dans le système. Il existe deux modes de capture de renseignements sur les flux : détaillée et conversation. Par défaut, le mode **Conversation** est utilisé pour saisir les renseignements sur le flux. Les flux capturés sont exportés vers un collecteur et les renseignements exportés comprennent :

- Identifiant de flux : identifie de façon unique le flux de réseau. Il comprend des renseignements généraux tels que : le protocole IP, les adresses IP source et de destination, et les ports de couche 4.
- Renseignements IP : contiennent des renseignements qui sont visibles dans l'en-tête IP, telles que la durée de vie (TTL), les indicateurs IP, l'ID de paquet, les options IP et les indicateurs de fragmentation.
- Renseignements TCP : contiennent des renseignements qui sont visibles dans l'en-tête TCP, telles que : le numéro de séquence, le numéro de l'accusé de réception, les options TCP, la taille des fenêtres Rcvd.
- Renseignements sur les flux : statistiques du flux (comme le nombre total de paquets, le nombre total d'octets, les statistiques d'indicateurs TCP, les statistiques de longueur des paquets et les statistiques de socket (connecteur)), l'index de l'interface à partir de laquelle le flux a été observé, l'heure de début et l'heure de fin du flux.
- Dans un environnement K8s, l'agent capture les flux réseau des pods (product-oriented deliveries, livraisons orientées produits) et des hôtes, puis met en corrélation les flux et crée des rapports en tant que flux associés. Ceci est qualifié avec les CNI suivants :
	- Calico
	- Flannel
	- Weave
	- AKS/GKE/AWS VPC CNI
	- Openshift CNI
	- Cilium CNI

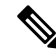

Les flux de réseau sont capturés à partir des pods et des hôtes, mais la corrélation des flux n'est pas possible lorsque vous utilisez Cilium CNI. **Note**

En mode Conversation, l'agent exporte uniquement les flux TCP qui sont de nature bidirectionnelle avec les autres flux sans connexion. Le mode Conversation est pris en charge pour les plateformes Windows, AIX et Linux. Pour en savoir plus sur le mode Conversation, consultez Mode [Conversation.](https://www.cisco.com/c/en/us/td/docs/security/workload_security/secure_workload/user-guide/3_7/cisco-secure-workload-user-guide/flows.html#concept_424331)

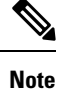

- Dans un environnement K8s, la corrélation desflux de pods ou d'hôte ne se fait pas en mode Conversation.
	- Dans aucun des deux modes, les agents n'exportent les flux suivants :
		- Conversations ARP/RARP
		- Flux de l'agent vers les collecteurs

#### **Renseignements sur la machine**

Les renseignements sur la machine décrivent tous les processus en cours d'exécution sur l'hôte. En outre, ils contiennent des informations sur le réseau associées aux processus et sur la commande utilisée pour lancer les processus. Les renseignements sur la machine sont exportés toutes les minutes et comprennent les éléments suivants :

- Process ID
- Identifiant de l'utilisateur : propriétaire du processus
- Parent Process ID
- Chaîne de commande utilisée pour lancer le processus
- Renseignements sur le socket : protocole (comme UDP ou TCP), type d'adresse : IPv4 ou IPv6, adresse IPsource et de destination, ports source et de destination, état TCP, heures de début et de fin du processus, chemin d'accès au fichier binaire
- Renseignements criminalistiques : pour en savoir plus, consultez la section [Compatibilité](cisco-secure-workload-user-guide-on-prem-v38_chapter8.pdf#nameddest=unique_144).

### **Statistiques des agents**

L'agent effectue le suivi de diverses statistiques, y compris les statistiques du système et les siennes, notamment :

- Heure de début et durée de disponibilité de l'agent
- Durée d'exécution de l'agent en mode utilisateur et en mode noyau
- Le nombre de paquets reçus et abandonnés
- Nombre de connexions SSL réussies et échouées
- Flux total de paquets et d'octets
- Total des flux et paquets exportés vers les collecteurs
- Utilisation de la mémoire et de la CPU de l'agent

# **Alertes de mise en application**

Il existe trois types d'alertes de mise en application :

• Accessibilité de l'agent

Cette alerte détecte lorsque l'agent n'est pas accessible. Cette alerte se déclenche si l'agent n'a pas communiqué avec la grappe Cisco Secure Workload pendant une durée supérieure au nombre de secondes configuré.

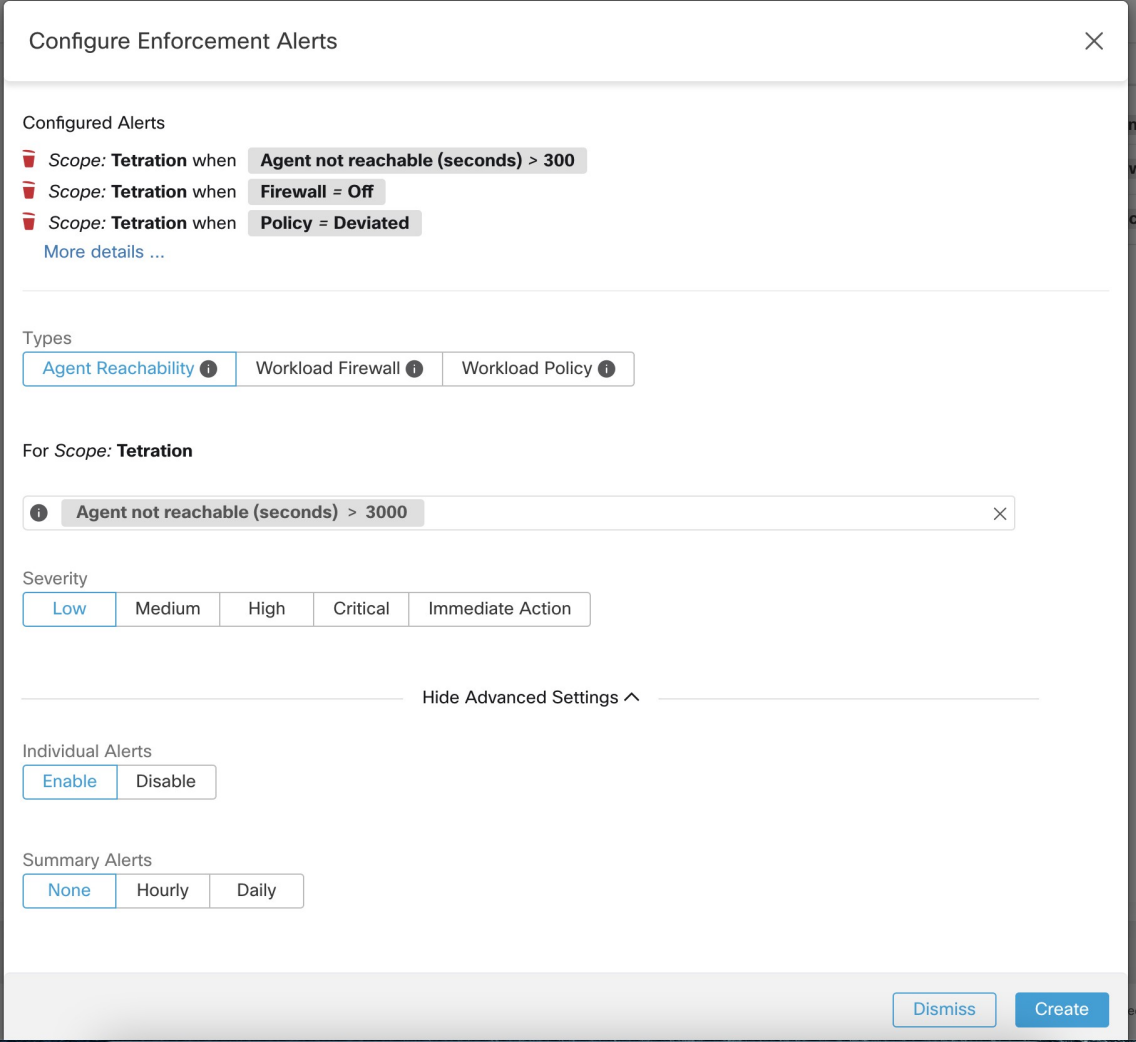

• Pare-feu de charge de travail

Cette alerte se déclenche si l'application est configurée sur une charge de travail mais que le pare-feu est détecté comme désactivé, car cette condition empêchera l'agent Cisco Secure Workload d'appliquer les politiques de trafic.

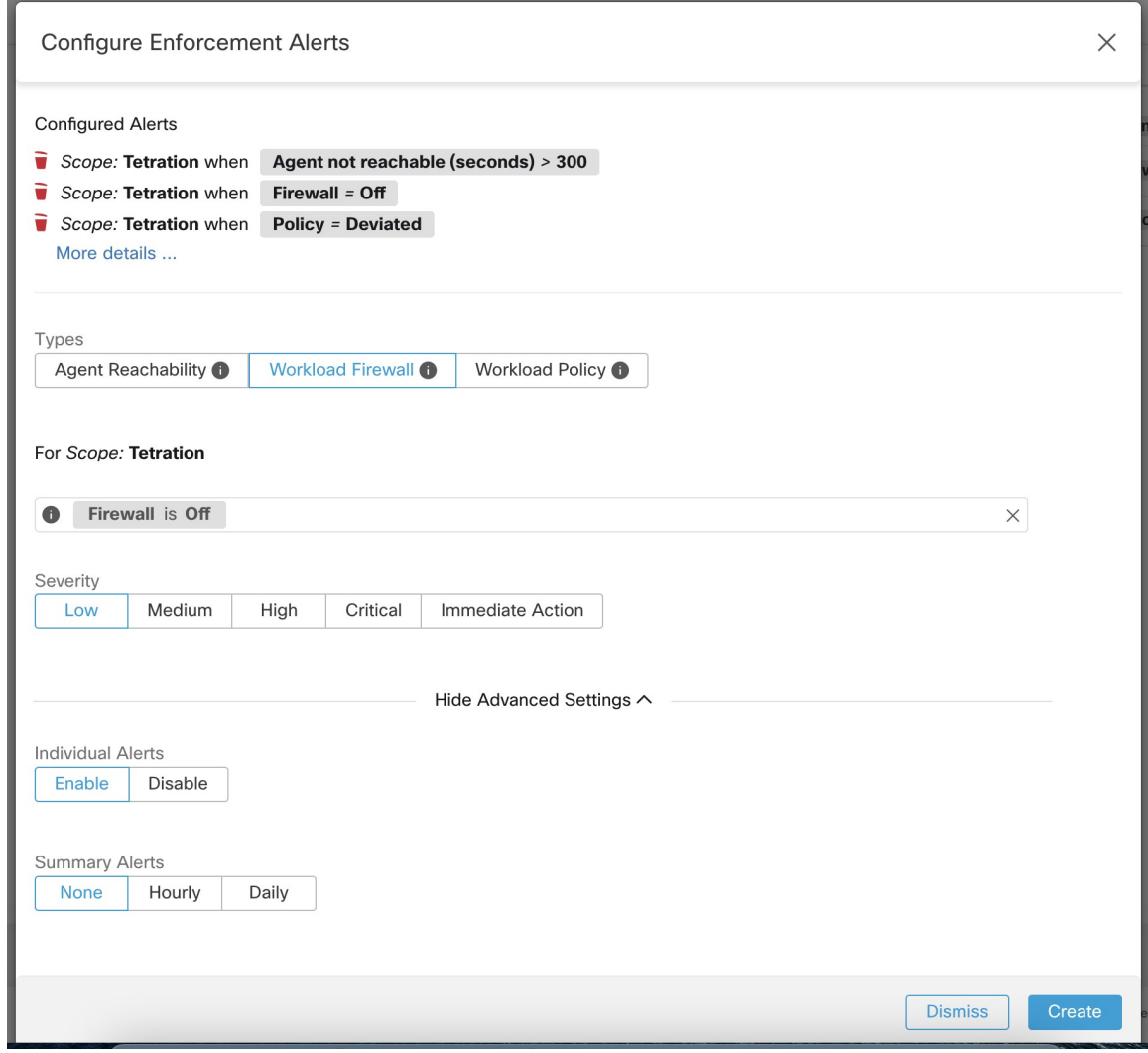

• Politique de charge de travail

Cette alerte se déclenche si les règles du pare-feu de charge de travail sont différentes des politiques Cisco Secure Workload applicables à cette charge de travail (les « politiques concrètes » de la charge de travail)

I

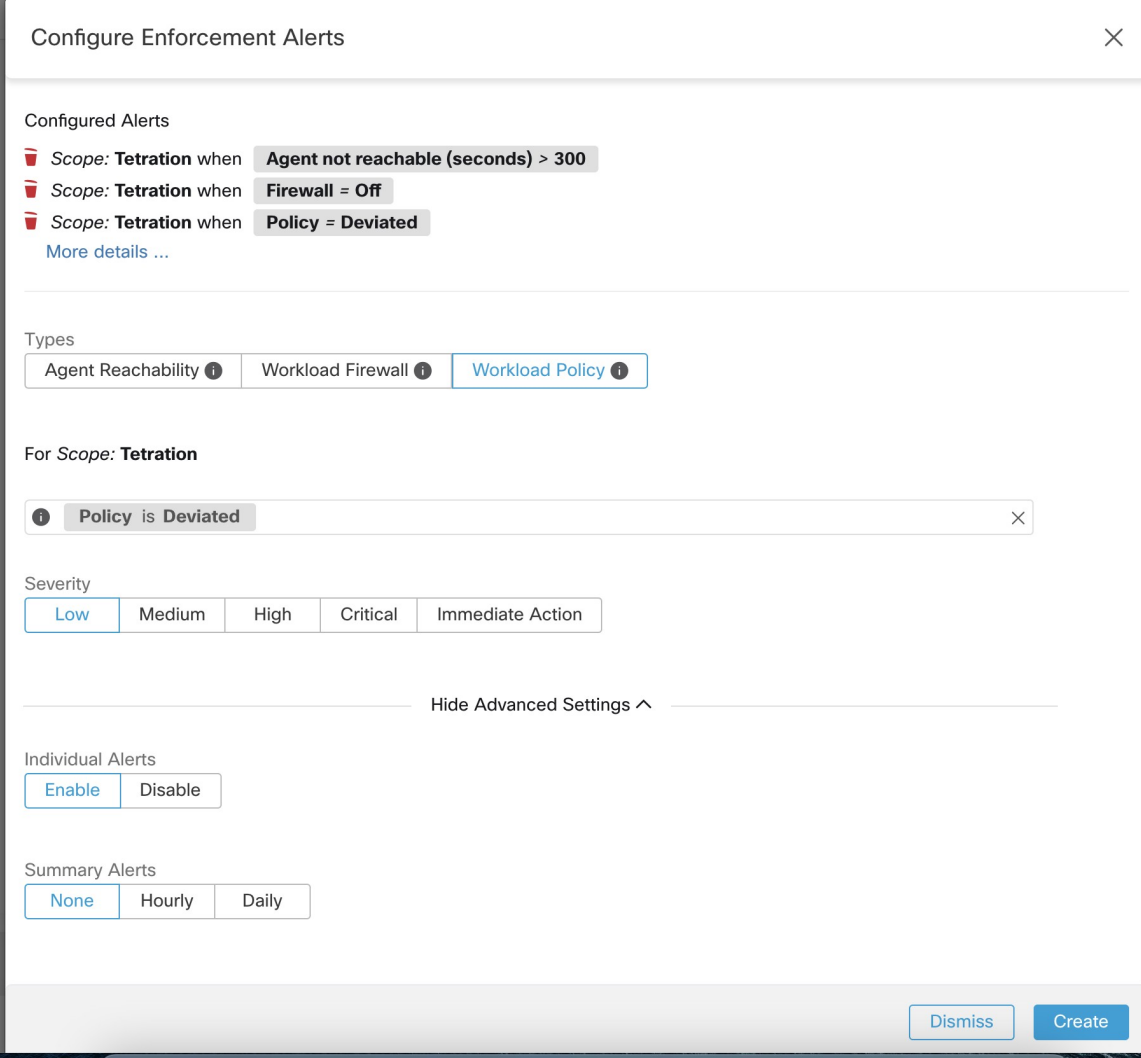

r

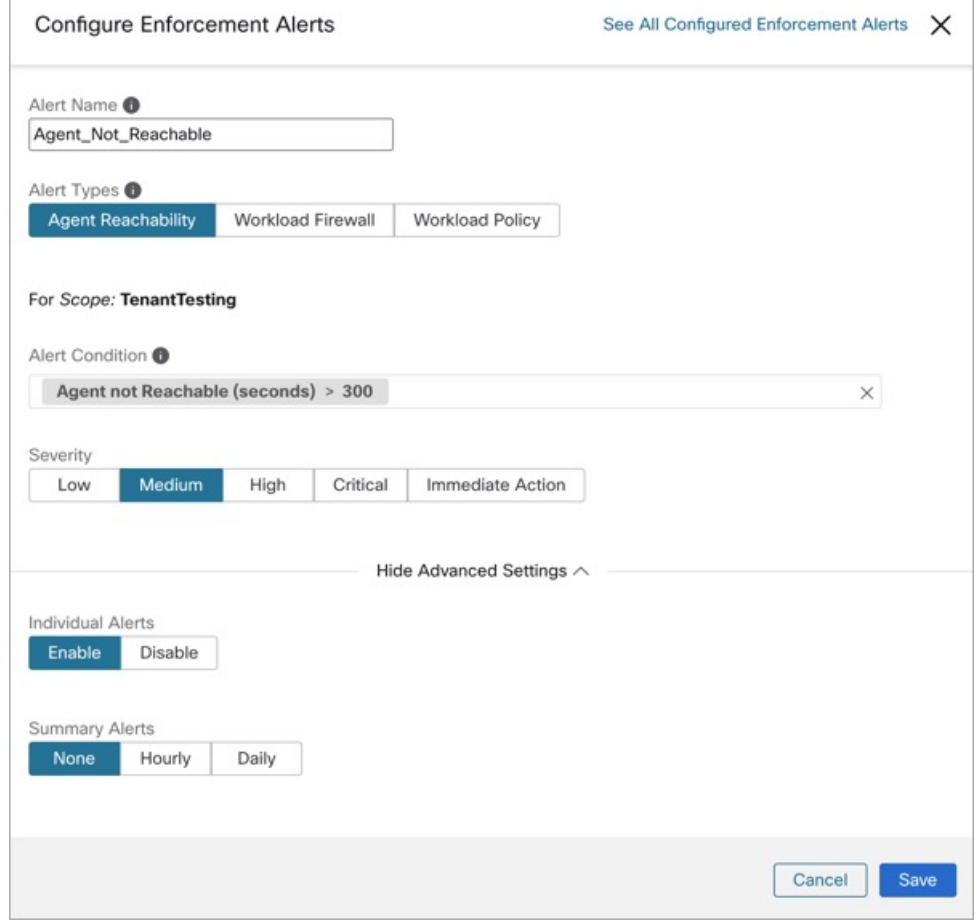

#### **Figure 22: Types d'alertes de mise en application**

Vous pouvez définir la gravité de l'alerte ainsi que d'autres paramètres de configuration par type. Pour configurer les alertes de mise application, consultez [Configurer](cisco-secure-workload-user-guide-on-prem-v38_chapter10.pdf#nameddest=unique_176) les alertes.

**Figure 23: Configuration des alertes de mise en application**

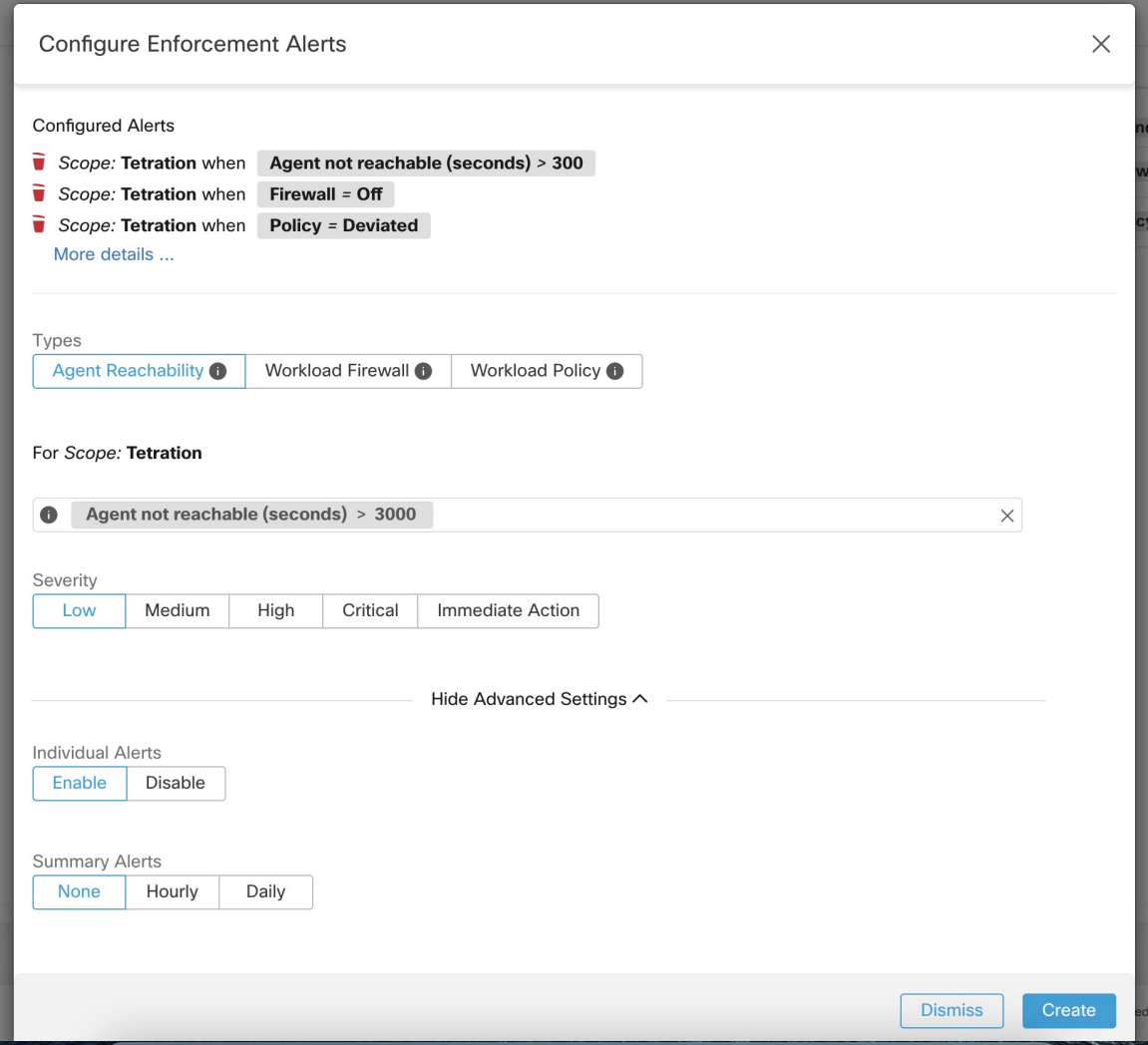

Figure 24: Affichage des alertes de mise en application configurées sur la page de configuration des alertes

### **Alerts Trigger Rules**

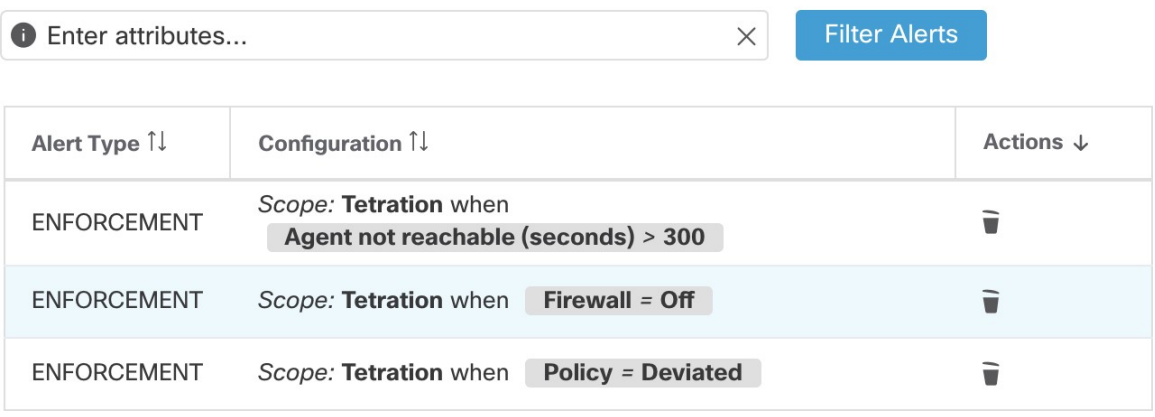

**Figure 25: Afficher les alertes de mise en application configurées**

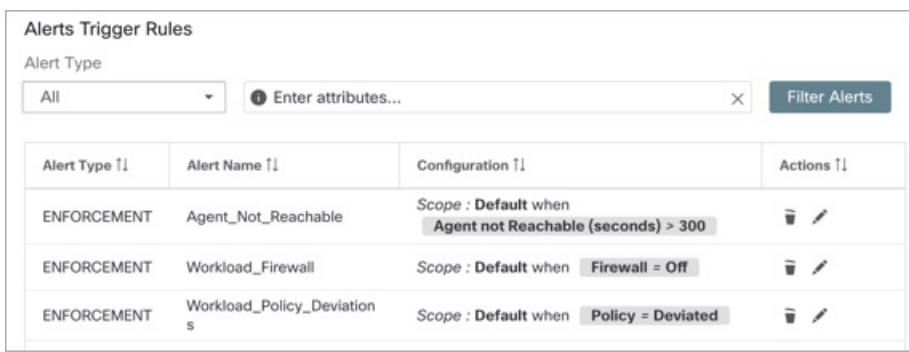

## **Détails des alertes de l'interface utilisateur d'application**

**Figure 26: Détails de l'alerte d'application**

| Alerts Configuration ® |                   |               |                             |                                                          |               |          |             |                       |             |              |                |               |
|------------------------|-------------------|---------------|-----------------------------|----------------------------------------------------------|---------------|----------|-------------|-----------------------|-------------|--------------|----------------|---------------|
| Filters ①              | $Status = ACTIVE$ |               |                             |                                                          |               |          | $\circledR$ | <b>Filter Alerts</b>  |             |              |                |               |
|                        |                   |               |                             |                                                          |               |          |             |                       |             |              |                |               |
| <b>Event Time</b>      | $\Rightarrow$     | <b>Status</b> | Alert Text<br>$\Rightarrow$ |                                                          | $\Rightarrow$ | Severity |             | Type<br>$\Rightarrow$ |             | $\hat{\div}$ | <b>Actions</b> | $\Rightarrow$ |
| 9:49 AM                |                   | ACTIVE        |                             | enforcementPolicyStore-1 CentOS-7.3 Policy Deviated      |               | MEDIUM   |             |                       | ENFORCEMENT |              | $Z^{Z^Z}$ O    |               |
|                        |                   |               |                             |                                                          |               |          |             |                       |             |              |                |               |
|                        |                   |               |                             | Details                                                  |               |          |             |                       |             |              |                |               |
|                        |                   |               |                             |                                                          |               |          |             |                       |             |              |                |               |
|                        |                   |               |                             | Host Name enforcementPolicyStore-1                       |               |          |             |                       |             |              |                |               |
|                        |                   |               | Agent Type ENFORCER         |                                                          |               |          |             |                       |             |              |                |               |
|                        |                   |               | <b>Agent UUID</b>           | 1c5fc95866ae6f424973bcd4e2f130cd4078f102                 |               |          |             |                       |             |              |                |               |
|                        |                   |               |                             | Current Version 3.5.2.75180.happyhyz.mrpm.build-enforcer |               |          |             |                       |             |              |                |               |
|                        |                   |               | <b>Desired Version</b>      | 3.5.2.75180.happyhyz.mrpm.build-enforcer                 |               |          |             |                       |             |              |                |               |
|                        |                   |               | <b>BIOS</b>                 | 4232F8FC-79DE-2533-E84E-D6C308629FFB                     |               |          |             |                       |             |              |                |               |
|                        |                   |               | IP                          | 1.1.1.52                                                 |               |          |             |                       |             |              |                |               |
|                        |                   |               | Platform                    | CentOS-7.3                                               |               |          |             |                       |             |              |                |               |
|                        |                   |               | Scope                       | <b><i>O</i></b> Tetration                                |               |          |             |                       |             |              |                |               |
|                        |                   |               | Vrf ID                      | 676767                                                   |               |          |             |                       |             |              |                |               |
|                        |                   |               |                             |                                                          |               |          |             |                       |             |              |                |               |

**Figure 27: Détails d'alertes d'application lorsque le serveur mandataire est activé sur l'hôte**

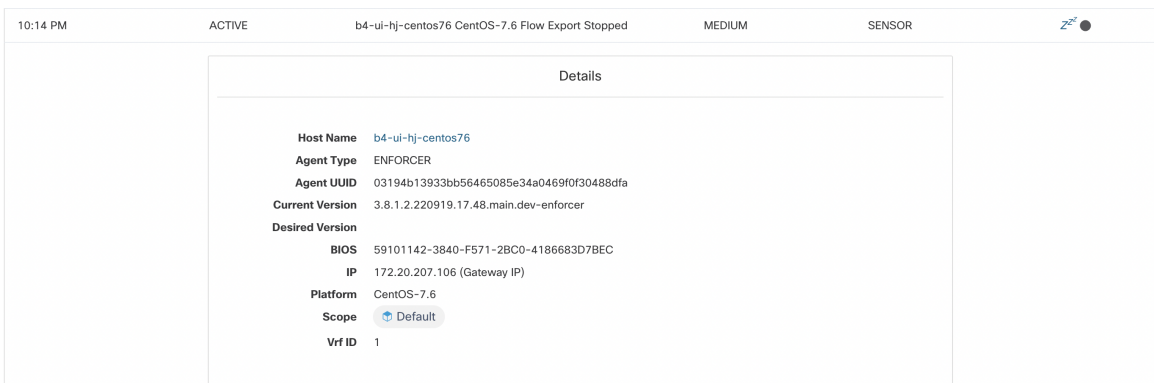

### **Détails de l'alerte d'application**

Consultez la Common Alert Structure (Structure d'alerte [commune\)](cisco-secure-workload-user-guide-on-prem-v38_chapter10.pdf#nameddest=unique_179) pour obtenir la structure générale des alertes et des informations sur les champs. Le champ *alert\_détails* est structuré et contient les sous-champs suivants pour les alertes de mise en application

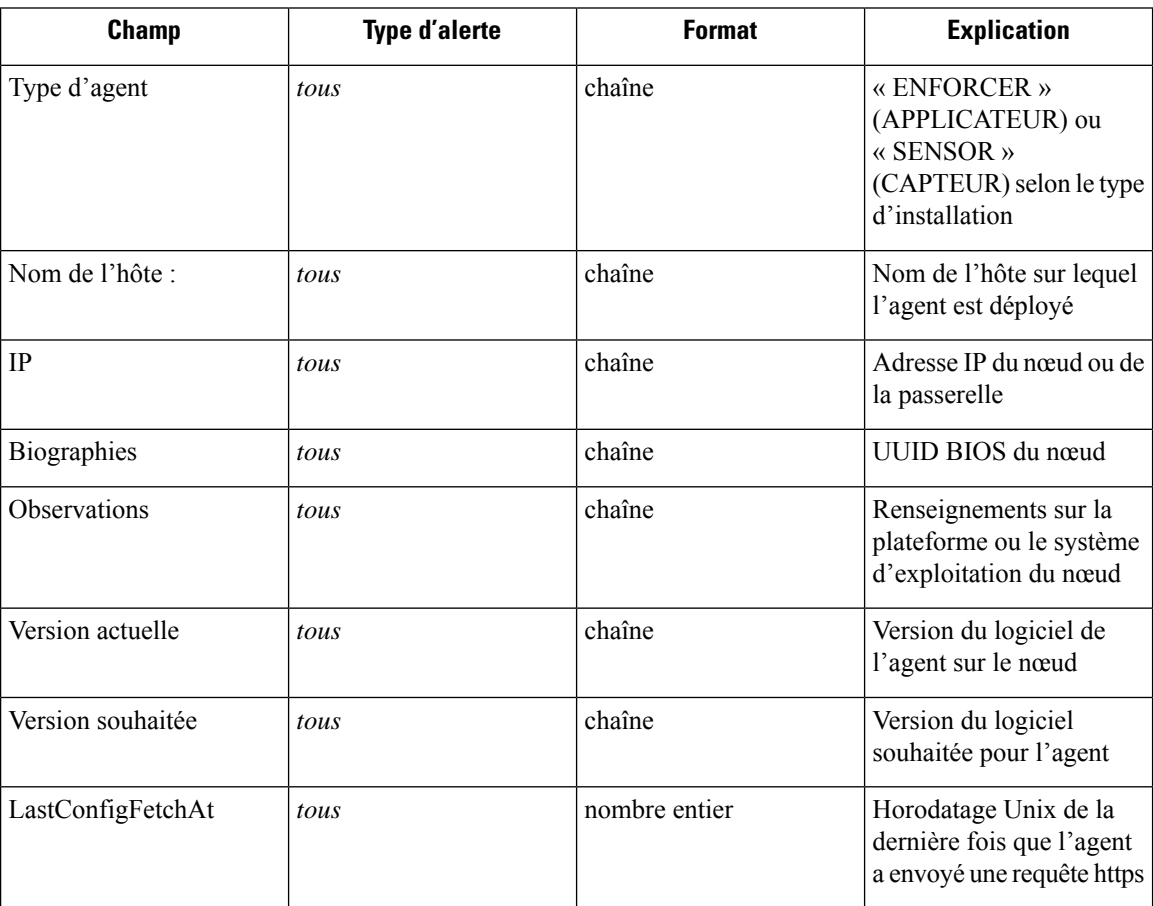

### **Exemple de détails\_alertes pour une alerte de mise en application**

```
"AgentType":"ENFORCER",
"Bios":"72EF1142-03A2-03BC-C2F8-F600567BA320",
"CurrentVersion":"3.5.1.1.mrpm.build.win64-enforcer",
"DesiredVersion":"",
"HostName":"win2k12-production-db",
"IP":"172.26.231.193",
"Platform":"MSServer2012R2Standard"
```
# **Alertes de capteurs**

{

}

La configuration des alertes de capteur permet de configurer différents types d'alertes. Vous pouvez définir la gravité de l'alerte et les types de paramètres de configuration.

Pour en savoir plus, consultez Boîte de dialogue modale de [configuration](cisco-secure-workload-user-guide-on-prem-v38_chapter10.pdf#nameddest=unique_182) des alertes.

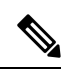

À partir de Cisco Secure Workload 3.5, vous pouvez configurer les alertes de capteur à l'aide du *modèle d'alerte de configuration*. **Note**

**Figure 28: Configurer les alertes de capteur**

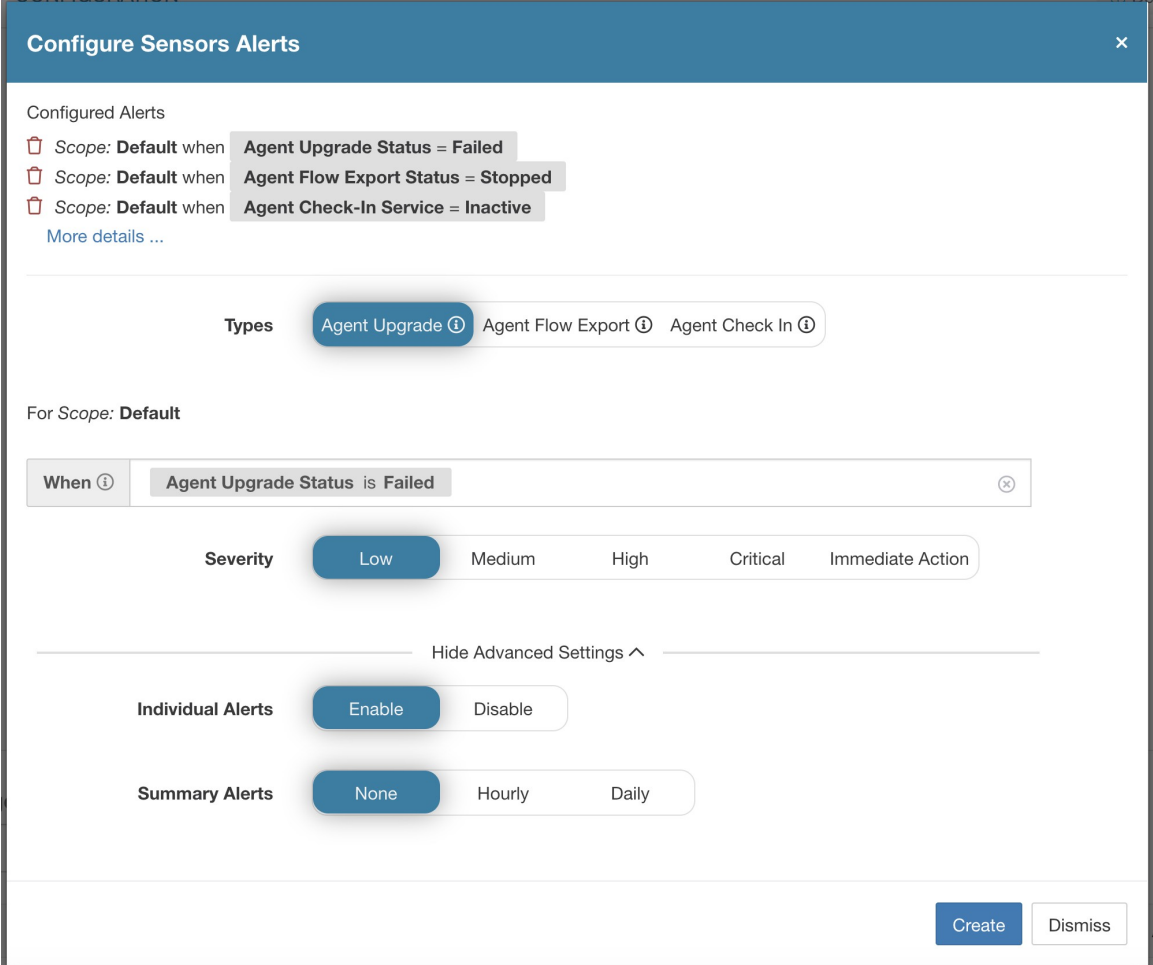

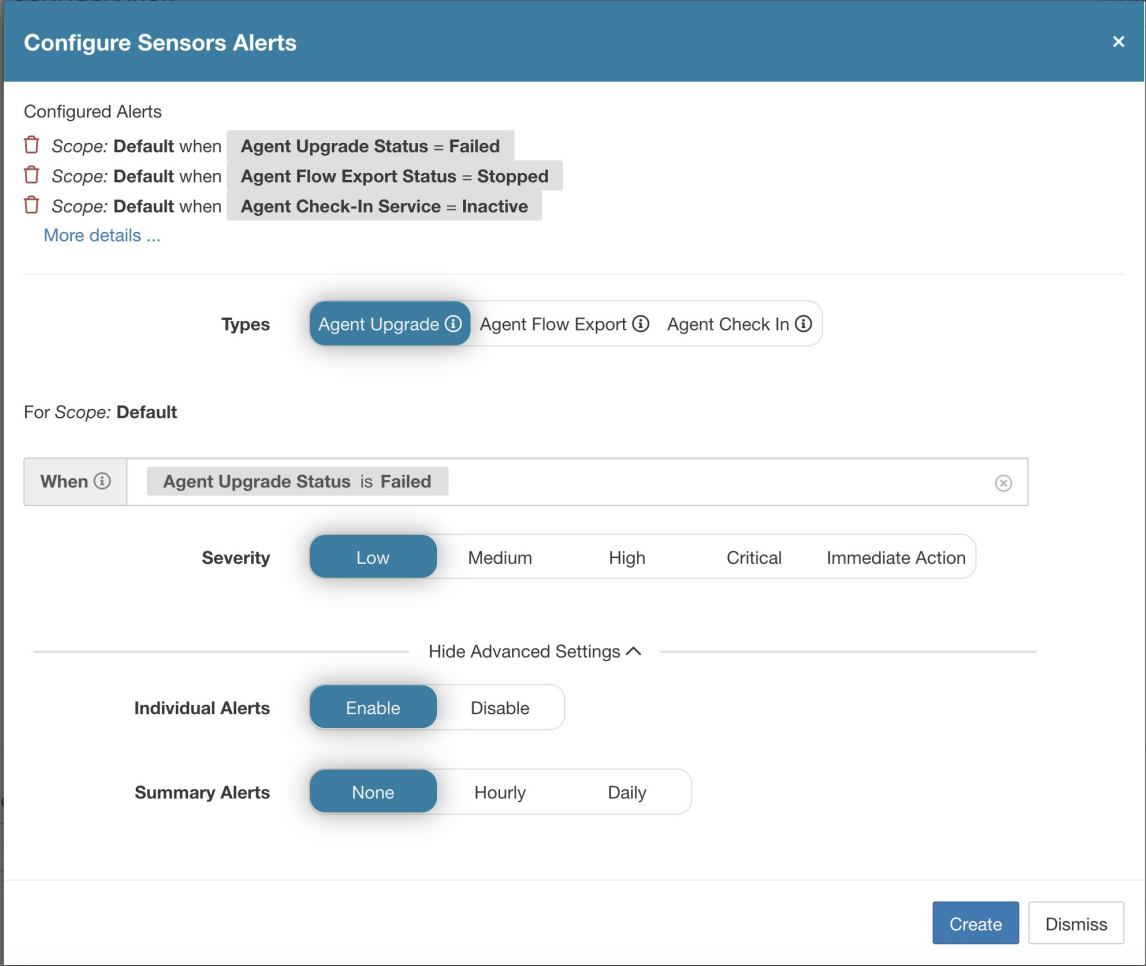

Configurer les alertes du capteur pour signaler l'échec de la mise à niveau d'un agent. Cette alerte se déclenche si l'agent n'a pas réussi à effectuer la mise à niveau vers la version nécessaire.

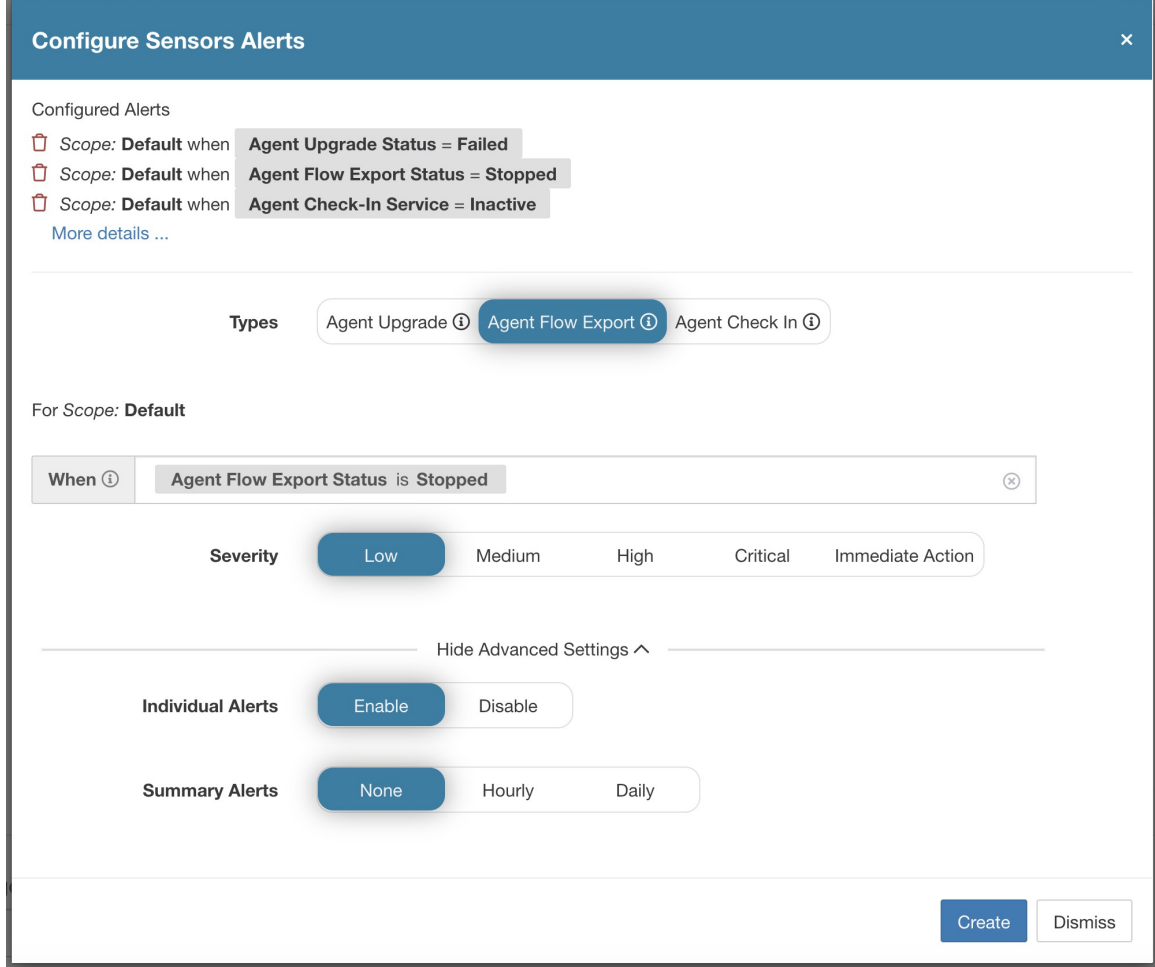

Configurer les alertes du capteur pour détecter quand l'exportation de flux d'agent doit s'arrêter. Cette alerte se déclenche si la connectivité est bloquée entre l'agent et la grappe, empêchant ainsi les flux et autres informations système d'être envoyées ou fournies.

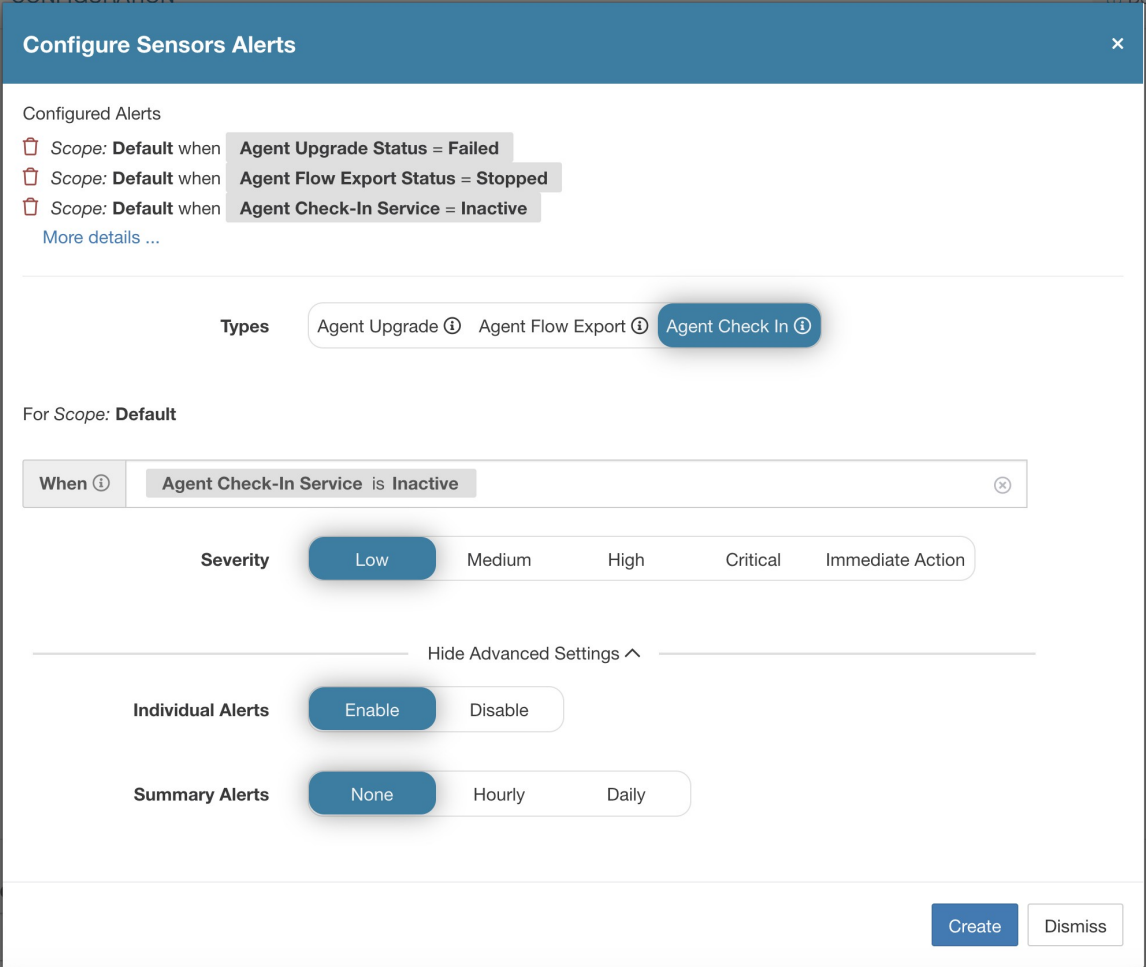

Configurer les alertes des capteurs pour détecter l'expiration du délai de vérification de l'agent. Cette alerte se déclenche si la grappe ne reçoit pas de demande d'enregistrement d'un agent pendant plus de 90 minutes.

#### **Figure 29: Configurer les alertes de capteur**

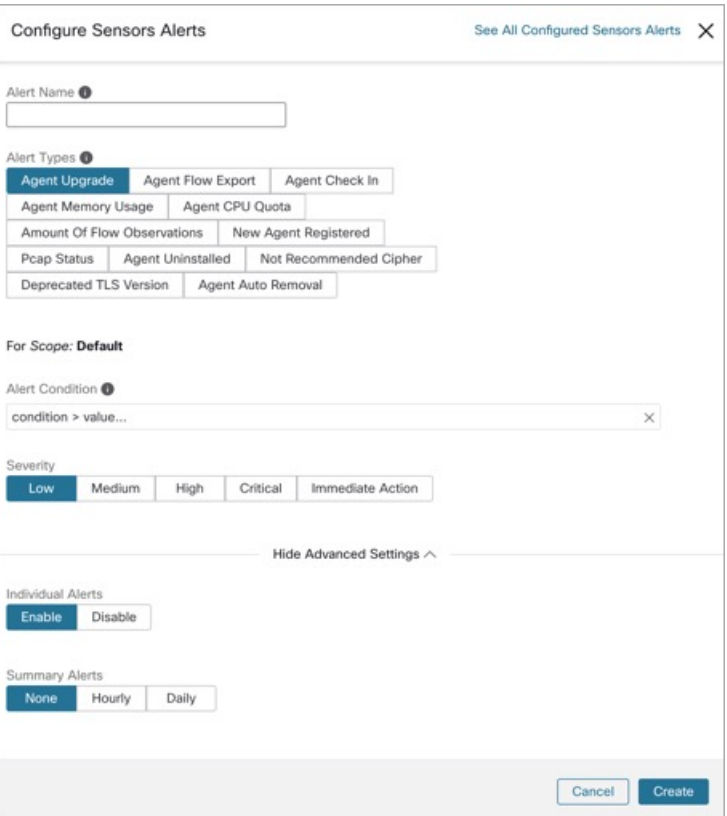

**Figure 30: Configurer les alertes de capteur dans la configuration des alertes**

| Alerts Trigger Rules |  |               |                                                                  |  |                |        |  |  |  |  |
|----------------------|--|---------------|------------------------------------------------------------------|--|----------------|--------|--|--|--|--|
| Filters (i)          |  |               | $\circledcirc$<br><b>Filter Alerts</b><br>Alert type $=$ sensors |  |                |        |  |  |  |  |
|                      |  |               |                                                                  |  |                |        |  |  |  |  |
| Alert Type           |  | $\Rightarrow$ | Configuration                                                    |  | <b>Actions</b> | $\div$ |  |  |  |  |
| <b>SENSORS</b>       |  |               | Scope: Default when Agent Upgrade Status = Failed                |  | Ů              |        |  |  |  |  |
| <b>SENSORS</b>       |  |               | Scope: Default when Agent Flow Export Status = Stopped           |  | Ů              |        |  |  |  |  |
| <b>SENSORS</b>       |  |               | Scope: Default when Agent Check-In Service = Inactive            |  | ÷              |        |  |  |  |  |

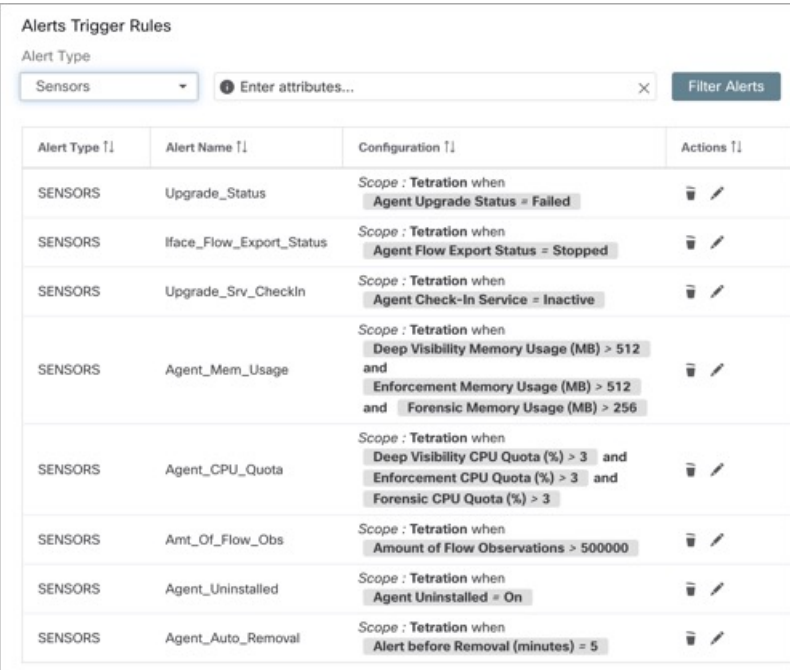

#### **Figure 31: Afficher les alertes de capteur**

# **Détails des alertes de l'interface utilisateur des capteurs**

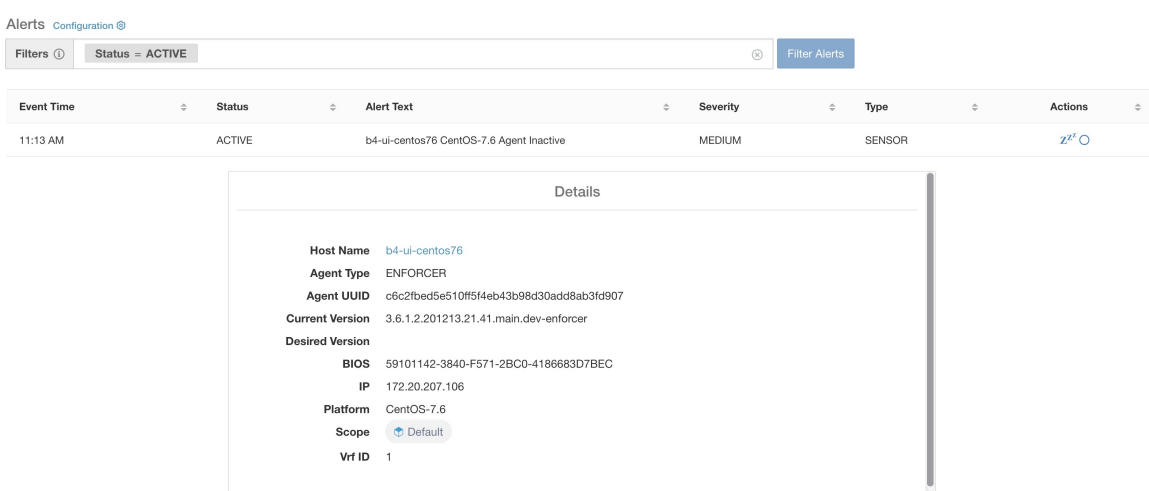

#### **Figure 32: Alertes de capteurs**

## **Détails de l'alerte de capteur**

Pour connaître la structure générale des alertes et pour en savoir plus sur les champs, consultez la section Structure commune des alertes. Le champ *alert\_détails* (détails des alertes) est structuré et contient les sous-champs suivants pour les alertes de capteurs

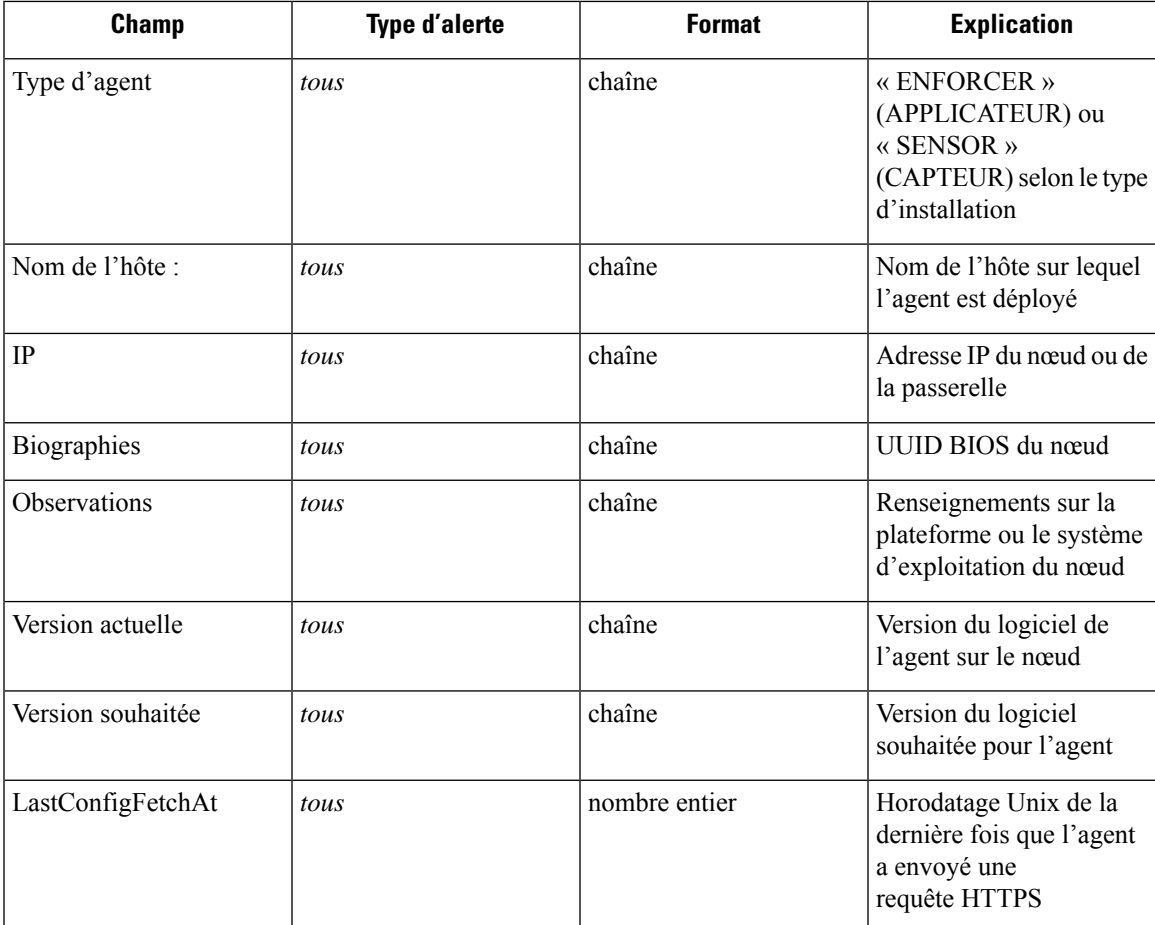

### **Exemple de détails\_alertes pour une alerte de capteur**

```
{
  "AgentType":"SENSOR",
  "Bios":"72EF1142-03A2-03BC-C2F8-F600567BA320",
  "CurrentVersion":"3.5.1.1.mrpm.build.win64-sensor",
 "DesiredVersion":"",
 "HostName":"win2k12-production-db",
 "IP":"172.26.231.193",
  "Platform":"MSServer2012R2Standard"
}
```
 $\mathbf I$ 

### À propos de la traduction

Cisco peut fournir des traductions du présent contenu dans la langue locale pour certains endroits. Veuillez noter que des traductions sont fournies à titre informatif seulement et, en cas d'incohérence, la version anglaise du présent contenu prévaudra.